# ŠOLSKI CENTER VELENJE ELEKTRO IN RAČUNALNIŠKA ŠOLA

MLADI RAZISKOVALCI ZA RAZVOJ ŠALEŠKE DOLINE

# RAZISKOVALNA NALOGA

# **SLOVENSKI GIMP-PORTAL**

Tematsko področje: RAČUNALNIŠTVO IN TELEKOMUNIKACIJE (IKT)

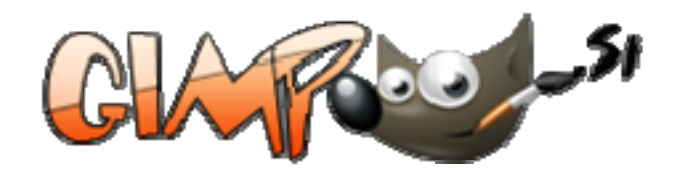

Avtorja: Tadej Černevšek, 3. letnik Urban Rotnik , 3. letnik

Mentor:

Nedeljko Grabant

Velenje, 2009

Raziskovalna naloga je bila opravljena na ŠC Velenje, Elektro in računalniška šola, 2009.

Mentor:

Nedeljko Grabant, dipl. inž.

Datum predstavitve: april, 2009

#### **KLJUČNA DOKUMENTACIJSKA INFORMACIJA**

KG GIMP, obdelava grafike, obdelava slik, rastrske slike, sistem za gradnjo spletnih strani Joomla, spletni portal, izdelava spletnega portala, CMS

- AV Tadej ČERNEVŠEK / Urban ROTNIK
- SA GRABANT, Nedeljko
- KZ 3320 Velenje, SLO, Trg mladosti 3
- ZA ŠC Velenje, Elektro in računalniška šola, 2009
- LI 2009
- IN SLOVENSKI GIMP-PORTAL
- TD RAZISKOVALNA NALOGA
- *OP VIII, 82 s., 2 tab. , 112 sl. , 6 prilog*
- IJ SL
- JI sl
- AI

Namen našega raziskovalnega dela je razviti spletni portal za podporo pri uporabi odprtokodnega programa GIMP (angl. GNU Image Manipulation Program), ki je namenjen grafičnemu ustvarjanju in obdelavi rastrskih slik (npr: fotografij iz digitalnih kamer). V tej aplikativni raziskovalni nalogi smo gradili sistem za podporo uporabnikom za urejanje slik s pomočjo vodnikov in foruma v obliki portala. Portal naj bi uporabnikom omogočil samoizobraževanje s pomočjo vodnikov (video in besedilo s slikami) in njihovo medsebojno podporo pri reševanju težav in vprašanj, ki se pojavijo ob uporabi GIMP-a. Cilj izdelave spletnega portala o GIMP-u je širša javna predstavitev in uporaba tega programa vsem zainteresiranim uporabnikom.

Najprej smo se seznanili s potrebno programsko opremo in orodji, s pomočjo katerih smo lahko uresničili naše cilje. Med več možnostmi smo se odločili za nam najbolj primeren, ugoden in podprt sistem v našem prostoru. Začeli smo z gradnjo spletnega portala na osnovi sistema za upravljanje spletne vsebine (*angl.* CMS, *content management system*) Joomla (http://www.joomla.org/). V raziskovalni nalogi je opisana namestitev potrebnih programskih orodij in razvoja portala na različnih stopnjah: nastavitve, predelave, dodajanje komponent, modulov ...Če vas ali vašega znanca zanima obdelava slik z odprtokodnim programom GIMP, obiščite naš portal na spletnem naslovu http://www.gimp.si/.

#### **KEY WORDS DOCUMENTATION**

- ND ŠC Velenje, Poklicna in tehniška elektro in računalniška šola, 2009
- CX GIMP, graphics processing, image processing, raster images, system for building websites by Joomla, web portal, web portal, CMS
- AU Tadej ČERNEVŠEK / Urban ROTNIK

Mentor: GRABANT, Nedeljko

- PP 3320 Velenje, SLO, Trg mladosti 3
- PB ŠC Velenje, Elektro in računalniška šola, 2009
- PY 2009

#### TI SLOVENSKI GIMP-PORTAL (SLOVENIAN GIMP-PORTAL)

#### DT RESEARCH WORK

NO VIII, 82 p., 2tab., 112 fig., 6 app.

LA SL

AL sl/en

#### AB abstract

The purpose of our research is to develop a web portal that will support the use of opensource program GIMP (GNU Image Manipulation Program), which is aimed to graphic creation and processing of raster images (e.g. photos from digital cameras). In this applicable research we have build a system for users support for editing images with the help of tutorials, and a forum in the form of an portal. The portal should allow the users selfeducation with the help of tutorials and their mutual support in addressing problems and issues that arise when using GIMP. The aim (goal) of producing a web portal about GIMP is the broader public presentation and the use of this program of all interested users. First, we have acquainted with the necessary software and tools with which we could realize our goals. Among several options we decided for the most appropriate, pleased and supported system in our area. We started with the construction of a web portal, which is based on CMS, content management system, Joomla (http://www.joomla.org/). In the research there is the description of the installation of necessary software tools and portal development on different stages: setting, processing, the addition of components, and modules...If you are interested in working with the open source program GIMP, visit our website http://www.gimp.si/.

# **Kazalo vsebine**

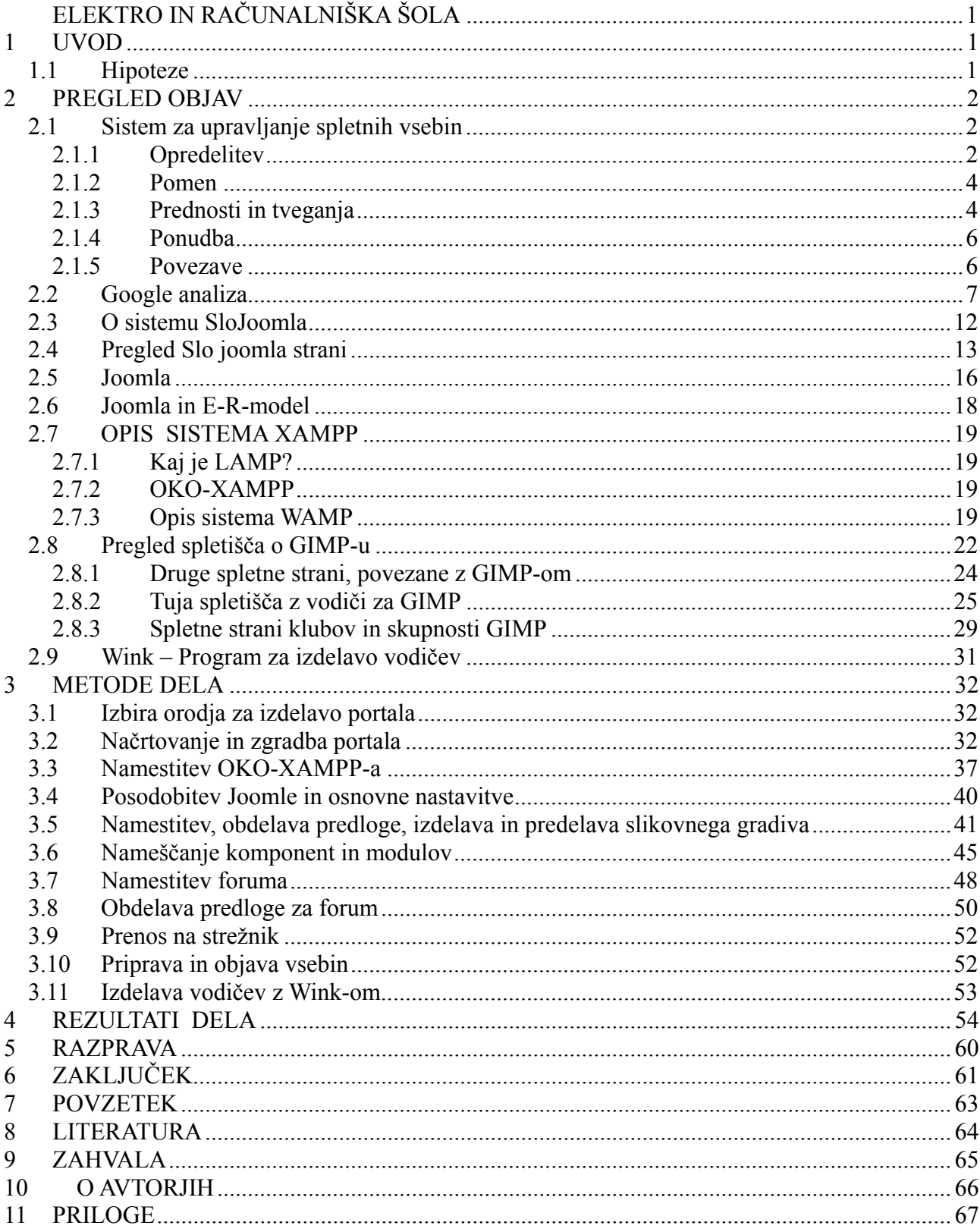

# Kazalo slik

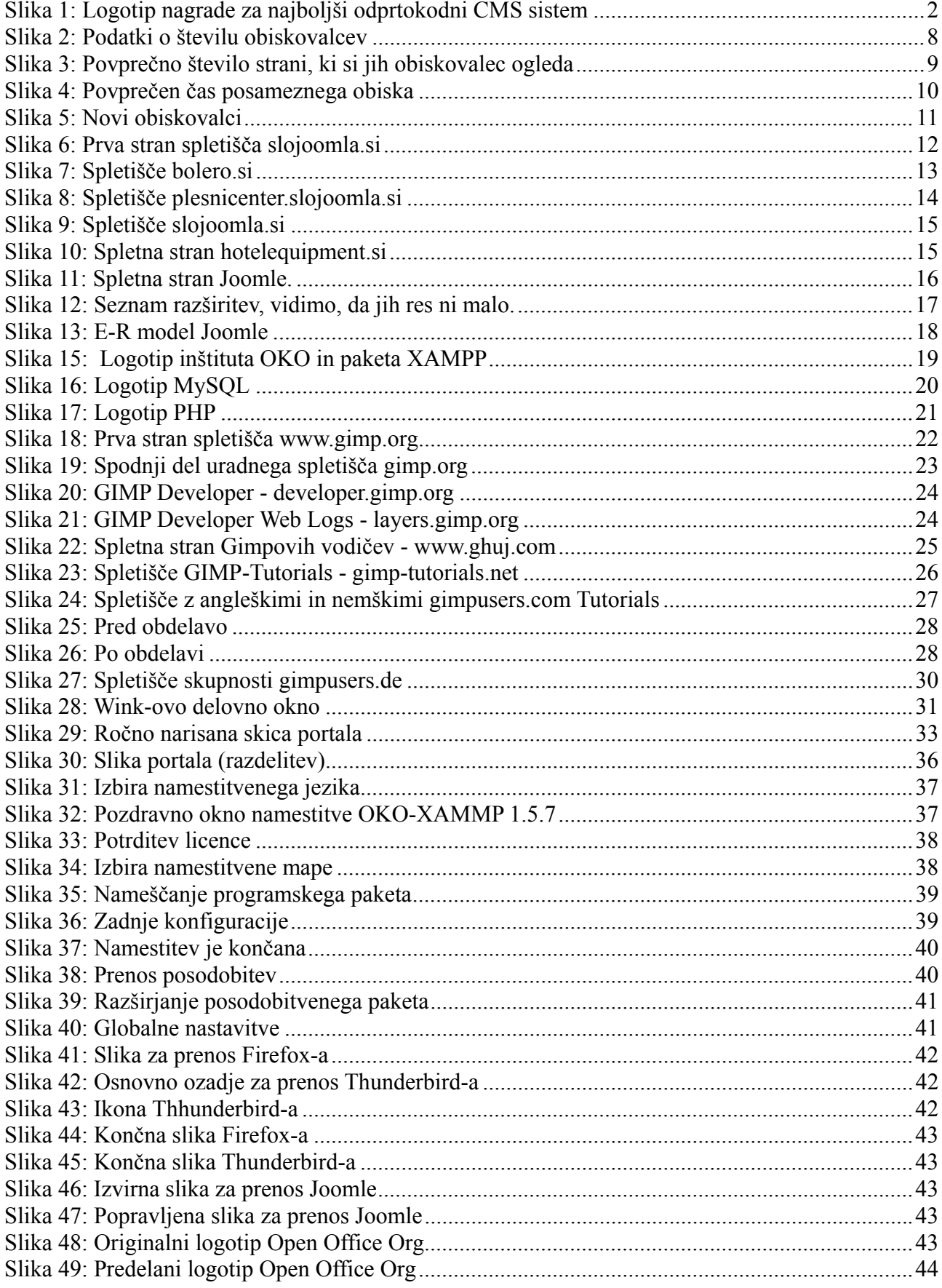

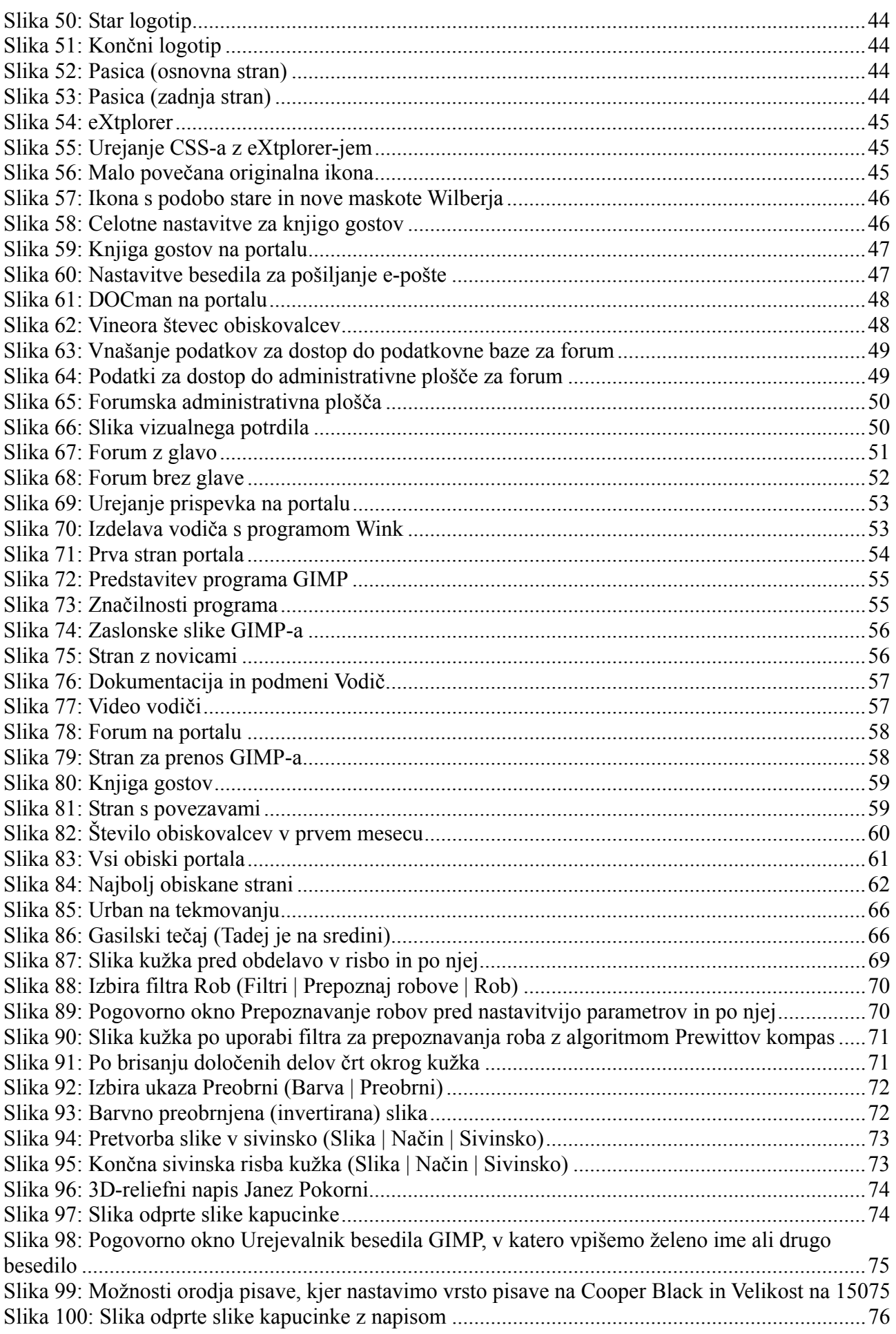

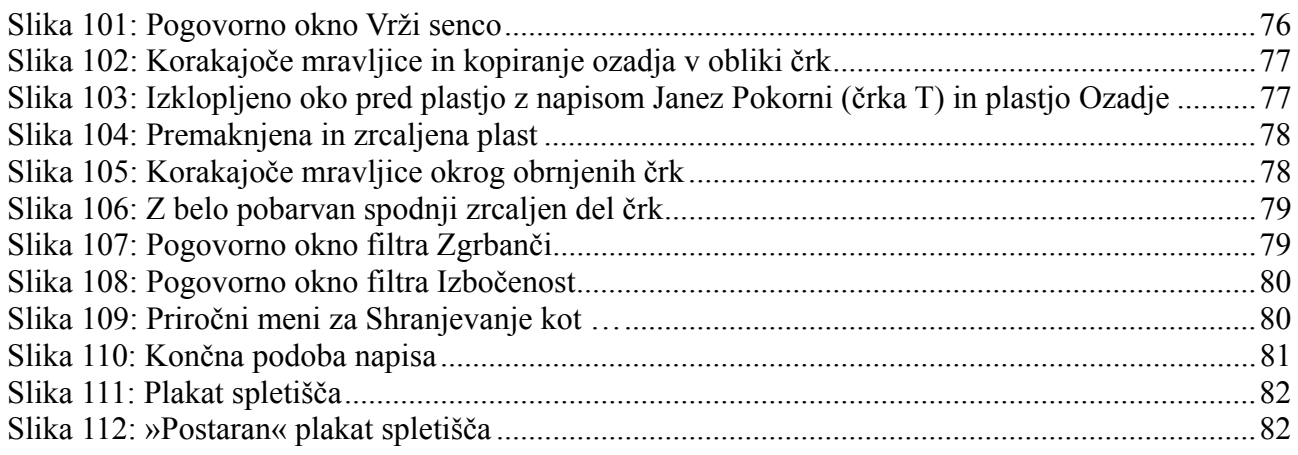

# **Kazalo tabel**

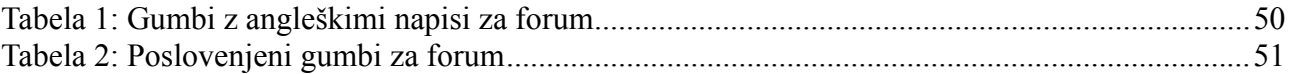

# **1 UVOD**

Splet je danes verjetno največja in z znanjem najbogatejša spletna virtualna učilnica. Uporabniki z vseh koncev sveta imajo dostop do določenega spletnega mesta.

Na spletu najdemo vedno več portalov in spletnih strani, ki so namenjene izobraževanju, pomoči in podpori uporabnikom določenega programa. Takšna spletišča ponavadi omogočajo, da uporabniki na forumu komunicirajo, prosto ponujajo različno dokumentacijo ter navodila, s katerimi si lahko zainteresirani pomagajo ali se naučijo kaj novega.

Namen našega raziskovalnega dela je razviti spletni portal za podporo pri uporabi odprtokodnega programa GIMP (angl. GNU Image Manipulation Program), ki je namenjen grafičnemu ustvarjanju in obdelavi rastrskih slik (npr. fotografij iz digitalnih kamer). V tej aplikativni raziskovalni nalogi smo gradili sistem za podporo uporabnikom za urejanje slik s pomočjo vodnikov, navodil in foruma v obliki spletnega portala. Ta naj bi uporabnikom omogočil samoizobraževanje s pomočjo vodnikov (video in besedilni s slikami) in njihova medsebojno podpora pri reševanju težav in vprašanj, ki se pojavijo ob uporabi GIMP-a.

Cilj izdelave spletnega portala o GIMP-u je širša javna predstavitev in uporaba tega programa vsem zainteresiranim uporabnikom.

V prvem delu raziskovalne naloge, teoretičnem delu, smo se seznanili s potrebno programsko opremo in orodji, s pomočjo katerih smo lahko uresničili naše cilje. Med več možnostmi smo raziskali programsko opremo in se odločili za nam najbolj primeren, ugoden in podprt sistem v našem prostoru - Slo Joomla. Zanj imamo portal slojoomla.si na katerem smo si lahko veliko prebrali in pridobili koristne informacije, ki so nam prišle prav pri izvedbi. Na kratko smo predstavili, kaj je CMS in kaj nam omogoča. Opisali smo tudi sistem Joomla ter pregledali spletišča, ki so narejena z omenjenim orodjem.

Potrebno je tudi vedeti, kaj želimo nuditi obiskovalcem našega spletišča, zato smo si ogledali tudi osnovno spletišče www.gimp.org in druga spletišča o podpori GIMP-a ter pregledali njihove vsebine.

V drugem delu raziskovalne naloge pa je opisan praktični del ter izvedba razvoja tega portala. Portal smo gradili na osnovi sistema za upravljanje spletne vsebine (angl. CMS, content management system) Joomla (http://www.joomla.org/). Predstavljena je namestitev potrebnih programskih orodij in opisan razvoj portala na različnih stopnjah. Najprej osnovne nastavitve, predelave slikovnega materiala, nameščanje komponent, modulov, nalaganje vsebin ter tudi poseg v bazo in CSS.

Na koncu smo podali tudi mnenje, komentirali naše hipoteze in analizirali dosedanjo obiskanost portala s pomočjo orodij, ki so opisana v teoretičnem delu.

# *1.1 Hipoteze*

Že leta nas veseli urejanje slik z različno programsko opremo. Zaradi tega smo se odločili, da izdelamo portal o GIMP-u, ki je naš najljubši program za obdelavo rastrskih slik. Na začetku raziskovanja smo si zastavili naslednje hipoteze:

- 1. Izdelava spletnega portala za pomoč uporabnikom grafičnega programa ni preprosto opravilo.
- 2. Za izdelavo portala bomo potrebovali manj kot 3 mesece.
- 3. Predvidevamo, da bo po prvem mesecu objav vsebin in po širšem objavljanju portala na medmrežju vsaj 300 obiskovalcev.

# **2 PREGLED OBJAV**

V času raziskovanja smo pregledali različna spletišča programa GIMP ter preverili vsebino ki nam jo ponujajo. Poglobili smo se tudi v orodja in razvojna okolja, ki nam bodo v pomoč pri gradnji spletnega portala.

Pregled objav vsebuje:

- CMS?
	- o Opredelitev
	- o Pomen
	- o Prednosti in tveganja
	- o Ponudba
	- o Povezave
- Google analytics
- sistemu SloJoomla
	- o Pregled Slo joomla strani
- Joomla
- Pregled spletišča o GIMP-u
	- o Druge spletne strani povezne z GIMP-om
	- o Tuja spletišča z vodiči za GIMP
	- o Spletne strani klubov in skupnosti GIMP
- Wink Program za izdelavo vodiče

# *2.1 Sistem za upravljanje spletnih vsebin*

Sistemi za upravljanje spletnih vsebin ali CMS, ki je kratica od angl. Content Management System, kar prevajamo kot orodja ali sistemi za urejanje oziroma upravljanje spletnih vsebin.

Na splošno velja, da je pojem CMS razmeroma ohlapen in slabo definiran.

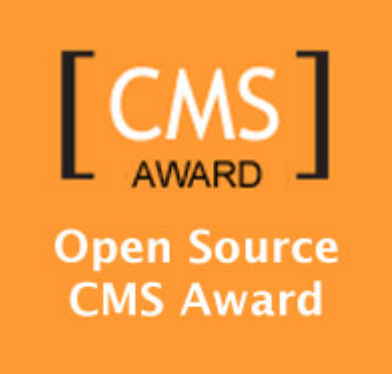

**Slika 1: Logotip nagrade za najboljši odprtokodni CMS sistem** 

### **2.1.1 Opredelitev**

Sistemi za upravljanje s spletnimi vsebinami so programske aplikacije (software), ki podpirajo generiranje in urejanje spletnih vsebin.

Uporabnikom omogočajo, da se izognejo programiranju in HTML, hkrati pa nudijo tudi kompleksne rešitve za dodajanje, ažuriranje, strukturiranje, povezovanje, arhiviranje, iskanje in komuniciranje spletnih vsebin. Z uporabo CMS lahko uporabniki npr. novice popravijo in dodajajo kar v urejevalniku podobnem Wordu, ne da bi se ukvarjali z oblikovanjem novice v HTML ali z njenim prenosom na odgovarjajoči strežnik.

Ločiti je potrebno dva nivoja:

- V najširšem smislu se CMS lahko nanašajo na individualne CMS, to je na vsa spletna mesta v posameznih podjetjih, organizacijah ali pri drugih subjektih, kjer so ažuriranje spletnih vsebin poenostavili z nekimi vmesnikom in se s tem izognili neposrednemu HTMLprogramiranju. Še bolj pomembno pa je, da se s tem izognemo vsakičnemu nalaganju (upload) novih ali spremenjenih/ažuriranih spletnih strani. Če povzamemo, individualni CMS omogočajo predvsem poenostavljeno urejanje spletne vsebine. V prijaznih CMS-jih tako lahko z urejevalnikom, ki je povsem podoben Wordu, dodajamo vsebine (npr. novice, rubrike,...), pošiljamo obvestila, izvajamo uredniške posege (odobritev, odstranitev, razporejanje...) itd.
- Po drugi strani pa se izraz CMS pogosteje nanaša zgolj na splošna orodja CMS lahko bi rekli tudi na meta CMS – s katerimi je mogoče izdelati individualne CMS za posamezne uporabnike. V nadaljevanju razumemo CMS predvsem v tem ožjem smislu meta CMS. Meta CMS so torej namenjeni izdelavi strukture in oblike spletnega mesta.

Individualni CMS lahko razvijejo uporabniki sami, kar je danes še vedno prevladujoča praksa, posebej pri manjših in enostavnejših projektih, srečamo pa jo tudi pri mnogih zelo specifičnih in kompleksnih spletnih mestih. Seveda pa tak individualni CMS omogoča izdelavo nekega drugega spletnega mesta le z veliko dodatnega prilagajanja.

V smislu meta CMS so na voljo številni komercialni in odprtokodni meta CMS, v katerih je mogoče izdelati spletno mesto oziroma individualni CMS bistveno hitreje kot z lastnim programiranjem, ki mora potekati od začetka.

Pri meta CMS torej v osnovi ločimo dve funkcionalnosti:

- generiranje strukture, kjer spletno mesto strukturiramo oziroma implementiramo določeno arhitekturo, povezave, funkcionalnosti;
- generiranje oblike (preobleke ali "skins") je razmeroma neodvisna funkcionalnost, saj določenemu spletnemu mestu oziroma njegovi strukturi prilagajamo poljubno obliko.

Če so individualni CMS sistemi namenjeni urednikom, novinarjem ipd., in torej ne zahtevajo nobenega tehničnega znanja, ki bi presegalo nivo veščin, potrebnih za obvladovanje urejevalnikov (npr. Word), pa pri meta CMS potrebujemo določena tehnična znanja. Slednje posebej velja za generiranje oblike ("skins"), medtem ko se generiranje strukture vse bolj poenostavlja, posebej s tehnologijo Ajax.

V primeru meta CMS – torej orodij, s katerimi generiramo individualne CMS – gre lahko za različne nivoje aplikacij:

- za enostavne aplikacije za generiranje in vzdrževanje osebnih sporočil (BLOG),
- za sisteme za povezovanje spletnih strani (WIKI),
- za klasična odprtokodna ali komercialna CMS orodja,
- za sisteme za publiciranje spletnih vsebin (WPS),
- za interna CMS orodja specializiranih podjetij za izdelavo spletnih mest,
- za portale novic (NEWSPORTALS),
- za najbolj kompleksne sisteme za upravljanje z vsebinami velikih organizacij (ECM Enterprise Content Management).

V določenem smislu lahko k meta CMS prištevamo tudi običajna orodja za oblikovanje spletnih strani (npr. Dreamweaver ali FronPage), ki postajajo vse bolj zmogljiva in prevzemajo tudi vse več funkcij meta CMS. Dodati pa velja, da so kljub vsemu navedena orodja v osnovi še vedno namenjena profesionalnim uporabnikom s tehničnim znanjem. Če govorimo o Macromediji, potem je nadaljnji korak k celovitim meta CMS tudi njihovo orodje Contribute.

Vse pogosteje pa ponudniki skupaj s CMS omogočajo tudi gostovanje (hosting) na strežniku (Application Service Providers) s CMS-storitvijo.

## **2.1.2 Pomen**

Učinkovita uporaba interneta postaja vse bolj pomembna pri komunikaciji, diseminaciji in promociji tako v poslovnem kot zasebnem delovanju.

Znanje o generiranju spletnih vsebin predstavlja pomemben vidik kreativnosti in informacijske pismenosti.

Orodja za upravljanje z vsebinami so pri tem nepogrešljiva, saj omogočajo udejanjanje intelektualnih konceptov.

## **2.1.3 Prednosti in tveganja**

CMS imam vsekakor svoje prednosti, kot vsaka stvar pa, tudi svoje slabosti oziroma tveganja. Tukaj je predstavljenih nekaj najbolj pogostih.

### **2.1.3.1 Individualni CMS**

Osnovna ideja in osnovna prednost CMS je poenostavitev postopkov za izdelavo in vzdrževanje spletnih strani.

CMS omogoča učinkovito generiranje vsebin na svetovnem spletu (WWW), saj uporabniku dramatično poenostavlja standardna opravila (npr. dodajanje, spreminjanje in urejanje novic, obveščanje uporabnikov...).

Osnovna prednost CMS je torej poenostavljeno vzdrževanje: namesto, da bi vsako spremembo pošiljali tehničnemu osebju, ki bi to spremembo potem na Webu tudi udejanilo, uporabniki spletno stran spreminjajo sami in nato v trenutku vidijo spremembe.

Sodobni CMS nudijo tudi druge kompleksne in zmogljive rešitve za generiranje in upravljanje spletnih informacij.

Naprednejši CMS, ki so integrirani v informacijski sistem organizacij, lahko uporabljajo tudi podatke in baze siceršnjih informacijskih sistemov organizacije (npr. kadrovske evidence, marketing, komuniciranje, ipd).

Sistemi za upravljanje spletnih vsebin (CMS) – oziroma splošnejša orodja, ki vključujejo njihovo funkcionalnost – pri generiranju in vzdrževanju spletnih vsebin seveda nimajo alternative.

Edini problem pri individualnih CMS so lahko morebitne omejitve pri fleksibilnosti in funkcionalnosti dololočenega CMS-ja, kar pa je seveda vprašanje zgolj znotraj kroga CMS.

Glavna dilema pri vzpostavitvi določenega spletnega mesta je torej izbira ustreznega CMS, kar se na prvem koraku reducira na odločitev o lastnem razvoju individualnega CMS ali uporabi meta orodij za izdelavo CMS, kjer se na drugem koraku odločamo med odprtokodnimi in komercialnimi rešitvami.

## **2.1.3.2 Meta CMS**

Oznako meta CMS oziroma orodja CMS uporabljamo za aplikacije, s katerimi se izdelujejo individualni CMS.

Orodja CMS imajo glavnino funkcionalnosti CMS že narejeno. Vse običajne in dodatne funkcionalnosti CMS so torej že razvite, preverjene, poskrbljeno je za varnost, znane so performance pri obremenitvah, znane so težave in omejitve ipd.

Poleg tega običajno obstaja tudi določena dokumentacija in na voljo so bodisi uporabniške skupine (odprtokodni CMS) oziroma profesionalna servisna podpora uporabnikom (komercialni CMS).

Spletno mesto oziroma individualni CMS je zato mogoče z meta CMS izdelati razmeroma hitro, pri čemer spletno mesto tudi preverjeno deluje.

V primeru lastnega razvoja individualnega CMS pa morajo razvijalci po drugi strani vzpostaviti lastne rešitve za vse - tudi za najbolj elementarne - komponente (npr. registracijo) in se soočati z vsemi fazami razvoja lastne programske opreme. Slednje zahteva strokoven pristop in je lahko drago in zamudno. Seveda lahko lasten CMS razvijamo sami ali pa preko specializiranega izvajalca.

Določena tveganja pa obstajajo tudi v primeru, ko spletno mesto izdelamo z orodji CMS.

### **2.1.3.3 Potencialne težave**

Pri izbiri in uporabi orodij CMS se lahko srečamo z naslednjimi težavami:

- pri komercialnih aplikacijah:
	- o problem je lahko visoka cena, če se odločimo za komercialne CMS, kot tudi nejasno specificirani stroški vzdrževanja in nadaljnjega razvoja;
	- o pomembna težava so lahko omejitve pri nadaljnji razširitvi in razvoju, ko želimo neko posebnost, ki je CMS še ne omogoča;
	- o navezanost na enega ponudnika CMS lahko povzroči, da postajamo s časoma vse bolj odvisni - bolj kot postaja spletna predstavitev kompleksna, težje določen CMS zapustimo ali ga zamenjamo, čeprav je morda drag, neustrezen ali pa nepovezan s siceršnjim informacijskim sistemom organizacije;
- pri odprtokodnih CMS pa so težave lahko naslednje:
	- o morda ni povsem jasno, kako je z dovoljenjem za uporabo;
	- o razvoj sistema se lahko preneha ali zaide v slepo ulico;
	- o nihče ne zagotavlja delovanja sistema;

o neprijaznost uporabe, ki zahteva veliko lastnega dela.

Vsekakor velja odločitev za ustrezni CMS temeljito premisliti, se informirati, predvsem pa pregledati ponudbo in izkušnje.

## **2.1.4 Ponudba**

Ločujemo plačljive in brezplačne (odprtokodne) CMS. Prednosti/slabosti posameznih rešitev so povsem podobne kot pri siceršnji izbiri med komercialnimi in odprtokodnimi rešitvami.

Pri izbiri velja skrbno pretehtati vse vidike. Nekaj priporočil:

- How to evaluate CMS (http://www.steptwo.com.au/papers/kmc\_evaluate/) (13. 11. 2008),
- Evaluation of CMS (http://www.intranetjournal.com/articles/200208/se 08 19 02a.html) (13.11.2008),
- CMS systems. (http://www.webgenz.com/cms-resources.html) (13. 11. 2008),.

### **2.1.5 Povezave**

Nekatere pomembnejše povezave s področja CMS (13. 11. 2008):

- 1. Cmsreview.com Stran z vsemi bistvenimi povezavami.
- 2. Cmswatch.com Kvalitetna komercialna stran s plačljivimi študijami CMS in vrsto brezplačnih informacij
- 3. Gilbane.com Komercialna stran z dobrim pregledom (posebej uvodna šudija) in s projektom standardizacije.
- 4. Oscom.org Mednarodno združenje odprtokodnih CMS.
- 5. Cmsinfo.org skupnost razvijalcev odprtokodnih CMSjev, kjer se razpravlja o novih rešitvah.
- 6. Cmsml.org- stran posvečena skupnemu projektu razvoja markup jezika za CMS.
- 7. La-grange.net/cms- Zelo koristno strukturiran spisek open-coded CMSjev.
- 8. Opensourcecms.com/ Pregled in komentar različnih tipov CMSjev.
- 9. CMSMatrix.org Sistematična primerjava več sto CMS sistemov.

Nekaj pomembnejših povezav s področja uporabnosti, informacijske arhitekture in informacijskega designa (oblikovanja 13. 11. 2008):

- useit.com
- uiweb.com
- usableweb.com
- gerrymcgovern.com
- acm.org
- hotwired.lycos.com/webmonkey/
- jjg.net

## *2.2 Google analiza*

Postavlja se vprašanje zakaj uporabljati Google Analyitcs (Google-ova analiza). Google je s svojim orodjem najbolje ločil težavo, kako določiti, kdo je resničen uporabnik in kdo ni. Vašo spletno stran pogosto obiskujejo različni robotki, ki so dobro namerni (v neki meri). Vsak iskalnik po vseh spletnih straneh pošilja svoje robotke, ki pregledujejo spletne strani in jih dodajajo v indeks iskalnika. Na takšen način iskalniki dodajo vašo spletno stran v seznam rezultatov, tako da si tega želimo. Vendar večina orodij ne prepozna razlike med pravim (živim človekom) obiskovalcem in takšnimi in drugačnimi roboti in skriptami in tako takšna orodja prikazujejo nepravilne rezultate. Google je se s tem, ko želi prikazati najboljše rezultate, naredil korak bližje administratorjem spletnih strani, saj na koncu koncev Google želi, da imamo dobre spletne strani. Tako prikazuje tudi veliko drugih podatkov.

#### Začetek z Google Analytics-a

Najprej obiščemo domačo stran Analytics, http://www.google.com/analytics/ (18. 1. 2009). Prijavimo se s svojim google računom (če uporabljate gmail, Google Webmaster Tools ali katerikoli drugo Googlovo stran, ta račun že imate) oziroma si ustvarimo ta račun.

Ko se prijavimo, dodamo spletno stran, povezavo najdemo na dnu spletne strani "Add Website Profile". Vpišemo ime, s katerim bomo prepoznali spletno stran in URL spletne strani. Google nam nato prikaže Analytics kodo, ki jo moramo dodati v svojo spletno stran. Kodo je potrebno dodati v vsako spletno stran, ki sestavlja našo domačo stran. Če uporabljate Joomlo, Wordpress ali podoben CMS, poiščite kakšen dodatek, ki podpira google analytics, drugače pa kodo dodate v .php ali .html (ponavadi kar v index ali v index v poddirektoriju templates in podobno) tik pred konec spletne strani, torej tik pred </html> .

Sedaj počakamo nekaj dni, tako da google pridobi prve podatke o obnašanju uporabnikov na naši strani.

Torej, po nekaj dnevih se ponovno prijavimo v Analytics in kliknemo na izbrano spletno stran (View reports) (slika 2). Na vrhu vidimo graf, ki prikazuje Unique visitors, torej unikatne obiskovalce, kar pomeni, da pokažejo različne ljudi, ki so obiskali vašo spletno stran. Pod tem grafom vidimo osnovne najpomembnejše podatke o uporabi spletne strani. Vsi podatki so podani za zadnjih 30 dni.

Unique visitors so torej različni uporabniki ki so obiskali vašo spletno stran, tako vidite skupno število v zadnjih 30 dneh.

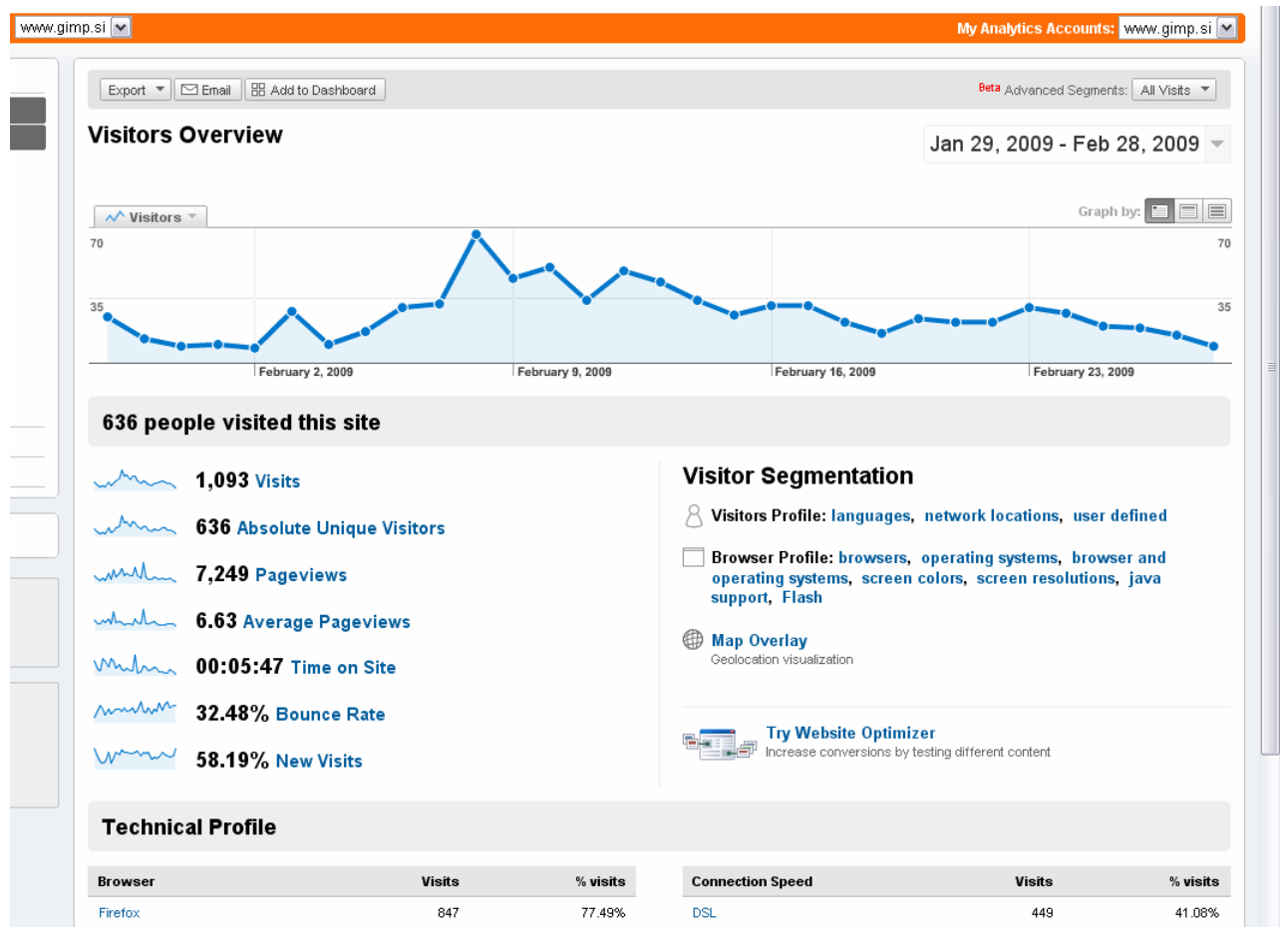

**Slika 2: Podatki o številu obiskovalcev** 

Naslednja postavka "Pageviews" prikazuje število različnih spletnih strani, ki so si jih ogledali uporabniki. Torej skupno število spletnih strani, ki so bile prikazane.

Postavka Pageviews (slika 3) prikazuje povprečno število strani, ki jih pogleda uporabnik na vaši spletni strani. Vsekakor si želimo, da je ta številka čim večja, saj to prikazuje, da imamo različne podstrani, ki resnično zanimajo naše uporabnike.

Prikazuje tudi "Bounce Rate", odstotek uporabnikov, ki je našo spletno stran zapustil takoj po tem, ko je na spletno stran prišel in si ni ogledal nič na naši spletni strani. Takšni uporabniki so torej skrajno nezadovoljni z našo spletno stranjo. Ponovno, želimo, da je ta številka čim manjša. V našem primeru je skoraj tretjina obiskovalcev takoj zapustila stran. S tem rezultatom gotovo nismo najbolj zadovoljni.

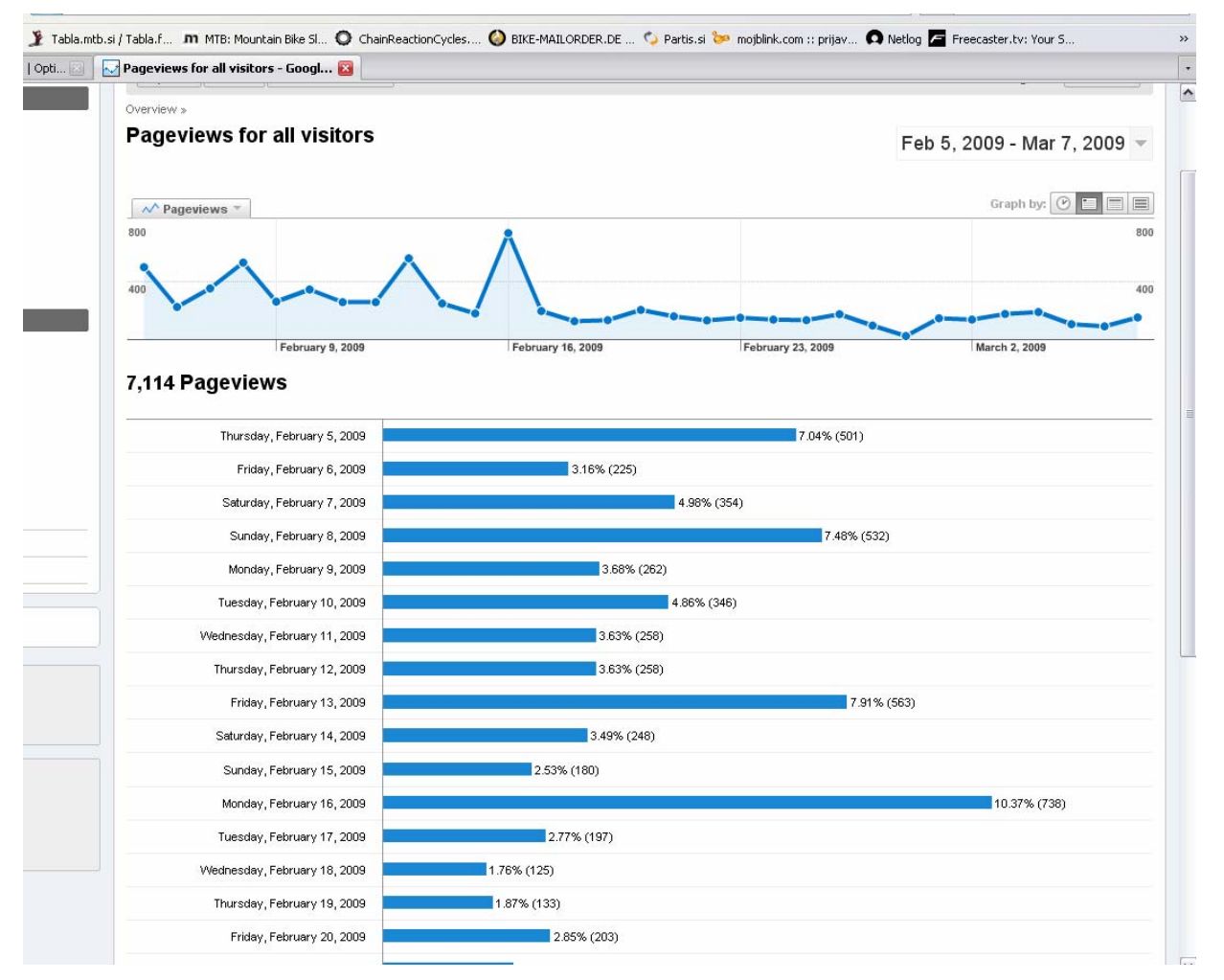

**Slika 3: Povprečno število strani, ki si jih obiskovalec ogleda** 

Naslednja postavka (slika 4) prikazuje "Time on Site" ali povprečen čas, ki ga uporabniki prebijejo na vaši spletni strani. Ta informacija je podobno uporabna kot število strani, ki jih uporabnik pogleda na vaši spletni strani. Če uporabniki pregledajo veliko spletnih strani, pa vendar na strani preživijo malo časa, to lahko pomeni, da vaše vsebine niso zanimive in jih morate spremeniti.

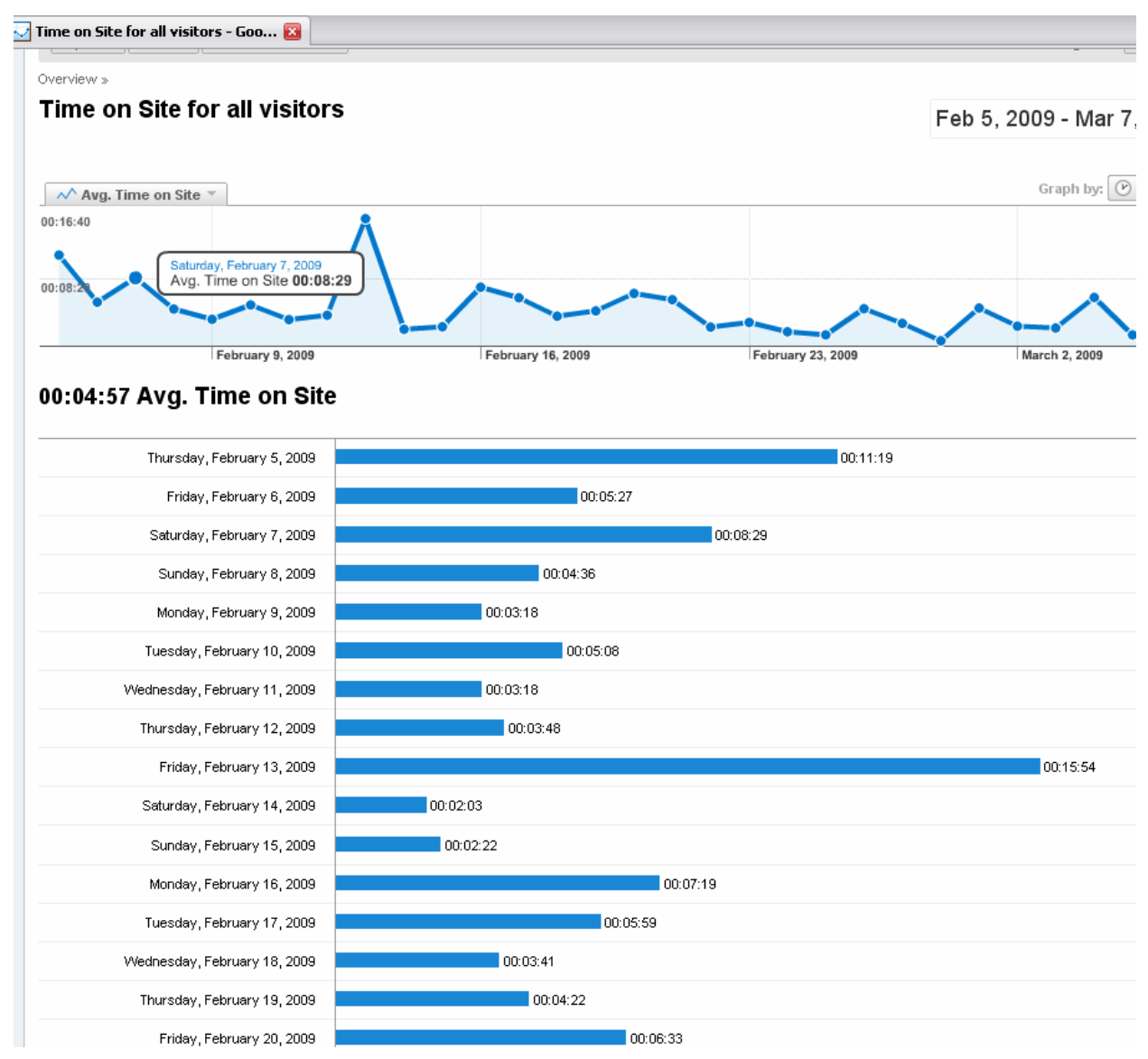

**Slika 4: Povprečen čas posameznega obiska** 

Postavka New Visits prikazuje odstotek novih uporabnikov. Pomembna informacija je, ali se uporabniki pogosto vračajo na vašo spletno stran, ali pa vedno prihajajo novi uporabniki. To je različno pomembno za različne vrste spletnih strani. Spletne trgovine in spletni forumi si želijo ljudi pogosto privabljati nazaj, saj le takšni uporabniki kupujejo oz. sodelujejo na forumih, v komentarjih ipd. Takšni uporabniki ustvarijo dober »community« na strani. Druge vrste strani, predvsem takšne, ki želijo zaslužiti z oglasi ipd., pa si seveda želijo vedno nove in nove uporabnike, ki bodo klikali na oglase.

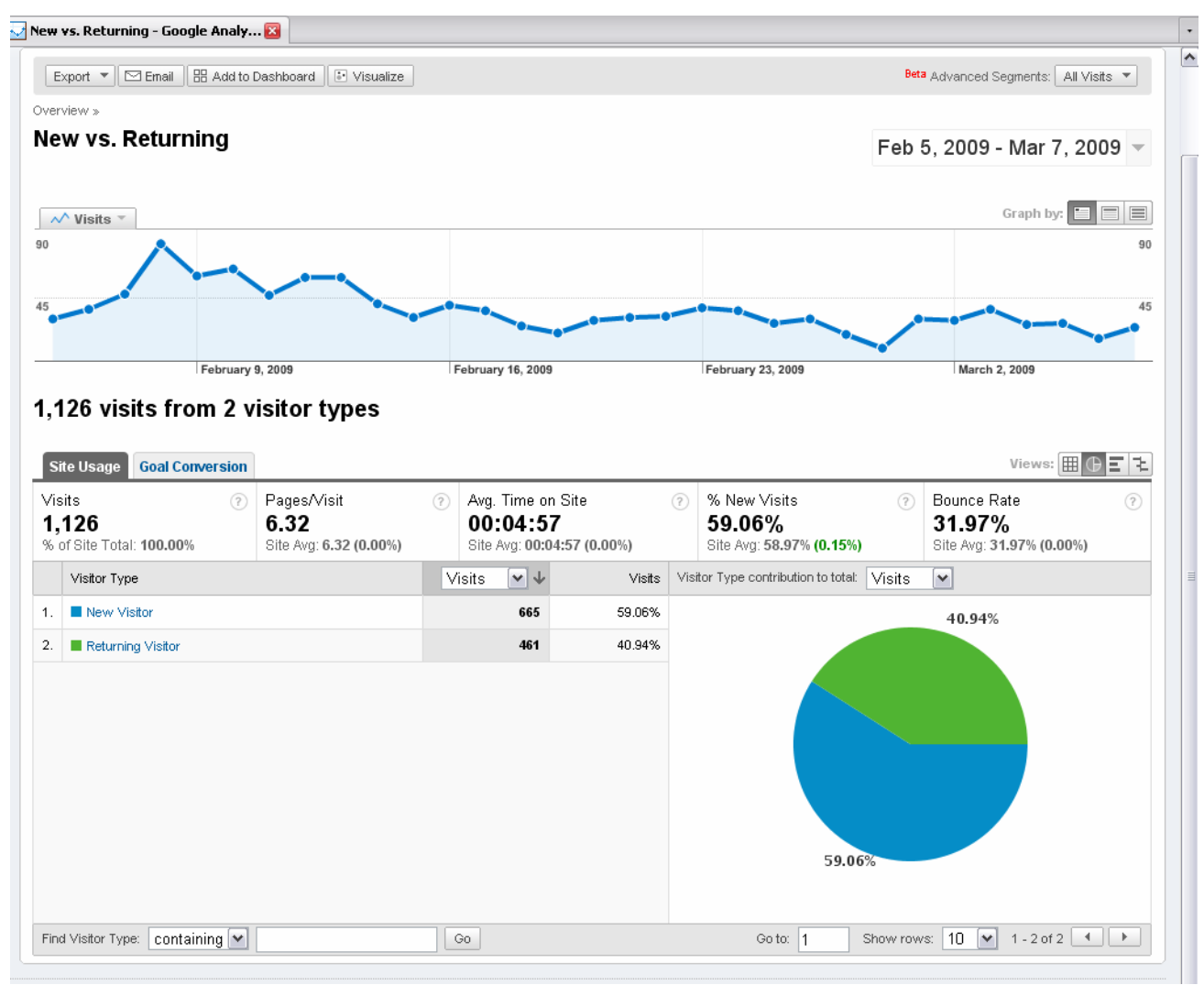

**Slika 5: Novi obiskovalci** 

Poleg teh stvari, ki so na kratko opisane, omogoča Google Analytics še veliko stvari za nadzor obiskovalcev, ogledovanje vsebin in prometa.

# *2.3 O sistemu SloJoomla*

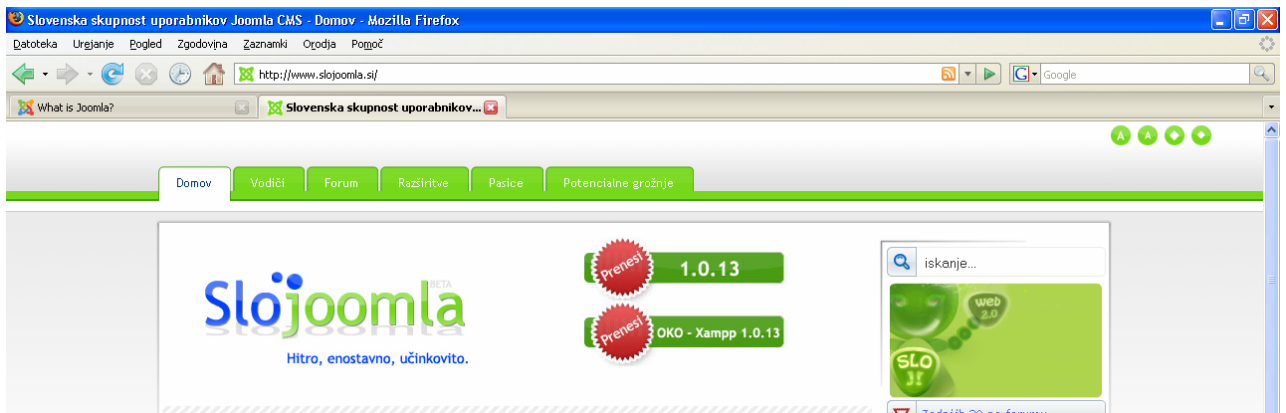

**Slika 6: Prva stran spletišča slojoomla.si** 

Sistem za upravljanje z vsebinami SloJoomla temelji na trojčku AMP (Apache, Mysql, PHP), aplikacija pa je dostopna pod licenco GPL. Sistem je dobil že veliko nagrad na mednarodnih konferencah (Best Open Source Solution na mednarodnih linux konferencah).

Sistem je sestavljen iz osnove (ospredje in skrbništvo), komponent, modulov in predlog. V celoti je poslovenjen, dostopna pa bodo tudi pisna gradiva in video vodiči. Uporablja se za izgradnjo spletnega mesta za različne namene - od osebne spletne strani do kompleksnega spletišča oz. spletnega portala. Zgrajen je modularno, kar pomeni, da lahko s pomočjo dodatnih komponent in modulov v sistem vnesemo nove funkcionalnosti. Tako lahko na spletišču omogočimo:

- predstavitev spletnih multimedijskih gradiv,
- galerijo slik,
- spletni forum in klepetalnico,
- spletne dnevnike (bloge),
- skladišča različnih vsebin,
- spletne koledarje,
- spletne trgovine
- objavljanje aktualnih novic in spletnih anket.

Glavna odlika CM-sistema je v tem, da lahko uporabnik s pomočjo spletnega brskalnika enostavno vnaša in vzdržuje različne vsebine na spletnem mestu. Pri tem mu sistem ponuja obrazce in "čarovnike", s pomočjo katerih lahko upravlja spletne strani, povezave, članke v različnih formatih, avdio in video vsebine in slike. Administracija sistema oziroma upravljanje njegovega določenega dela je omogočena na nivoju pravic in dovoljenj, ki jih posamezen uporabnik ima.

Naloga avtorja vsebine je tako le priprava, medtem ko sam sistem poskrbi za pravilen prikaz na spletišču. Ospredje temelji na sistemu predlog in s tem omogoča hitro in enostavno zamenjavo videza spletišča. Mnoge predloge so prosto dostopne na spletu, z znanjem programskega jezika HTML in stilnih predlog CSS pa je mogoče izdelati predlogo po svojih željah.

Glavne prednosti sistema SloJoomla so:

- hitra in enostavna namestitev,
- enostavna uporaba,
- urejanje prek spletnega brskalnika,
- dodeljevanje pravic upravljanja,
- fleksibilnost,
- upravljanje brez potrebnega predznanja spletnih jezikov,
- hitra sprememba zunanie podobe strani,
- neodvisnost od operacijskega sistema,
- zmanjševanje stroškov vzdrževanja.

# *2.4 Pregled Slo joomla strani*

Preden smo se lotili izdelave iz izbranim sistemom, smo seveda pregledali spletišča, ki so narejena z le-tem. Tako smo se tudi malo spoznali z zgradbo in ugotovili, da so mnoga oziroma vsa boljša zelo dobro zgrajena z uporabnimi komponentami in razširitvami.

Nekaj odličnih slovenskih strani, ki so zagotovo narejene v Joomli:

Na tej strani (slika 7) nam je gotovo padel v oči zgornji meni. Ko potuješ z miško čezenj se gumb popelje. Je pa cela stran narejena zelo lepo, barve odlično usklajene med seboj, dosti prostega prostora. Gotovo nam je lahko stran za vzgled.

http://www.bolero.si/ (7. 1. 2009)

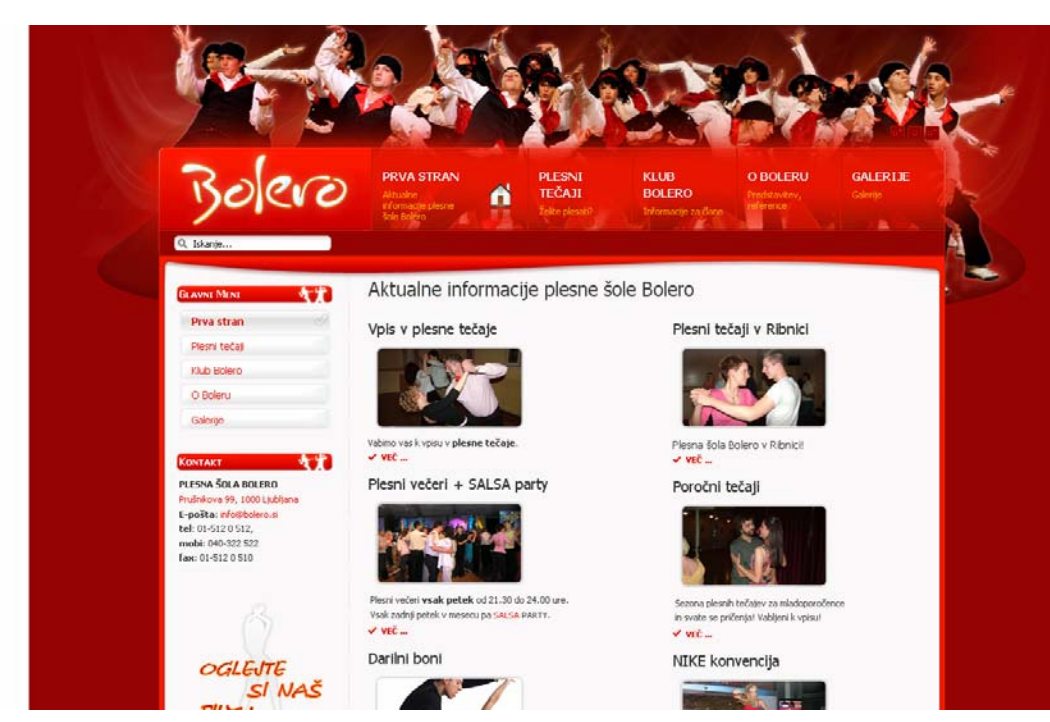

**Slika 7: Spletišče bolero.si** 

Stran (slika 8), ki nam je všeč, saj ni tako standardna kot večina. Mogoče zato ni najbolj primerna za portal, kakršnega želimo izdelati, saj mora biti vsebina takoj vidna, ko obiščeš stran. Je pa vsekakor zelo dobra predstavitvena stran.

http://plesnicenter.slojoomla.si/ (7. 1. 2009)

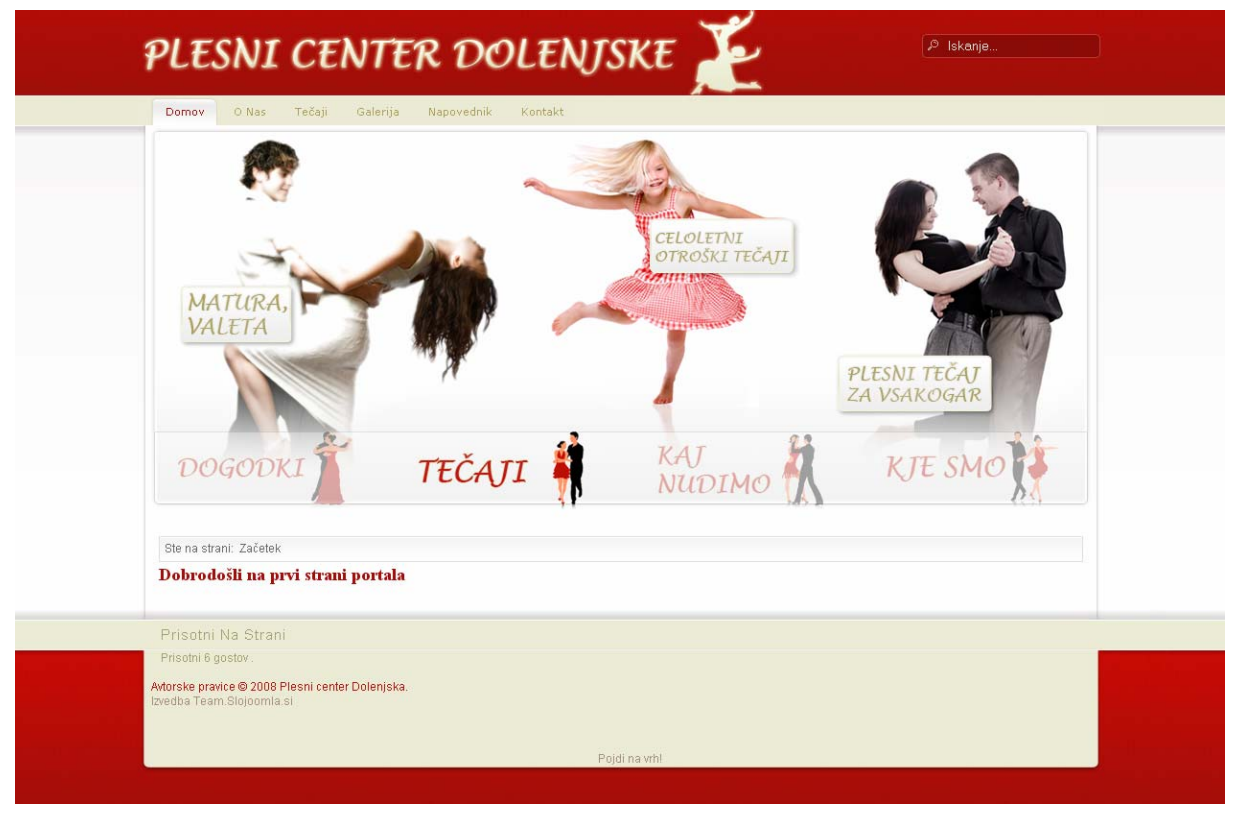

**Slika 8: Spletišče plesnicenter.slojoomla.si** 

Zelo obiskan portal SloJoomla (slika 9). Na njem nudijo literaturo, programski paket za namestitev OKO-xampp, različne komponente in razširitve ter forum, kjer tečejo razne debate in uporabniki delijo izkušnje. Tudi nam je bil v pomoč!

http://www.slojoomla.si/ (7. 1. 2009)

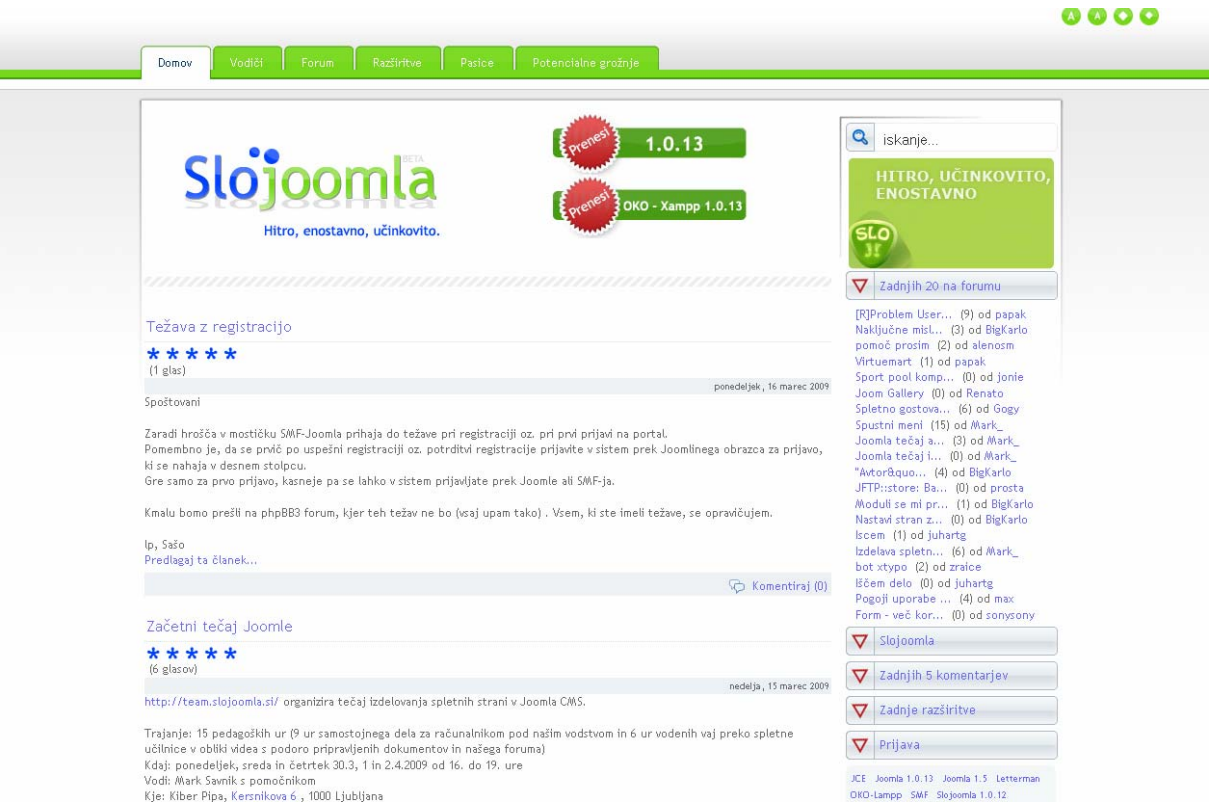

#### **Slika 9: Spletišče slojoomla.si**

Odločna stran podjetja (slika 10), ki prodaja hotelsko opremo. Ob obisku se samodejno predvaja v ozadju glasba, ki jo lahko tudi ustavimo. Zelo lepo razporejeni objekti strani in dosti praznega prostora med njimi.

http://www.hotelequipment.si/ (7. 1. 2009)

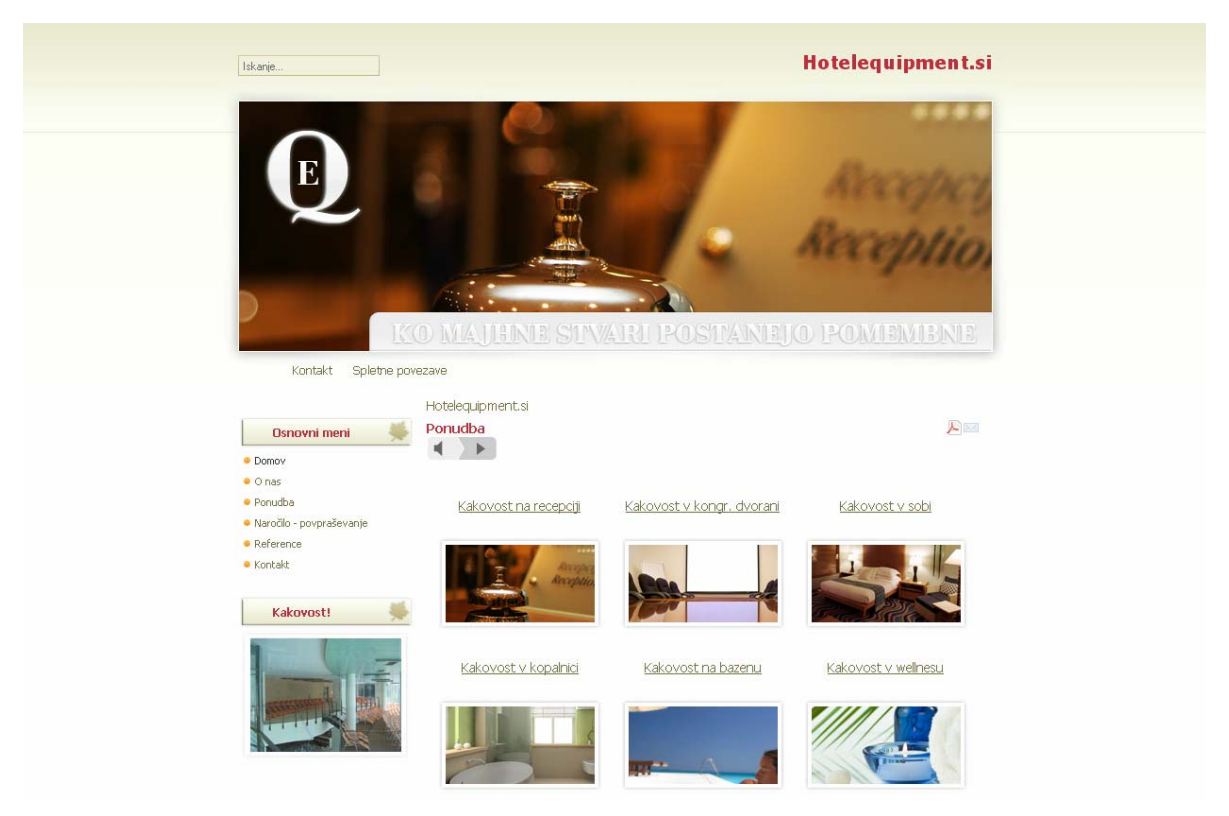

**Slika 10: Spletna stran hotelequipment.si** 

Na teh straneh se vidi, da je z Joomlo možno narediti res kvalitetno in odločno stran. Zato je tudi naša odločitev takšna. Naši strokovnjaki tega področja ocenjujejo, da je narejenih že 3-5 tisoč strani v slovenskem prostoru.

## *2.5 Joomla*

Ker smo se odločili za orodje Joomla (www.joomla.org), je prav, da si ogledamo še, kaj nam ponujajo tudi na njihovi glavni spletni portal (slika 11).

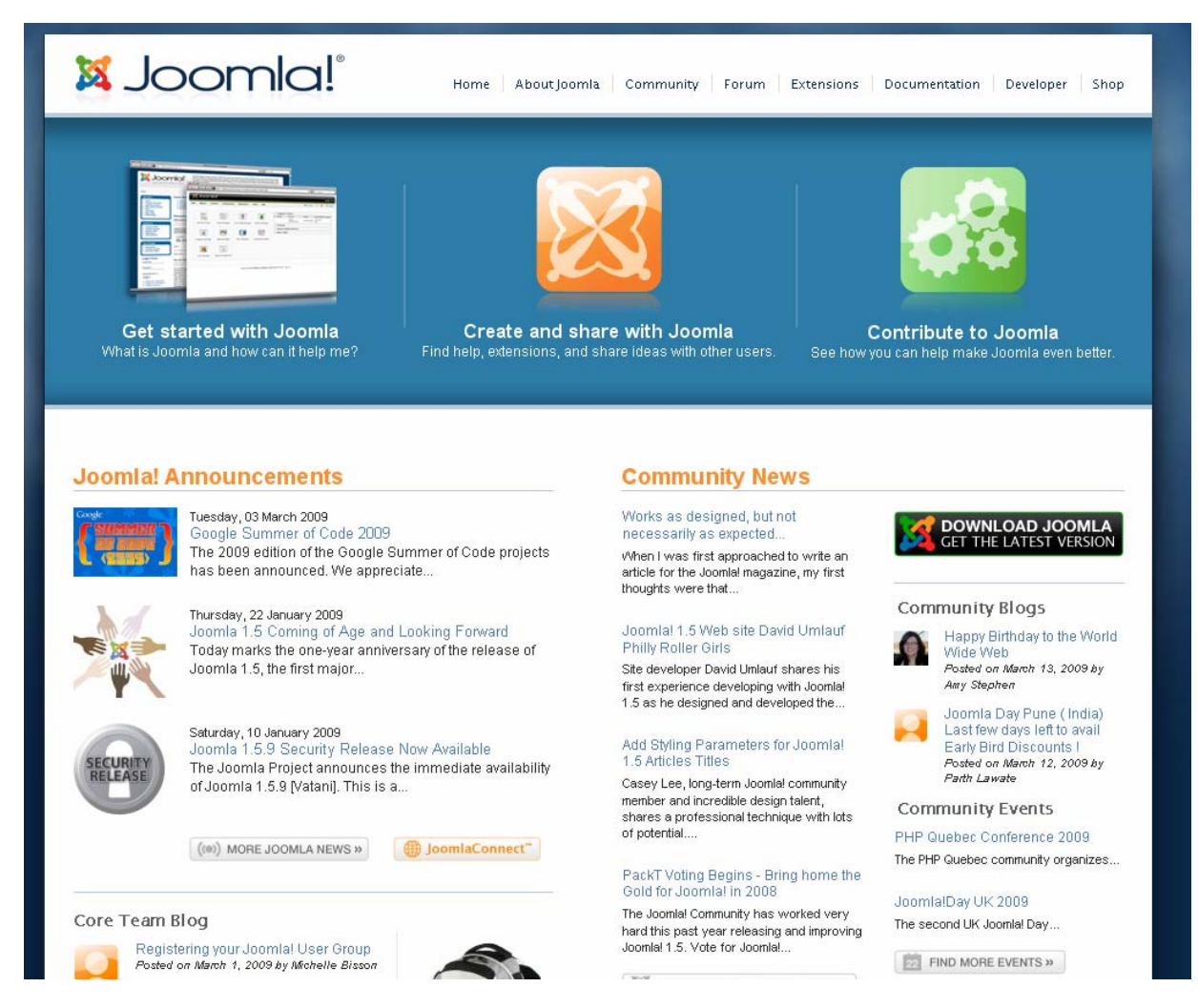

#### **Slika 11: Spletna stran Joomle.**

Ob obisku nam gotovo padejo v oči največje 3 ikone. Lahko bi rekli 3 kategorije.

Pod prvo »Get started with Joomla« imamo opisano, kaj je Joomla, razloženi so osnovni pojmi, kaj nam omogoča. Podane so tudi prve smernice, da »lažje prebijemo led«.

»Create and share with Joomla« nam ponuja povezave do pomoči, razširitev, vtičnikov in poziva uporabnike k deljenju mnenj ter izmenjavi znanja.

Takšna skupnost lahko živi le s podporo uporabnikov. Tega se zavedajo in v kategoriji »Contribute to Joomla« želijo spodbuditi uporabnike k sodelovanju in pomoči pri gradnji Joomle in ustvarjanju dokumentacije (vodiči, prevajanje navodil… ).

Med izdelavo smo največkrat brskali po »Extensions« ali razširitvah (slika 12). Tukaj najdemo vse razširitve, ki so kompatibilne z določeno različico Joomle. Seveda moramo paziti, da si ustrezno prenesemo glede na naš sistem. Razširitve so razvrščene po kategorijah (foto galerije, multimedija, kontaktni obrazci, knjige gostov…).

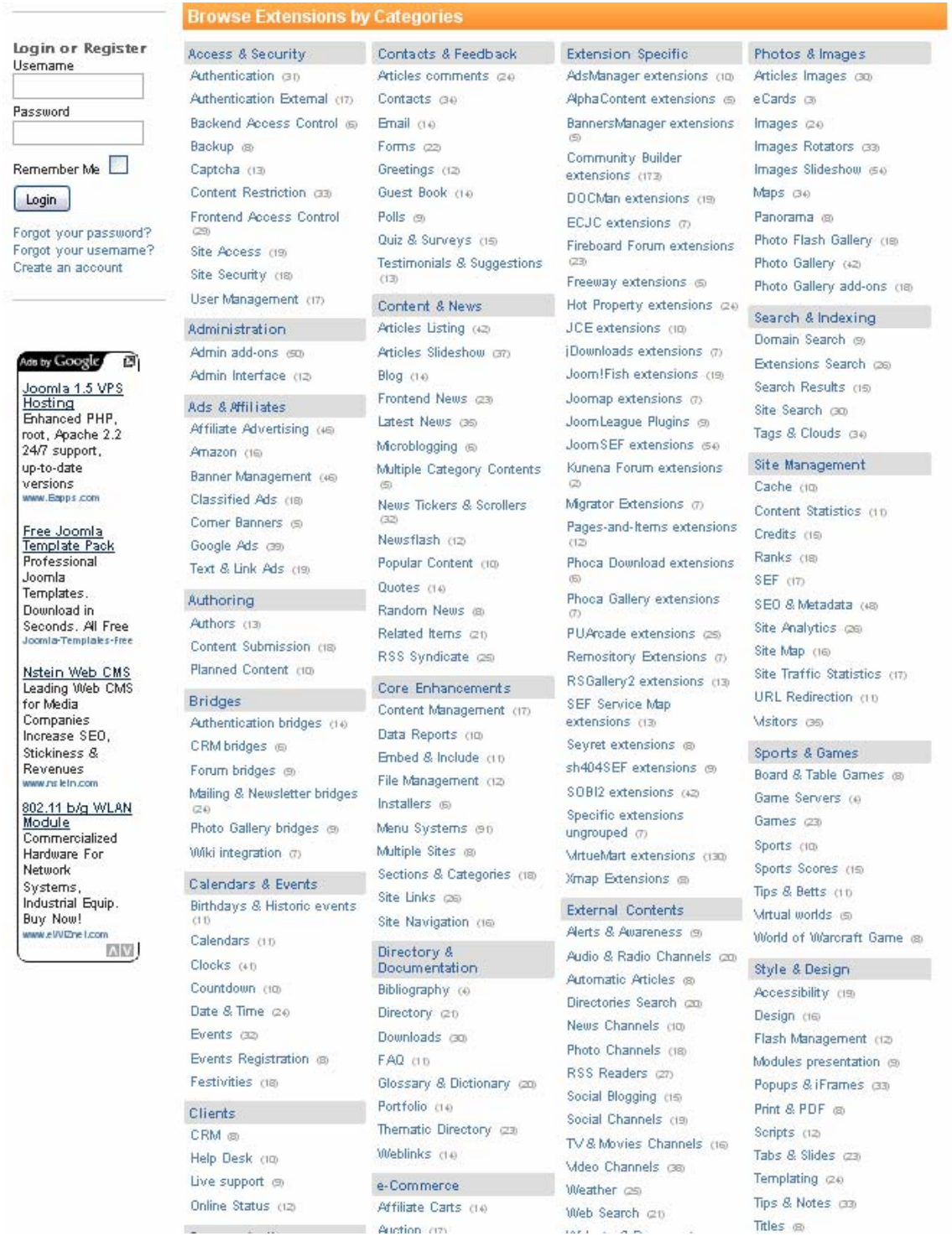

**Slika 12: Seznam razširitev, vidimo, da jih res ni malo.** 

# *2.6 Joomla in E-R-model*

Povezavo do baze uporablja Joomla standardni php\_mysql gonilnik. Vendar ga ima vključenega v svoj razred za delo z bazo, tako da uporablja svoje funkcije (API) za delo z bazo (omogoča lažje in hitrejše delo z bazo).

E-R model podatkovne baze je podan na naslednji sliki (**Napaka! Vira sklicevanja ni bilo mogoče najti.**).

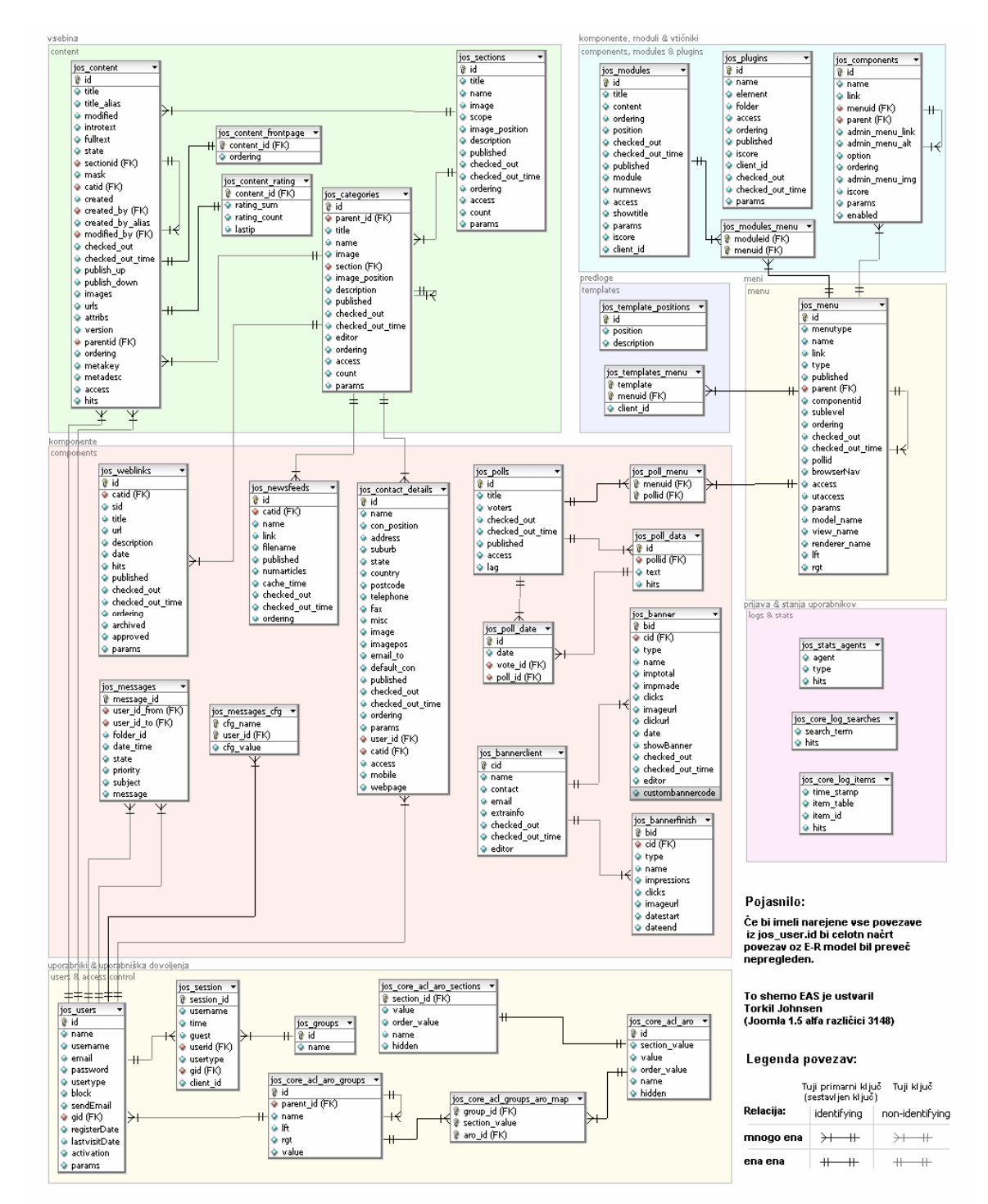

**Slika 13: E-R model Joomle** 

Ta E-R model je ustvaril Torkil Johnsen in temelji na Joomla 1.5 alfa različica 3148

V zeleno pobarvanem pravokotniku je vsebina spletišča, v svetlo modrem so moduli, komponente in vtičniki, pod njimi levo v vijoličnem odtenku je predloga, desno v svetlo rumenem odtenku so meniji. Levo na sredini svetlo škrlatnem pravokotniku so komponente, desno v podobnem odtenku so prijave in stanja uporabnikov, spodaj v svetlo škrlatnem pravokotniku pa so uporabniki in uporabniška dovoljenja.

http://www.bedre.no/joomla\_tutorials/for\_utviklere/joomla\_1.5\_database\_schema.html (12. 2. 2009)

# *2.7 OPIS SISTEMA XAMPP*

V nadaljevanju bo opisan sistem XAMPP in njegove posamezne komponente. Ta sistem se je razvil najprej na platformi Linixa in ima kratico LAMP.

# **2.7.1 Kaj je LAMP?**

Akronim LAMP označuje skupek odprtokodne programske opreme, katera skupaj tvori popolnoma delujoč spletni strežnik, ki je sposoben gostiti dinamične spletne strani. Paket sestavljajo:

- GNU/Linux, kot operacijski sistem,
- **Apache**, kot spletni strežnik,
- **MySQL**, kot strežnik podatkovne baze,
- **Perl, PHP** oziroma Python, kot skriptni jezik.

## **2.7.2 OKO-XAMPP**

OKO-XAMPP je sistem za hitro vzpostavitev spletišča na OS Windows (slika 14). Sistem je sestavljen iz projekta XAMPP, ki vsebuje sistem hitrega spletišča z podporo Apache, MySQL, PHP, Perl, z dodanim CMS Joomla in LMS Moodle.

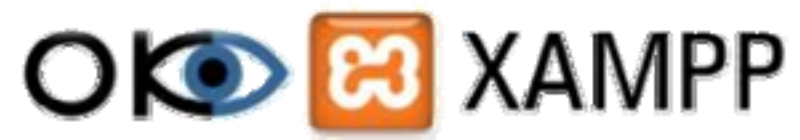

**Slika 14: Logotip inštituta OKO in paketa XAMPP** 

V sistem **WAMP** je vgrajen znan sistem za upravljanje z spletnimi vsebinami **Joomla** in sistem za upravljanje učnih vsebin **Moodle**. Sistema nam omogočata hitro izdelavo in objavo dinamičnih spletnih strani. Sistem lahko nastavimo tudi v obliki procesov, tako, da se ob zagonu zaženejo avtomatično. Vse kar je potrebno storiti za prikaz spletnih vsebin, je zagon Internetnega brskalnika in vpis localhost v brskalno vrstico. Z manjšimi posegi, je sistem lahko dosegljiv iz spleta. Z dodatnimi varnostnimi ukrepi, lahko tako na zelo hiter način postavimo spletni portal SloJoomla CMS in spletno učilnico Moodle LMS, ki sta dosegljiva na spletu (http://www.coks.si/index.php5/OKO-XAMPP) (12. 2. 2009).

## **2.7.3 Opis sistema WAMP**

Akronim WAMP označuje skupek odprtokodne programske opreme, katera skupaj tvori popolnoma delujoč spletni strežnik, ki je sposoben gostiti dinamične strani. Paket sestavljajo:

- **Windows, kot operacijski sistem,**
- **A**pache, kot spletni strežnik,
- **M**ySQL, kot strežnik podatkovne baze,
- **Perl, PHP oziroma Python, kot skriptni jeziki.**

Microsoft Windows , izdelek podjetja Microsoft, je najbolj razširjen računalniški operacijski sistem, predvsem zaradi preprostega in intuitivnega uporabniškega vmesnika ter široke programske podpore.

### **2.7.3.1 Apache**

Apache je spletni strežnik. Zgrajen je leta 1994 na temeljih propadlega serverja httpd NCSA. (http://httpd.apache.org/) (12. 2. 2009).

Spletni strežnik Apache, je spletni strežnik, ki igra ključno vlogo pri širjenju spleta. Bil je prva alternativa Netscapeovemu spletnemu strežniku, trenutno znanemu kot spletni strežnik Sun Java System. Od aprila 1996 je Apache najbolj popularen HTTP strežnik na celem spletu. Od oktobra 2007 pa je bilo na Apachijevem strežniku postavljenih približno 48% vseh spletnih strani. Ime »Apache« je bilo izbrano iz dveh razlogov:

-po indijanskem plemenu Apačev, znano po njihovih vojnih sposobnostih

-po setih dodatkov (angleško patches), pa je prišlo ime »a patchy« strežnik

Tako je nastalo ime »a patchy server« kar pomeni krpasti strežnik. Kasneje pa so ga preimenovali v Apache.

Apache je naredila in vzdrževala skupnost razvijalcev, ki niso delovali pod nobeno veliko družbo oziroma podjetjem. Kasneje so se povezali v skupnost Apache Software Foundation. Aplikacija je bila prvotno zgrajena za operacijska sistema Unix in FreeBSD. Dandanes pa je na voljo tudi za širše uporabljene operacijske sisteme, kot so Microsoft Windows, Solaris, MAC OS-X idr.

## **2.7.3.2 MySQL**

MySQL je podatkovni upravljalni sistem (slika 15). Baza podatkov je strukturirana zbirka podatkov (http://www.mysql.com/) (12. 2. 2009).

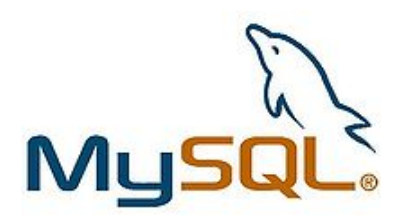

#### **Slika 15: Logotip MySQL**

MySQL je sistem za upravljanje s podatkovnimi bazami. MySQL je odprtokodna implementacija relacijske podatkovne baze, ki za delo s podatki uporablja jezik SQL.

MySQL deluje na principu odjemalec - strežnik, pri čemer lahko strežnik namestimo kot sistem, porazdeljen na več strežnikov. Obstaja veliko število odjemalcev, zbirk ukazov in programskih vmesnikov za dostop do podatkovne baze MySQL.

### *2.7.3.2.1 Lastnosti*

Napisan je v jezikih C in  $C_{++}$ .

- Deluje na več različnih operacijskih sistemih (Windows, Linux,...).
- Za prenosljivost med operacijskimi sistemi uporablja GNU Automake, Autoconf in Libtool.
- Obstojajo programski vmesniki za C, C++, Eiffel, Java, Perl, PHP, Python, Ruby in Tcl.
- Bistvene programske niti mreže so večopravilne. Zna izkoristiti toliko centralnih procesnih enot, kolikor jih je na voljo.
- Uporablja zelo hitre diskovne tabele MyISAM, s stiskanjem indeksov.
- Programska koda je preizkušena z aplikacijama Purify in Valgrind

# **2.7.3.3 PHP**

PHP (trenutno tričrkovni rekurzivni akronim za PHP Hypertext Preprocessor (slika 16), izvirno pa Personal Home Page Tools, slovensko orodja za osebno spletno stran) je razširjen odprtokodni programski jezik, ki se uporablja za strežniške uporabe oziroma za razvoj dinamičnih spletnih vsebin (http://www.php.net/) (12. 2. 2009).

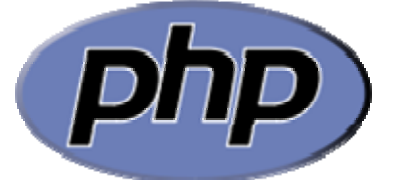

#### **Slika 16: Logotip PHP**

Lahko ga primerjamo z Microsoftovim ASP-, VBScript in JScript sistemom, Sun Mycrosystemovim JSP- in Java sistemom ter CGI- in Perl sistemom.

Podoben je običajno strukturiranim programskim jezikom, najbolj jezikoma C in Perl in najbolj izkušenim programerjem dovoljuje razvijanje zapletenih uporab brez dolgega učenja.

Trenutno sta v uporabi dve večji različici: 5.x in 4.4.x. Skupina razvijalcev PHP je 13. julija 2007 oznanila, da bo razvoj PHP4 potekal samo še do 31. decembra 2007, kritični popravki pa bodo na voljo vse do 8. avgusta 2008.

#### Uporaba

PHP primarno teče na spletnem strežniku, kjer jemlje PHP izvorno kodo za vhod in generira spletno stran kot izhod. Kot del PHP-ja sta tudi možnost zaganjanja skript v ukaznem načinu in kreiranje grafičnih aplikacij.

### *2.7.3.3.1 Sintaksa*

Primer programa v programskem jeziku PHP:

```
<?php 
 echo "Hello world"; 
?>
```
Tak program na zaslon brskalnika izpiše: Hello world. Zahtevnejši program v PHP-ju, ki vsebuje stavek IF, izgleda takole:

```
 <?php 
if ( 1 + 1 == 2 ) {
    echo "Ena plus ena je dva!"; 
  } else { 
    echo "Ena plus ena ni dva!"; 
  } 
 ?>
```
PHP skripta vključena v HTML:

<!DOCTYPE html PUBLIC "-//W3C//DTD HTML 4.01//EN" "http://www.w3.org/TR/html4/strict.dtd">

```
 <html> 
 <head> 
<title>PHP</title>
 </head> 
 <body> 
 <?php echo "Pozdrav!"; ?> 
 </body> 
 </html>
```
# *2.8 Pregled spletišča o GIMP-u*

Že pred izdelavo je potrebno narediti idejni koncept in načrtovati, kaj bomo na spletišče naložili. Na ta način se začne dosledno graditi spletišče (skupek spletnih strani). Spletne strani se razlikujejo tudi po zgradbi glede na vsebino, ki jo stran vsebuje. Spletišče, namenjeno podpori uporabnikom določenega programa, je popolnoma drugače zgrajeno kot na primer neka spletna trgovina.

Da bi si lažje ustvarili sliko, kaj bo na našem portalu, smo prebrskali GIMP.org in še nekaj ostalih strani, katerih povezave so objavljene na spletišču www.gimp.org (slika 17).

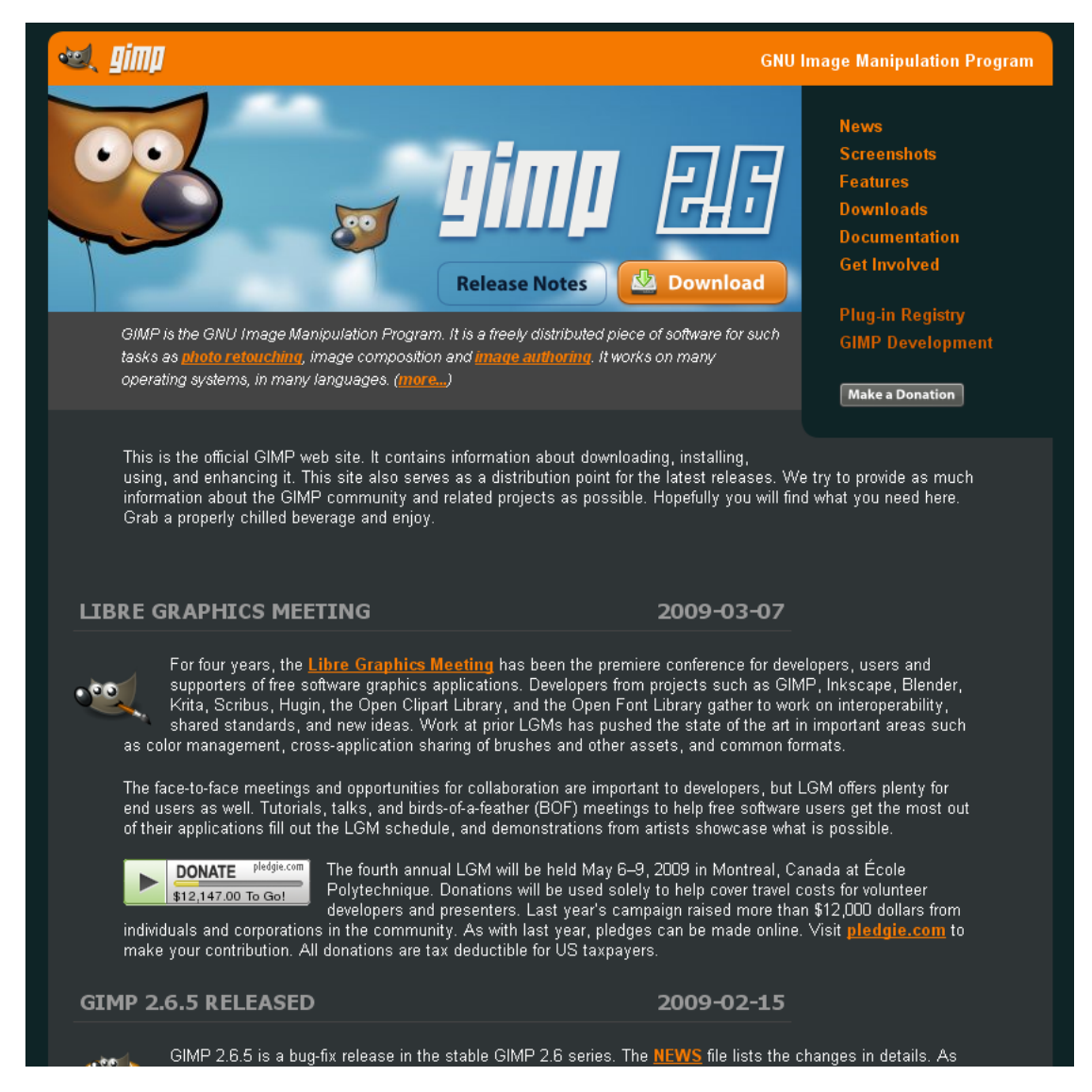

**Slika 17: Prva stran spletišča www.gimp.org** 

Že na začetku pa vidimo tudi okence »download« (slo. prenos), na katerem si lahko prenesemo GIMP.

Zgoraj desno v meniju pa najdemo News (novice), Screenshots (zaslonske slike), Features (značilnosti), Downloads (prenosi) in Documentation (dokumentacijo) v različnih jezikih. Dokumentacija je morda bolj pomemben del, kot si mislimo.

Spodnji del uradnega spletišča GIMP vsebuje tudi številne povezave, podobno kot zgornji desni meni. Dodatno vsebuje le povezavo History (zgodovina- slika 18).

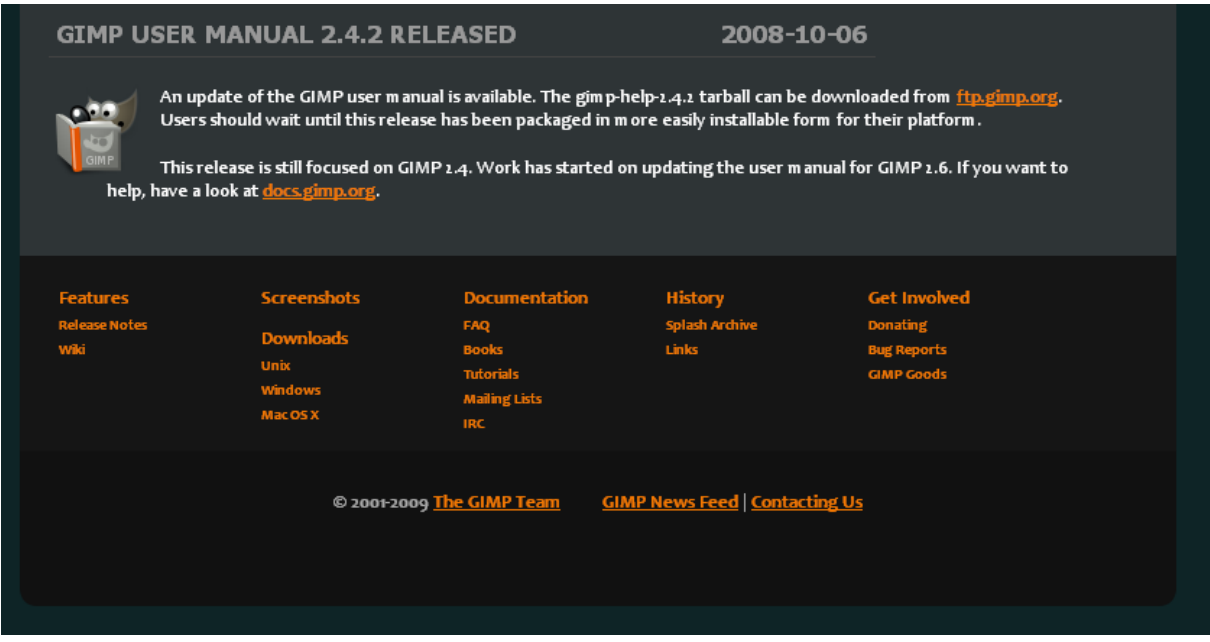

**Slika 18: Spodnji del uradnega spletišča gimp.org** 

Tudi naša želja je, da bi naredili nekaj podobnega in da bi produkt zaživel. V prihodnje bo potrebno pripraviti veliko vsebine in z njo navdušiti udeležence portala. Le tako se bodo še vrnili in pomagali, da bi nekoč bila ta skupnost močna.

### **2.8.1 Druge spletne strani, povezane z GIMP-om**

Pregled in komentar še nekaterih ostalih strani v zvezi z GIMP-om.

Spletne strani razvijalcev so dostopne na spletišču: developer.gimp.org (slika 19 -12. 3. 2009).

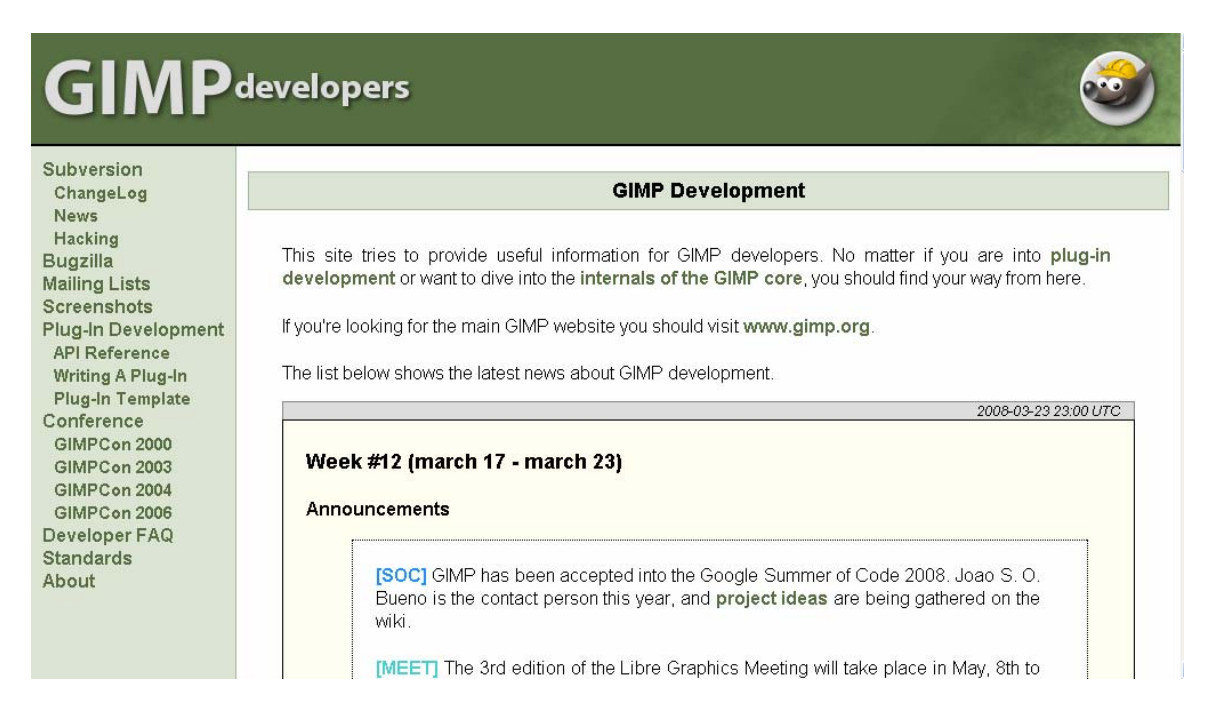

**Slika 19: GIMP Developer - developer.gimp.org** 

# Drugo podobno spletišče je na naslovu: layers.gimp.org (slika 20 - 12. 3. 2009).

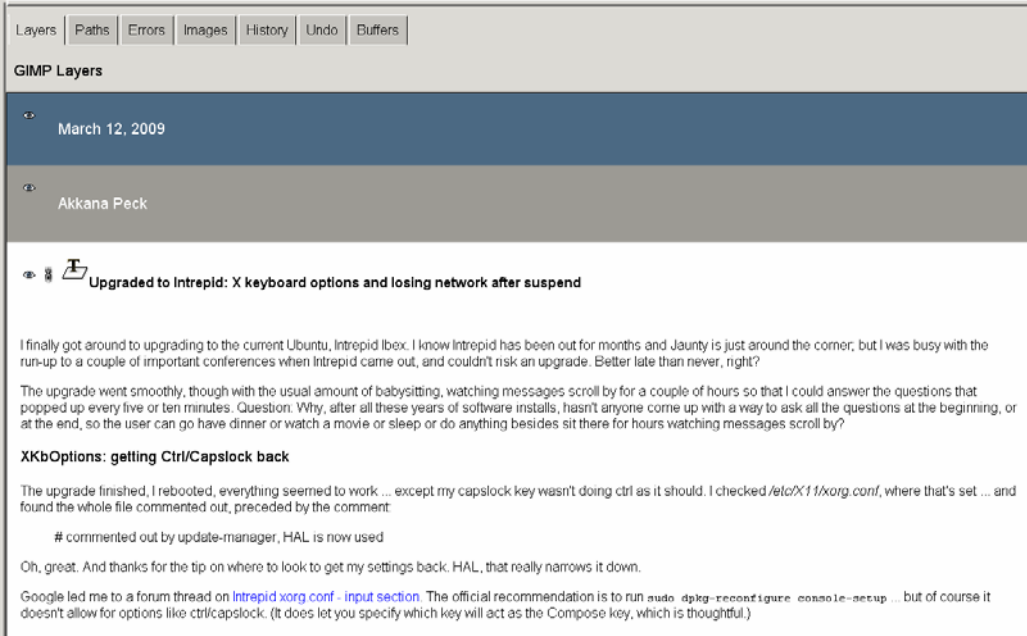

**Slika 20: GIMP Developer Web Logs - layers.gimp.org** 

## **2.8.2 Tuja spletišča z vodiči za GIMP**

Na vseh treh straneh najdemo izjemno dobro razložene in natančne vodiče. Vsi koraki so zelo lepo predstavljeni v sliki in tudi v besedilu. Gotovo pa sta prvi dve strani (slika 21), (slika 22) vodilni pri kakovosti vodičev po našem mnenju. Izjemno lepo razloženi in predstavljeni, pogosto pa se tudi posodabljajo, tako da ne najdemo zastaranih.

Na spletišču www.ghuj.com (12. 3. 2009) je v slikovnem polju pri vsaki predogledni sliki v desnem zgornjem vogalu rdeči pravokotnik s puščico, ki po kliku odpre krajše besedilo z opisom vodiča (slika 21). V spodnjem desnem delu je okroglo polje s puščico, ki nam odpre podrobnejši opis vodiča ter nam prikaže povezavo nanj. Vseh vodičev je trenutno 31.

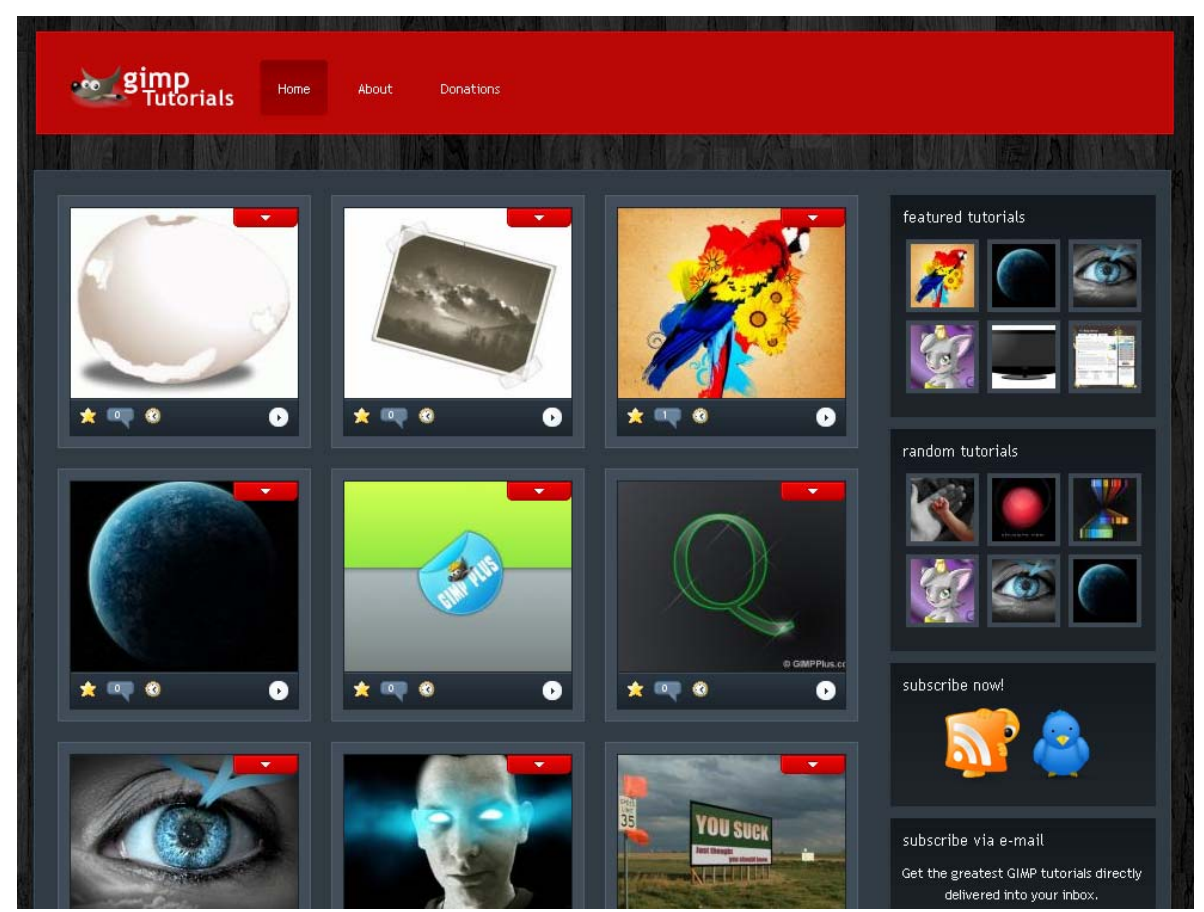

**Slika 21: Spletna stran Gimpovih vodičev - www.ghuj.com** 

Na spletišču gimp-tutorials.net (slika 22) ponujajo zelo lepo opisane in predstavljene vodiče. Vodeni so po korakih in lepo predstavljeni s sliko. Po naših ocena najboljša spletna stran s to vsebino. Uporabniki in skrbinki skrbijo, da se vsebina na strani neprestano obnavlja.

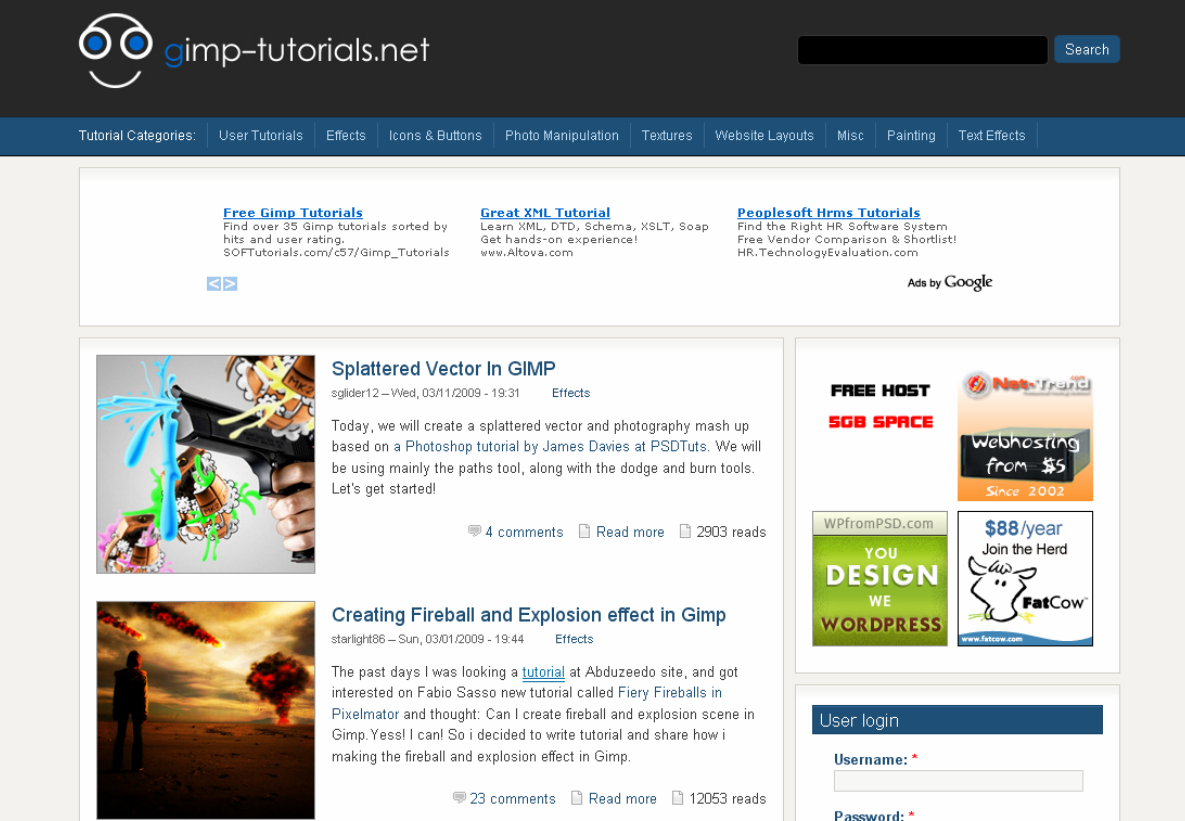

**Slika 22: Spletišče GIMP-Tutorials - gimp-tutorials.net** 

Vodiče za še prejšnje različice GIMP-a 2.0 in naprej najdemo na spletišču http://www.gimpusers.com/tutorials.php (12. 3. 2009) (slika 23). Na spletni strani imajo razvrščene po naslednjih kategorijah:

- Basics,
- Buttons, icons, web,
- Photos / wallpapers,
- Printed graphics & layout,
- Simple effects,
- Special FX,
- Techniques,
- Text effects,
- Video tutorials

Narejene imajo tudi povezave do video vodičev.

# View category list Creating an industrial-style wallpaper  $\Rightarrow$  hits: 14276  $\Rightarrow$  comments: 5  $\Rightarrow$  difficulty:  $\Box \Box \Box \Box$ **Creating a Vista-like wallpaper**  $\Rightarrow$  hits: 9186  $\Rightarrow$  comments: 10  $\Rightarrow$  difficulty:  $\Box\Box\Box\Box$ Create a nice oilpainting from a photo  $\Rightarrow$  hits: 9317  $\Rightarrow$  comments: 8  $\Rightarrow$  difficulty:  $\Box\Box\Box\Box$ Making a pencil drawing from a photo  $\Rightarrow$  hits: 21040  $\Rightarrow$  comments: 19  $\Rightarrow$  difficulty:  $\Box$ Spicing up black/white images  $\Rightarrow$  hits: 15488  $\Rightarrow$  comments: 8  $\Rightarrow$  difficulty:  $\Box$ How to change a boring sky to a cool cloudy sky  $\Rightarrow$  hits: 7736  $\Rightarrow$  comments: 2  $\Rightarrow$  difficulty:  $\Box$ **Vexel Simulation on Photos**  $\Rightarrow$  hits: 123109  $\Rightarrow$  comments: 7  $\Rightarrow$  difficulty:  $\Box \Box \Box \Box$

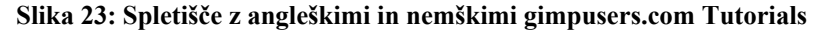
#### **2.8.2.1 Primer odličnega vodiča**

Pred obdelavo je bila slika takšna (slika 24).

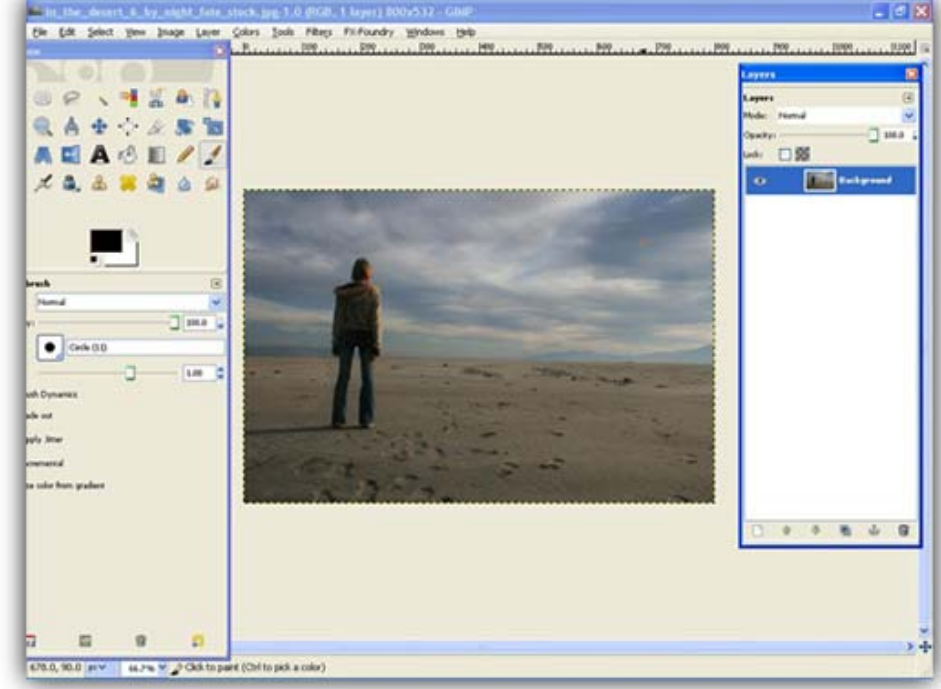

**Slika 24: Pred obdelavo** 

Z vodiču je lepo predstavljeno in nakazano kako dodamo ognjene krogle in eksplozijo v daljavi. Na koncu pa dobimo takšen rezultat kot je prikazan spodaj (slika 25).

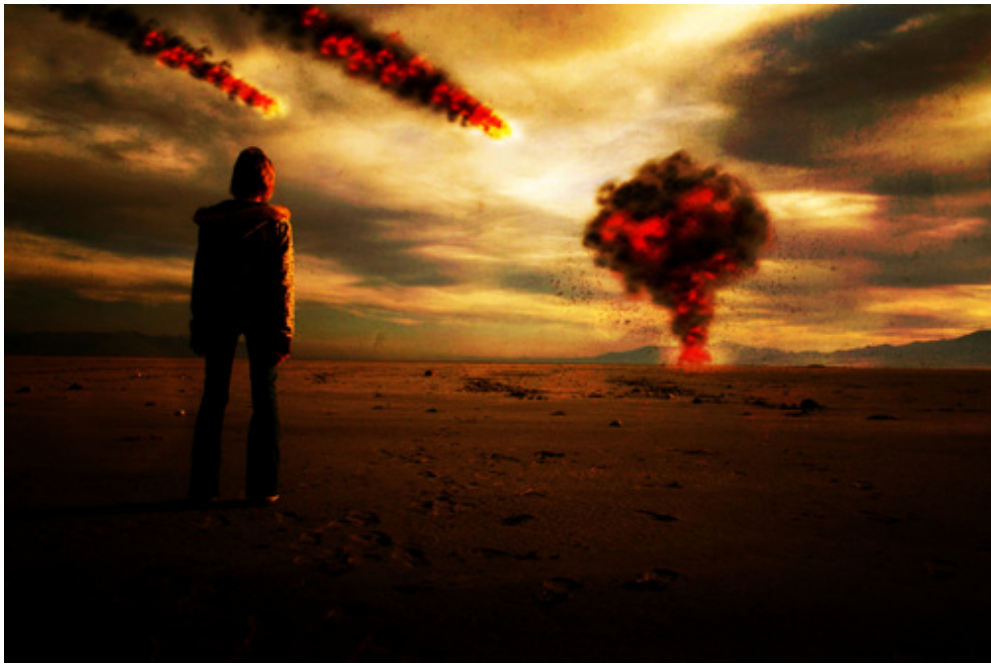

**Slika 25: Po obdelavi** 

Vse skupaj je predstavljeno v 21 korakih, ki so lepo vodeni z besedilom in sliko. Takoj lahko vidimo, da je razlika kar velika in za takšen izdelek potrebujemo veliko izkušenj ter znanja. S pomočjo prijaznega in preciznega vodiča pa se lahko ogromno naučimo in izdelamo tudi kaj zahtevnejšega.

#### **2.8.3 Spletne strani klubov in skupnosti GIMP**

English GIMP-club (http://tech.groups.yahoo.com/group/thegimp2/) (12. 3. 2009) Spletišče angleške skupnosti namenjeno GIMP-razpravam.

Dutch GIMP-club (http://www.clubs.nl/default.aspx?redir=1) (12. 3. 2009) Nemško govoreča skupnost za promocijo GIMP-a na Nizozemskem.

GIMP in Russian (http://www.gimp.ru/) (12. 3. 2009) Ruska stran o GIMP-u. Razni članki, novice, pogosto zastavljena vprašanja, vodiči.

Linuxartist.org Vir za avtorje, ki uporabljate GNU / Linux.

gimpforum.de Nemški forum z novicami, vodiči, pomoč med uporabniki in galerije.

gimpusers.de

Nemško spletišče ponuja nasvete in informacije o Gimpu in deli uporabne vodiče med uporabnike (Slika 26: Spletišče skupnosti gimpusers.de).

gimpusers.com

Mednarodna skupnost, stran ponuja nasvete, novice in vodiče.

GIMP.org.es Novice, vodiči in navodila v španskem jeziku.

gimpuj.info Gimp za poljsko govoreče uporabnikov: novice, forum, vodiči, galerija.

www.gimp.no Forum in galerije v norveščini.

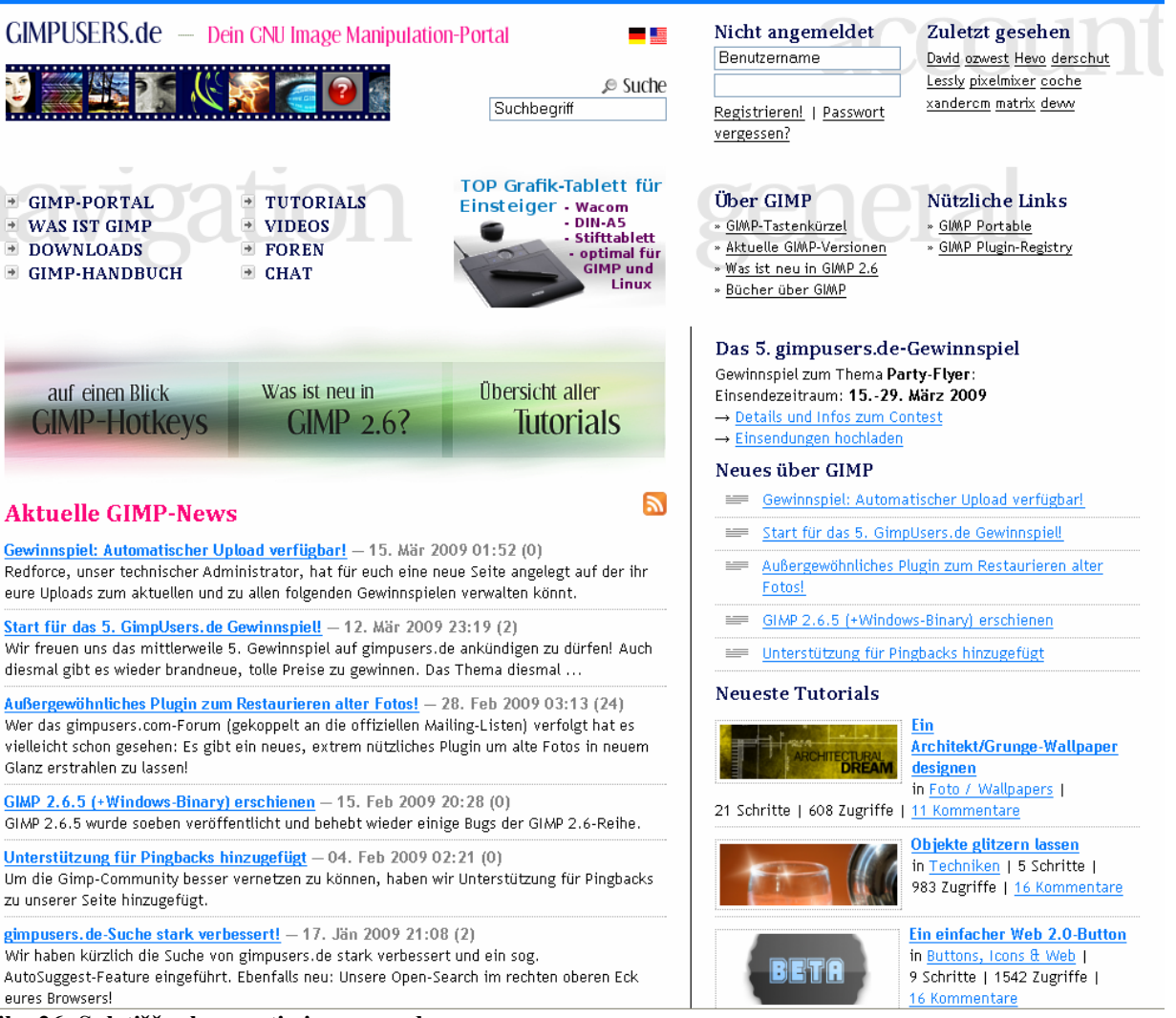

**Slika 26: Spletišče skupnosti gimpusers.de** 

## *2.9 Wink – Program za izdelavo vodičev*

Wink je program, namenjen izdelavi navodil za lažjo uporabo raznih programov (kot npr. navodilo za uporabo GIMP-a itd.). S pomočjo programa Wink je mogoče prikazovanje posnetkov zaslona, dodajanje pojasnjevalnih oken, gumbov, naslovov; poleg tega vam omogoča pripravo učinkovitih navodil za vaše uporabnike.

Program je uporaben za vse stopnje izobraževanja in za vse predmete, ki so povezane z uporabo kakšnega računalniškega programa.

Wink je brezplačen in namenjen tako za uporabo v podjetjih kot posameznikom. Nadaljnje posredovanje programa brez avtorjevega dovoljenja je prepovedano. Program je preveden v več jezikov (angleški, francoski, nemški, italijanski, španski … in tudi slovenski jezik).

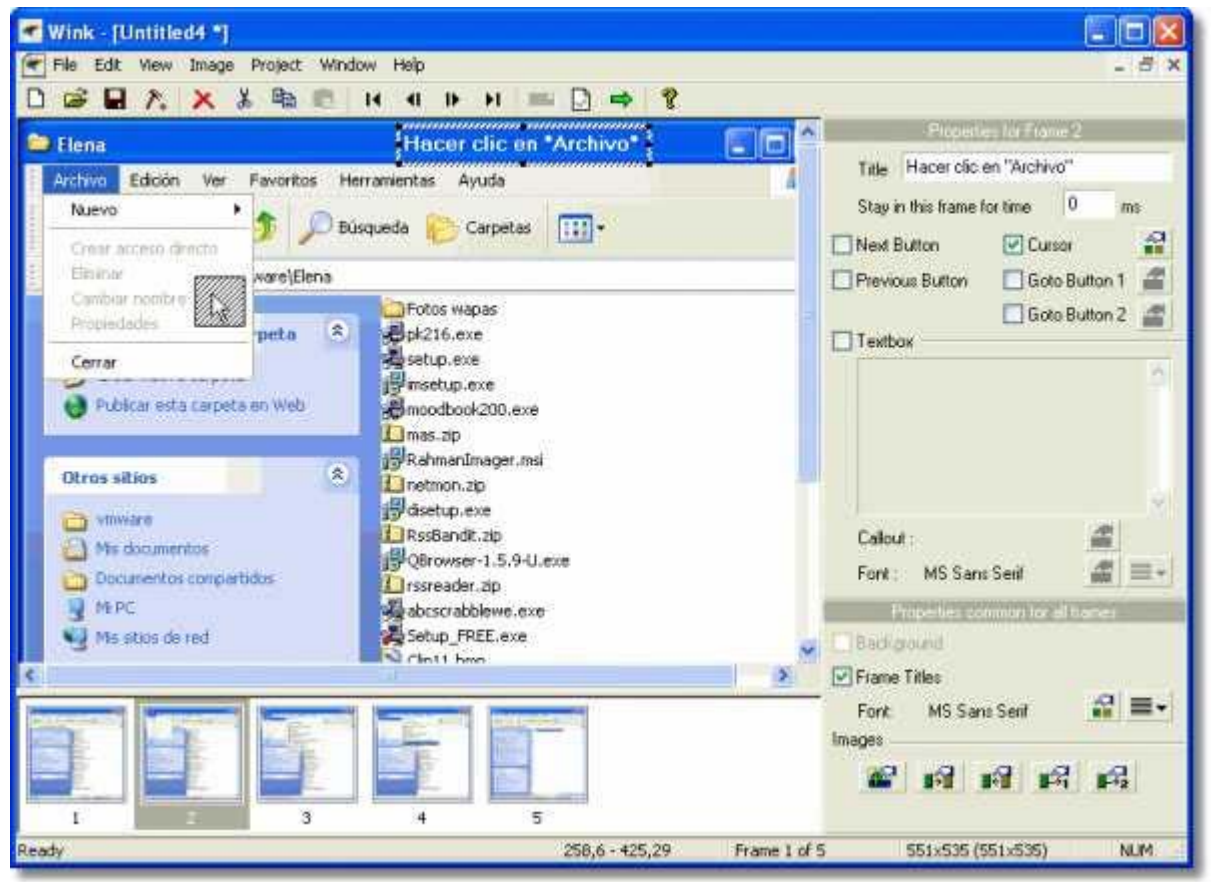

**Slika 27: Wink-ovo delovno okno** 

Wink smo uporabili pri izdelavi in popravi vodičev, ki so naloženi na www.gimp.si (video vodiči).

# **3 METODE DELA**

Pri raziskovanju smo uporabili eksperimentalno metodo. To lahko vidite iz naslednjega poročila o našem delu, pri čemer smo veliko spreminjali slikovno gradivo. O izgledu smo se pogovarjali tudi z drugimi, saj več ljudi več vidi.

Pregled praktičnega dela:

- Izbira orodja za izdelavo portala
- Načrtovanje in zgradba portala
- Namestitev OKO-XAMPP-a
- Posodobitev Joomle in osnovne nastavitve
- Namestitev, obdelava predloge, izdelava in predelava slikovnega gradiva
- Nameščanje komponent in modulov
- Nameščanje foruma
- Obdelava predloge za forum
- Prenos na strežnik
- Priprava in objava vsebin
- Izdelava vodiča z Wink-om
- Pregled portala

### *3.1 Izbira orodja za izdelavo portala*

Z raznimi orodji in okolji za razvoj spletnih strani, portalov sva se prvič spoznala v 3. letniku srednje šoli pri praktičnem pouku. Sicer sva že prej oba izdelovala preproste HTML spletne strani, tako da nama to področje ni bilo čisto tuje. Pri praktičnem pouku nas je prof. Osredkar seznanil z odprtokodnim sistemom Joomla. Ta sistem ima ogromno komponent, ki jih je mogoče namestiti vanj. Pri nas je odličen portal www.slojoomla.si (9. 1. 2009) kjer lahko dobimo veliko informacij, za naša vprašanja pa nam je na voljo forum. Vse to povezuje zelo močna in velika skupnost uporabnikov Joomle. Poleg vsega naštetega smo se za Joomlo odločili predvsem zaradi tega, ker je na voljo veliko prevedenih komponent in modulov.

Kar hitro sva se odločila, da bova izdelala ta najin portal s pomočjo omenjenega sistema.

Za razvoj s sistemom Joomla pa potrebujeva tudi ustrezno razvojno okolje. Ker sva želela najprej ustvariti zasnovo na lokalnem strežniku (localhost), sva potrebovala ustrezno programsko opremo. OKO-XAMPP je paket programske opreme, ki že vsebuje vsa potrebna orodja za delovanje in razvoj.

Paket sestavljajo Apache, MySQL, PHP in SUPB phpMyAdmin, vse, kar potrebujeva.

## *3.2 Načrtovanje in zgradba portala*

Najprej sva narisala skico spletne strani glede na izbrano predlogo in se posvetovala z mentorjem, kaj je dobro, kaj bi bilo potrebno prestaviti, kaj dodati, odstraniti.

Ta skica (slika 28) nam je prišla v pomoč pri nadaljnjem načrtovanju (konstruiranju) strani.

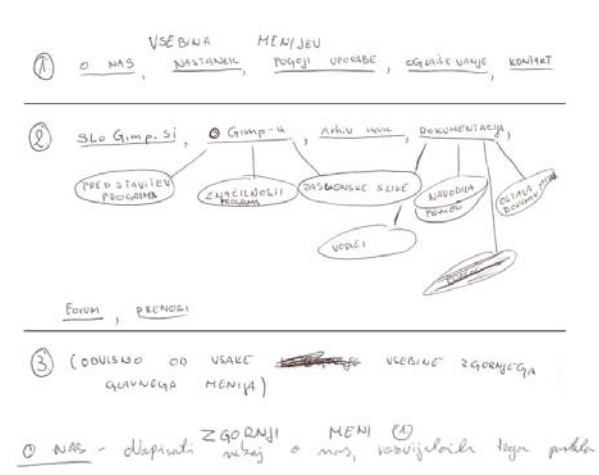

- Marmon who was in zahoj smr se latch, posstapel
- pociosi pogoji upovrđu, ki jih manoje spostovali asi pogaji uporselu, bi jih suoroj- upošbrod ard<br>pegostanani uporabnik, Frowle balenik se nuoroja<br>držali in objariljali poisperke na pordodu**k 1<del>640.</del>**<br>(bumu) aldel (forumn) v shledu z napoleonini provide
- OGRASEVANJE na strani bo ogloskovalni postor, kjer labbe podjeljen svelke ... zaprosnje za ogleštvanje ... Tukej ledob provile orfostvanje
- monique theory in use twee je banded!

#### $GLIAVVVI HEUI (2)$

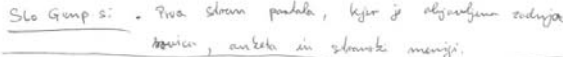

- O Gingen a Rendstrictor program Kaske probability program  $rac{20}{\sqrt{20}}$  light to mention leg it for d'Eusement Program nos program aussi amogoin, mysgers envershoods that is C) (2ASLONSKE SLIKE) délai zodoudich slik, la jh
- avanding pri obdebni (tako trd no ging.org) Artiv novia - Indy be ashiv with kday'sli aljudjunih ma
- DRUMENTACIJA VSA ZBRANA DOKUMENTACIJA a voores to bodo or pomoè upordinitam. Labor filmin lable pa shin & Gesselilo. [1] Wandik in napolli 20 202 edictie for prim
	- C) CETAIA DOKUMENTAJA dolumentacija, bi na sodi
- Fasun, hjer bode labbo uproduite delalionlin **FORUM** rozglebljeli (PHP AB forum!)

USE DATOTOUR, WI JIH LAHKO UROMBINIEL FRENOSOJO  $PRENOS1 -$ (ober melioice GIMP-a idd...)  $\overline{\phantom{a}}$ S. LEVI MENGI canno aproli usharjamo, he bama widd kalika  $76$ invenno deterature in unateriala!

#### **Slika 28: Ročno narisana skica portala**

Sedaj pa je bilo potrebno določiti tudi vsebino. Kaj bo na spletni strani in kje bo povezava na

določen prispevek (vsebino).

Kot se vidi na sliki, bosta spletni portal sestavljala dva menija. Zgornji meni bo sestavljen iz vsebine, ki je »fiksna«. To je splošna vsebina, ki se naloži na portal ob začetku in velja dlje časa. Sicer se lahko spreminja, ampak svoj pomen ohranja.

Glavni meni bo sestavljen iz vsebin, zaradi katerih je portal zgrajen. Torej bo tu vse v zvezi z GIMP-om, novice, forum…

Pod menijem Dokumentacija; Vodiči; bo ustvarjen še en modul, v katerem bo meni vodiči. Notri bodo vsi vodiči, deljeni glede na vrsto in jezik. Vodiče si bo lahko uporabnik prenesel ali pa si jih ogledal preko spleta.

Zgornji meni: (slika 29 – št. 1 na sliki):

- **O nas**
- **Nastanek**
- **Pogoji uporabe**
- **Oglaševanje**
- **Kontakt**

**O nas**: Vsak od naju bo napisal nekaj o sebi, se na kratko predstavil.

**Nastanek**: Zakaj sva se odločila za to, kako je projekt nastal in od kot ideja.

**Pogoji uporabe**: Nekaj najbolj ključnega, kar potrebuje vsak portal. Napisala bova torej pravila, ki jih morajo uporabniki spoštovati in upoštevati.

**Oglaševanje**: Predstavila bova pogoje oglaševanja.

**Kontakt**: Kam se lahko uporabniki obrnejo, če jih karkoli zanima.

Glavni meni (slika 29 – št. 2 na sliki):

- **Gimp.si**
- **O Gimp-u** 
	- o Predstavitev programa
	- o Značilnosti programa
	- o Zaslonske slike
- **Novice** 
	- o Arhiv novic
- **Dokumentacija** 
	- o Dokumentacija projekta
	- o Vodiči
		- Slovenski (v svojem meniju, ki se pojavi v modulu na levi strani)
		- Angleški (v svojem meniju, ki se pojavi v modulu na levi strani)
- **Forum**
- **Prenosi**

#### • **Ostalo**

- o Menja obiskovalcev in knjiga gostov
- o Povezave
- o Nagradna igra

**Gimp.si**: Prva stran portala, kjer je objavljena zadnja aktualna novica, na desni strani anketa, kakšno pomembno sporočilo oziroma opozorilo.

**O Gimp-u**: Tukaj bo predstavljen program, na kratko opisana orodjarna, kaj omogoča program, značilnosti, kakšna zaslonska slika.

**Novice**: Vse novice, ki se napišejo. Dodan bo tudi arhiv, kjer bodo odjavljene novice.

**Dokumentacija**: Pod dokumentacijo bodo seveda objavljeni vodiči, ko pa projekt zaključimo, pa tudi dokumentacija le-tega.

**Forum**: Forum phpBB v »ovojnici«.

**Prenosi**: Različice GIMP-a, ki si jih lahko uporabniki prenesejo na svoj računalnik in jih uporabljajo.

**Ostalo**: Knjiga gostov, spletne povezave in verjetno še kaj.

| <b>GIMP.si</b>                                                                                                    | 2                                                                                                    |                                                                                                    |
|----------------------------------------------------------------------------------------------------|----------------------------------------------------------------------------------------------------|----------------------------------------------------------------------------------------------------|
| O GIMP-u                                                                                                    | <b>Novice</b><br>Dokumentacija<br>Forum<br>Prenosi<br>Iskanje.<br><b>Ostalo</b>                                                                                                    |                                                                                                    |
| <b>Druge Gimp strani</b><br><b>Gimp org</b>                                                                                                    | Za ogled portala vam priporočamo Mozillo firefox ali Google Chrome!                                                                                                    | Anketa                                                                                                    |
| Preberite več<br><b>Gimp Wiki</b><br>Preberite več<br>لتلأه<br><b>GNU licenca</b><br>Preberite več                                                                                                    | Domov<br>Portal dobiva vsebino<br>Prispeval GIMP.si<br>Sreda, 18 Februar 2009 23:03<br>Na portal počasi a vztrajno nalagamo vsebino. Na povezavi dokumentacija so na razpolago vodiči iz<br>katerih se lahko precej naučite. Danes so bile napisane tudi značilnosti programa, kjer je predstavljena<br>predvsem orodjarna in pomen nekaterih najpomembnejših orodji. Torej, dokaz da portal ni obstal,<br>čeprav se morda tako zdi, ampak je bilo v ozadju precej dela, katerega v ospredju sploh ni videti.                                                                                                    | Iz katere regije prihajate?<br>I don't come from<br>Slovenia<br>$\circ$<br>Pomurska<br>$\circledcirc$<br>Podravska<br>C Koroška<br>$\circledcirc$<br>Saviniska                                                                               |
| <b>E-novice</b><br>Prijava na E-novice                                                                                                    | Želimo, da se vrnete in si ogledate nove vsebine, ki jih bomo za vas skrbno pripravljali. Uspeh in<br>uporabnost portala je odvisen tudi od vas, če ste pripravljeni znanje z nami deliti nam prosim sporočite<br>svoje ideje in izdelke, da jih objavimo in ponudimo vsem ki jih tematika v povezavi z GIMP-om zanima.<br>Veseli bomo tudi vaših pripomb že ustvarjene vsebine in opozoril na možne napake.<br>Portal je v izdelavi in ne lektoriran zato se opravičujemo za morebitne napake.                                                                                                    | $\circledcirc$<br>Zasavska<br>$\circledcirc$<br>Posavska<br>$\circledcirc$<br>Jugovzhodna Slovenija<br>$\circledcirc$<br>Osrednjeslovenska                                                                                                   |
| Kaj je GIMP?<br>GIMP je kratica od GNU<br>Image Manipulation Program<br>(GNU program za urejanje<br>slik). To je odprtokodna<br>programska oprema za<br>urejanje fotografije,<br>retuširanje, montažo slik<br>(kompozicija) in avtorstvo<br>slik. Deluje na številnih<br>operacijskih sistemih in v<br>številnih jezikih. | Gradimo, gradimo<br>Prispeval GIMP.si<br>Nedelja, 25 Januar 2009 09:29<br>Portal pridno nastaja. Vsak dan je nekaj novega. Počasi končujemo "konstrukcijo" in se trudimo z<br>vsebinami. Stran je precej obiskana kljub temu, da je uradno še nismo predstavili,, zato prosimo<br>obiskovalce, ki bi lahko kakorkoli pripomolgi k kvalitieti in kvantiteti vsebin (z vodiči, video vodiči, morda z<br>kakšnim vtičem) in ste seveda pripravljeni deliti vaš izdelek z ostalimi uporabniki, nam ga pošljite,<br>zraven dopišite vaše podatke, avtorstvo! mi pa ga bomo objavili. Dobrodošel bo tudi vaš prispevek na<br>forumu.<br>e-mail: slogimp@gmail.com | $\odot$<br>Gorenjska<br>$\circledcirc$<br>Obalna in kraška<br>$\circ$<br>Goriška<br>Rezultati<br>Glasujte<br><b>O</b> Danes<br>$\overline{2}$<br><b>b</b> Včeraj<br>17<br>19<br><b>6</b> Tateden<br>Ta mesec<br>295<br><b>TT</b> Vsi<br>1189 |
|                                                                                                    | Portal je v izdelavi in ne lektoriran zato se opravičujemo za morebitne napake.                                                                                                    | <b>Trenutno na strani</b><br>Prisotni 1 gost.                                                                                                    |
|                                                                                                    | Odprtokodna programska oprema:<br><b>Thunderbird 2</b><br><b>Firefox 3</b><br><b>Prenesite si</b><br><b>Prenesite si</b><br>slovensko različico<br>slovensko različico<br><b>Slovensko razlicico</b><br><b><i>DAGUZKO LOSHCICO</i></b><br>Prenesi zadnjo različico<br><b>Prenesite si</b><br><b>X</b> Joomla!<br>pisarniški<br>penOffice.org<br>paket<br>$\blacktriangleright$ 1.0. $\kappa$<br>$\bigoplus$ 1.5.x<br>paket                                                                                                    | 3                                                                                                    |

**Slika 29: Slika portala (razdelitev)** 

## *3.3 Namestitev OKO-XAMPP-a*

#### S strani Instituta OKO (http://www.institut-

oko.si/index.php?option=com\_phocadownload&view=category&id=8%3A&Itemid=69&lang=sl)

(13.11.2008) smo prenesli programski paket OKO-XAMPP in ga namestili na računalnik. Nastavili smo še določene varnostne nastavitve. Z dvojnim klikom zaženemo namestitev programskega paketa. Najprej izberemo jezik namestitve (slika 30).

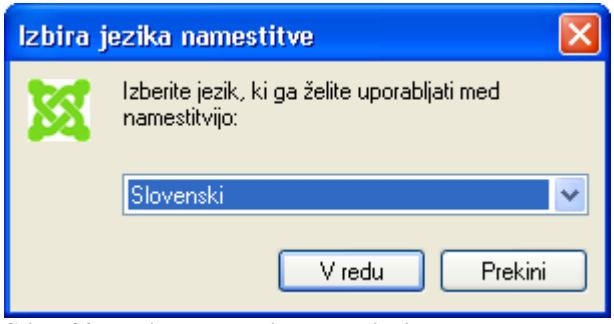

**Slika 30: Izbira namestitvenega jezika** 

Po potrditvi gumba V redu nas čarovnik namestitve obvešča o verziji programa v našem primeru OKO-XAMMP 1.5.7 (slika 31).

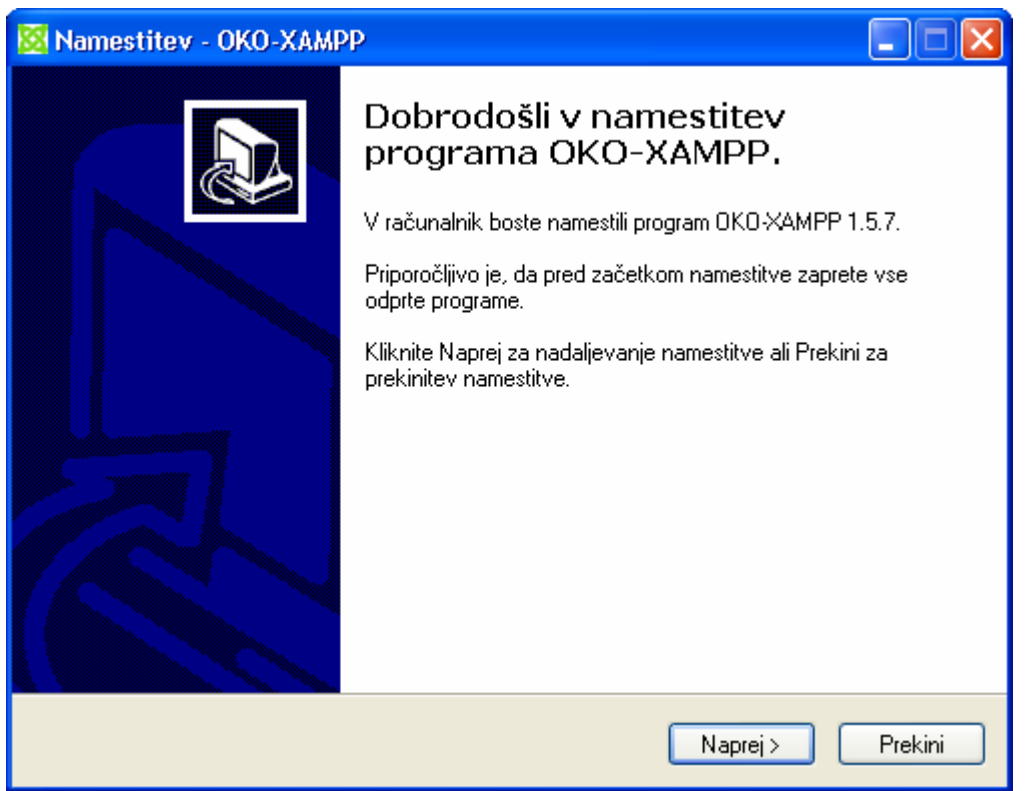

**Slika 31: Pozdravno okno namestitve OKO-XAMMP 1.5.7** 

Po potrditvi gumba Naprej se odpre GNU-dovoljenje (slika 32).

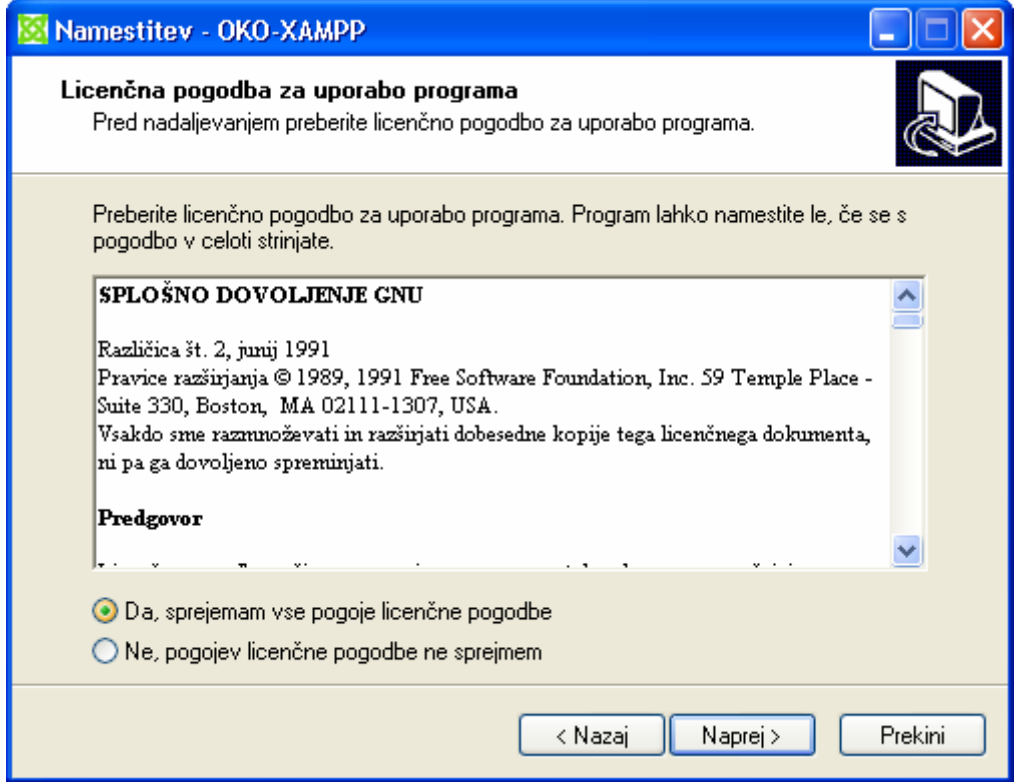

**Slika 32: Potrditev licence** 

Z izbiro radijskega gumba za sprejem GNU-licence lahko nadaljujemo z namestitvijo programa oziroma kliknemo na gumb Naprej. V naslednjem koraku se odpre okno čarovnika z izbiro lokacije namestitve (slika 33).

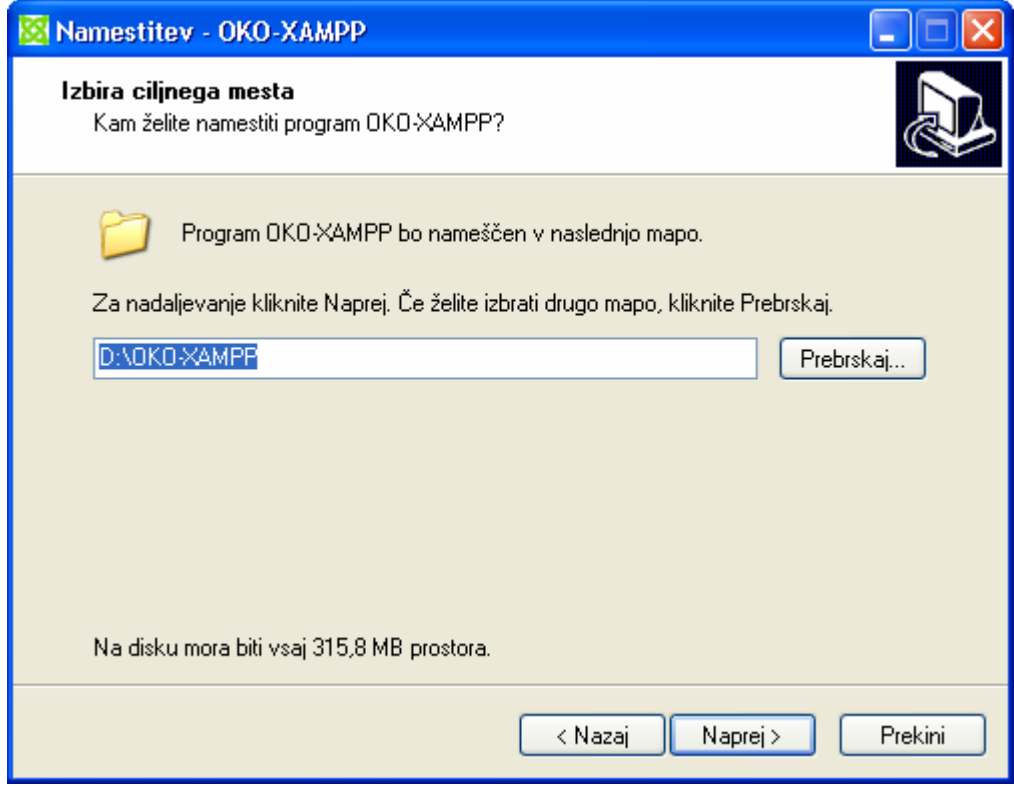

**Slika 33: Izbira namestitvene mape** 

Po potrditvi gumba Naprej se začne nameščanje programskega paketa na trdi disk (slika 34).

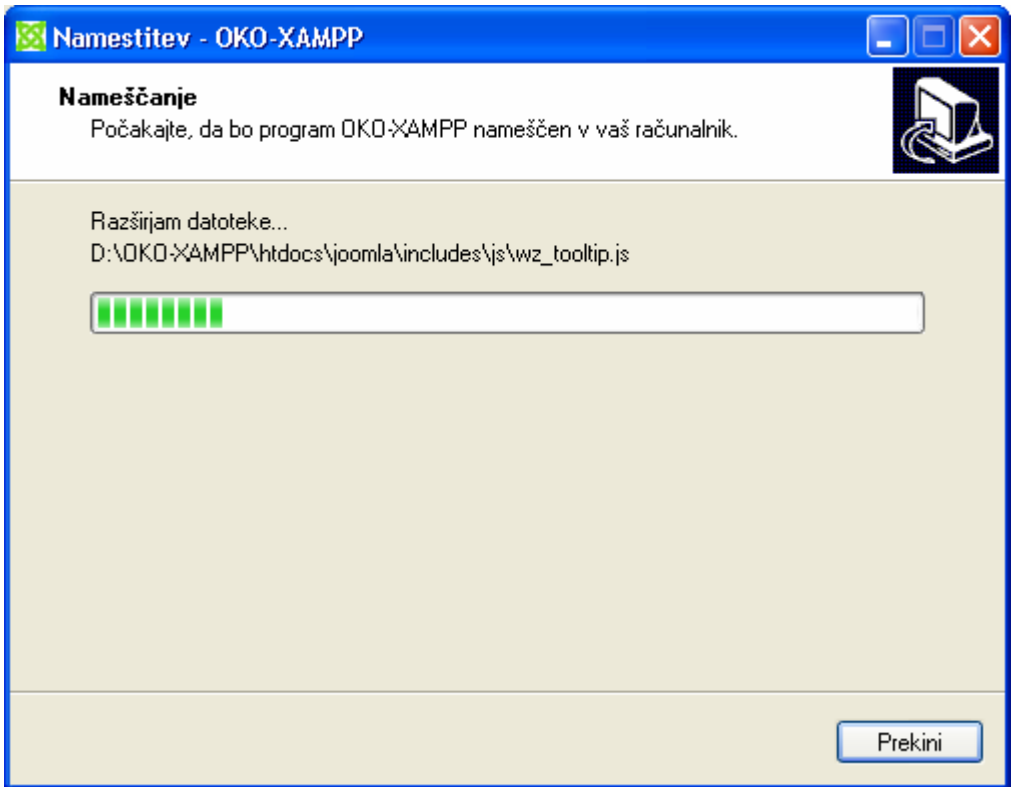

**Slika 34: Nameščanje programskega paketa** 

Samodejno se odpre okno ukaznega poziva (CMD) in v njem se izpisuje konfiguracija strežnika (slika 35).

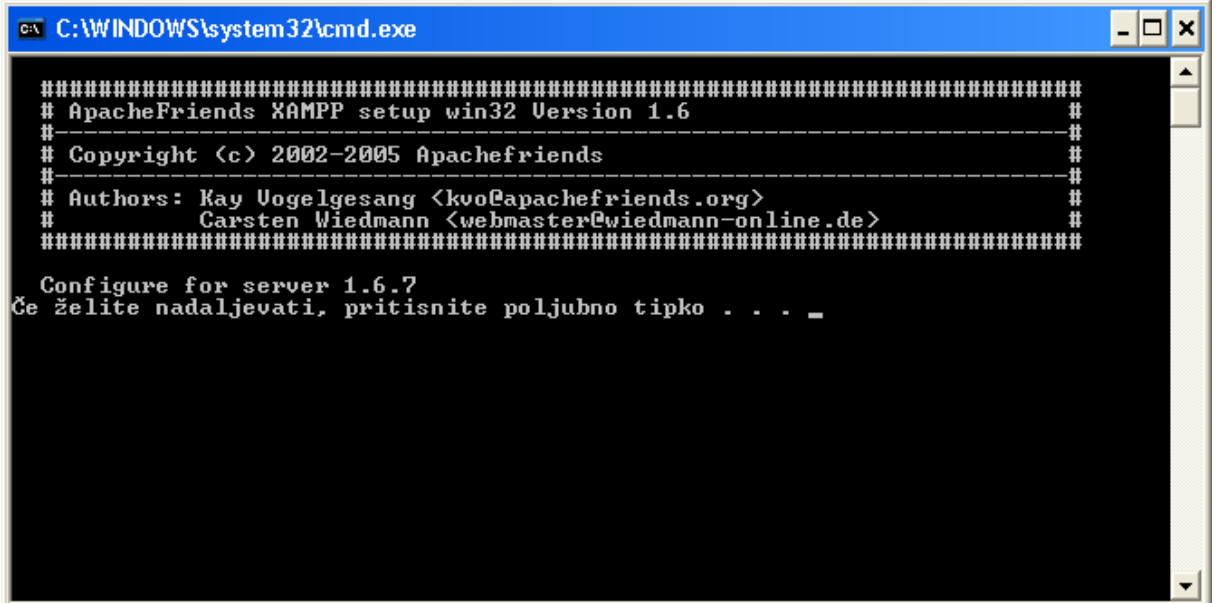

**Slika 35: Zadnje konfiguracije** 

V zadnjem koraku namestitve nas čarovnik obvešča o zaključku nameščanja programskega paketa (slika 36). S klikom na gumb Končaj se namestitev konča in se zapre tudi namestitveni čarovnik.

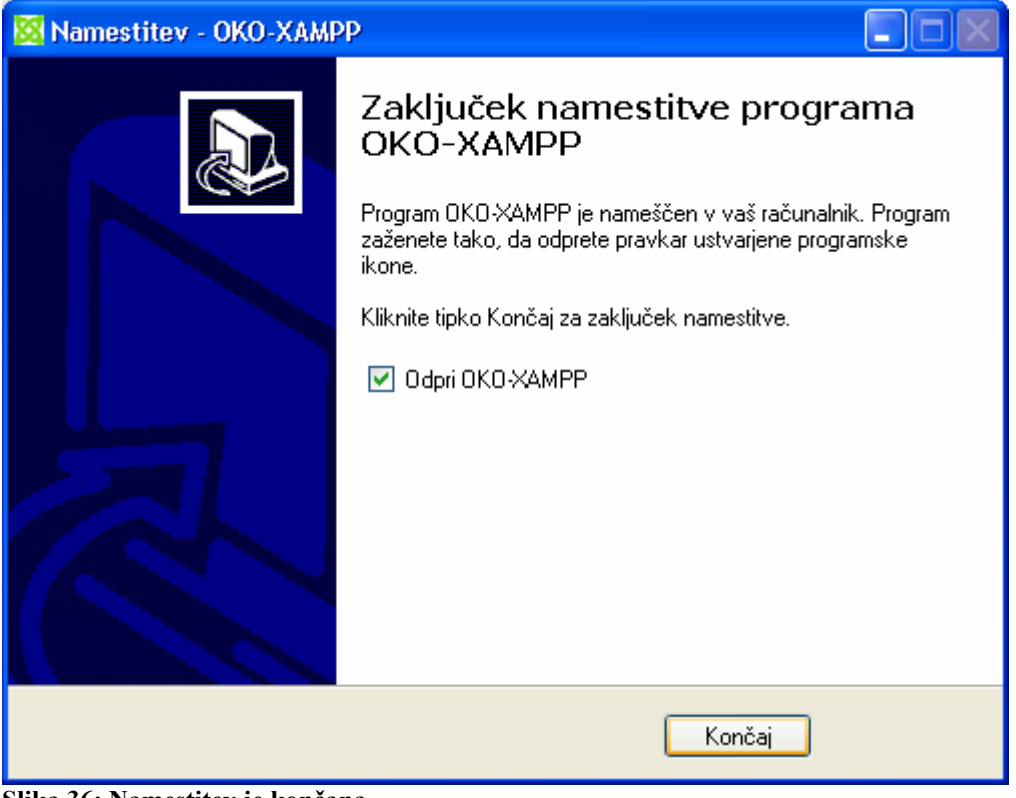

**Slika 36: Namestitev je končana** 

#### *3.4 Posodobitev Joomle in osnovne nastavitve*

Zaradi raznih popravkom, ki jih izdajajo na njihovi uradni strani, smo preden smo začeli z gradnjo portala sistem Joomla posodobili na najnovejšo različico. Najprej smo na njihovi strani poiskali kje si lahko prenesemo posodobitve. Ko smo našli pravilni posodobitveni paket smo ga prenesli (slika 37).

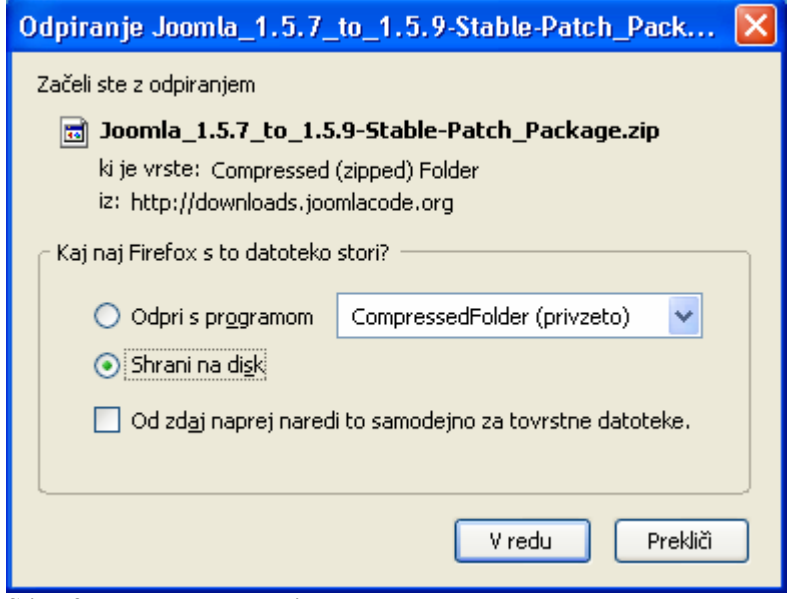

**Slika 37: Prenos posodobitev** 

Nato smo posodobitveni paket razširili (slika 38) v glavno mapo Joomle in tako je bil celoten sistem

posodobljen na zadnjo različico.

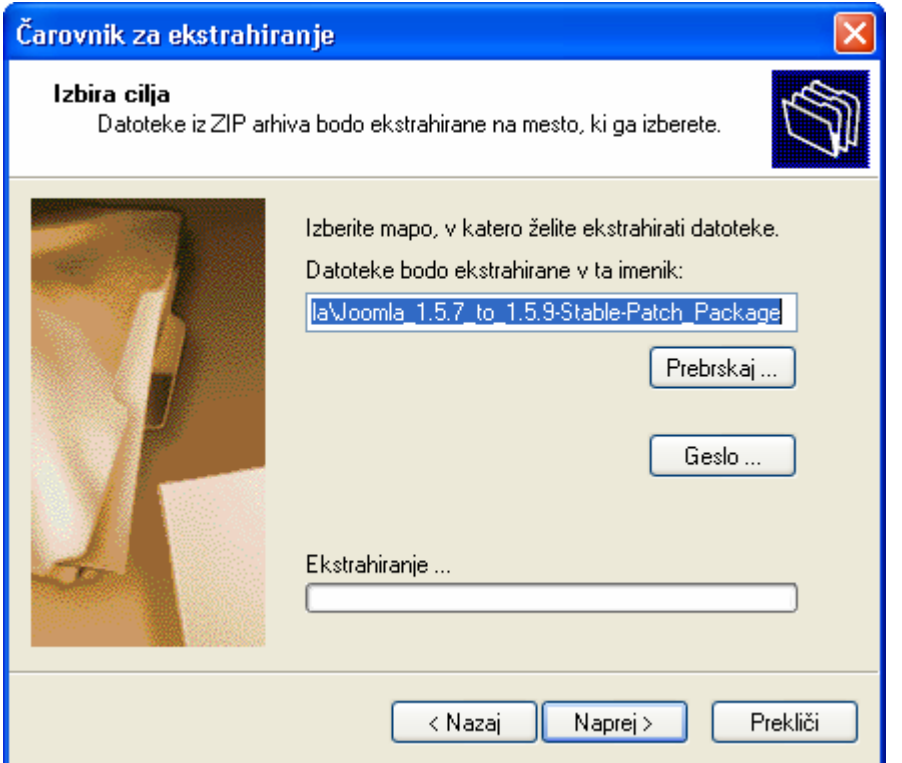

**Slika 38: Razširjanje posodobitvenega paketa** 

Ko je bil celoten sistem posodobljen, smo začeli z osnovnim nastavljanjem portala. V Globalnih nastavitvah (slika 39) smo vnesli ime portala, meta podatke in opozorilo ob primeru izključitve strani. Zaradi gradnje portala smo onemogočili registriranje, uporabnike pa smo dodajali v ozadju.

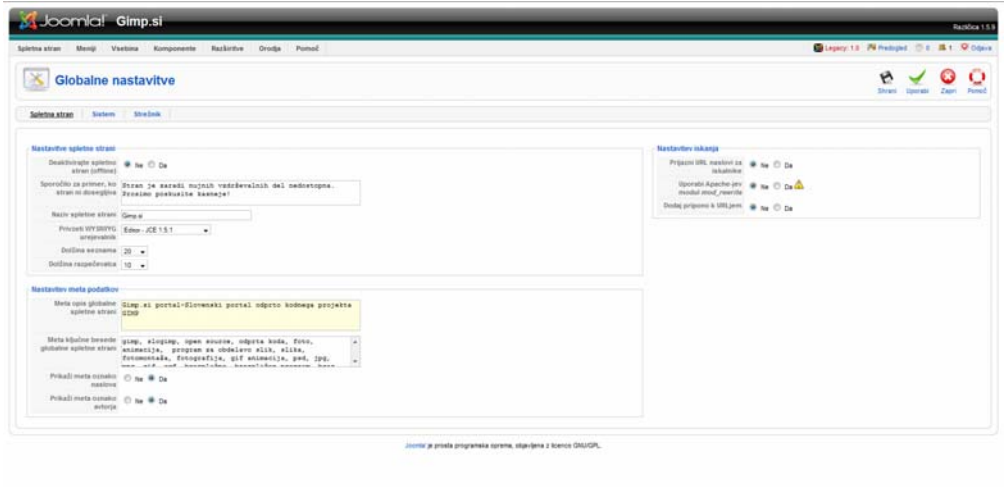

**Slika 39: Globalne nastavitve** 

#### *3.5 Namestitev, obdelava predloge, izdelava in predelava slikovnega gradiva*

V sistem Joomla smo namestili predlogo JooSwitch, ki nam jo je priskrbel prof. Osredkar Iztok. Nato smo nastavili barvo menija na oranžno, saj je spletišče http://www.gimp.org/ (13. 12. 2008) tudi v takih barvah. Nato smo uvozili podatkovno bazo, ki je bila poleg predloge, in slike, ki so potrebne za demonstrativni prikaz delovanja strani. Začeli smo odstranjevati module, prispevke, kategorije, področja…, ki jih nismo potrebovali. Poleg predloge so bile tudi slike in povezave za prenos proste programske opreme, ki so bile zastarele ali pa so bile v angleščini. Najprej smo se lotili slike za Firefox 3, ki smo jo želeli prenesti iz svetovnega spleta, ampak je na njihovi strani le ozadje, na njem pa je napisano besedilo, ki je zaradi hitrega posodabljanja dinamično. Zato smo dobili le ozadje (slika 40).

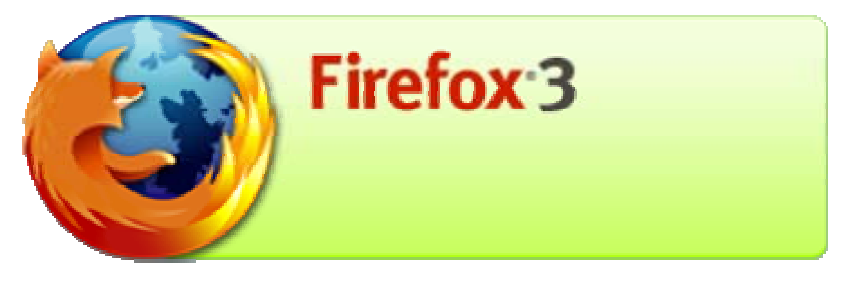

**Slika 40: Slika za prenos Firefox-a** 

Ker Mozila razvija tudi poštnega odjemalca Thunderbird, smo dodali tudi to sliko, ki pa smo jo morali narediti iz podlage, ki smo jo prejeli na njihovi uradni strani. V mapi s predlogo je bila velika ikona Thunderbirda, ki smo jo prilagodili, da je enake velikosti kot ikona Firefox-a. Potrebno je bilo tudi pobrisati nekaj ozadja zaradi oblike ikone in kasneje tudi ročno dodati senco, ki daje 3- D obliko. Sledi opis podrobnejšega postopka.

Ozadje za izdelavo Thunderbirda smo prenesli s spletne strani http://www.mozilla.com/en-US/thunderbird/ (20. 11. 2008) (slika 41).

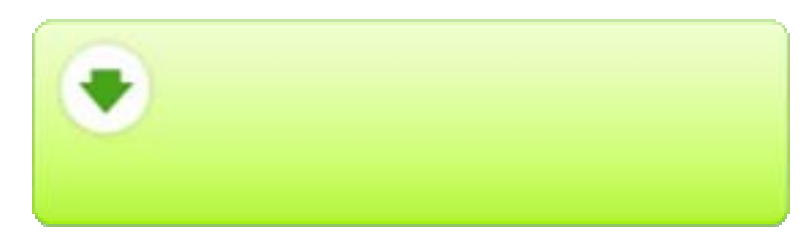

**Slika 41: Osnovno ozadje za prenos Thunderbird-a** 

Sliko ikone Thunderbird-a smo dobili iz mape, iz katere se je nameščal Thunderbird (slika 42).

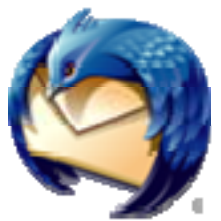

**Slika 42: Ikona Thhunderbird-a** 

Odprli smo ozadje (slika 41) in naredili novo prosojno plast, na katero smo prenesli ikono (slika 42). Nato smo ozadje postavili naprej in pobrisali, kar je bilo odveč. Dodali smo še prehodno senco med ozadjem in med ikono. Izbrali smo enako pisavo za napis na slikah (slika 43 in slika 44) in napisali besedilo.

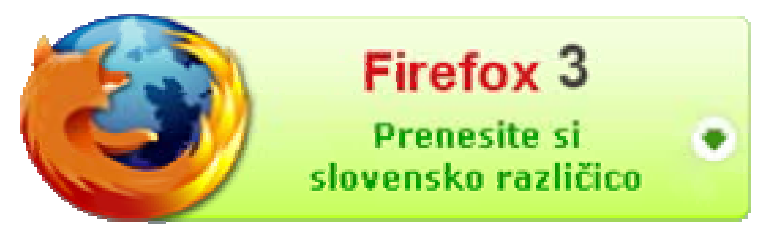

**Slika 43: Končna slika Firefox-a** 

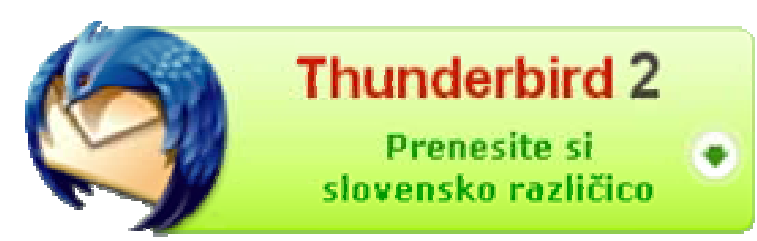

**Slika 44: Končna slika Thunderbird-a** 

Slika za prenos Joomle je bila v angleščini (slika 45), popravili smo ozadje in na novo napisali besedilo.

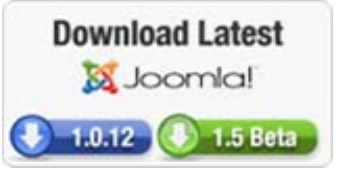

**Slika 45: Izvirna slika za prenos Joomle** 

Točne različice nismo napisali zaradi hitrega posodabljanja (slika 46).

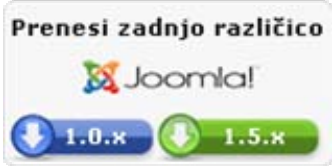

**Slika 46: Popravljena slika za prenos Joomle** 

Nato smo se lotili še slike za prenos pisarniškega paketa Open Office Org, saj smo menili, da tudi to sodi zraven saj, je odprtokoden in nekako zaključi programsko opremo, ki jo ljudje potrebujejo za vsakdanje delo. Najprej smo s spletne strani http://www.mynetimages.com/abd8b35e.gif (20. 11. 2008) prenesli njihov logotip (slika 47).

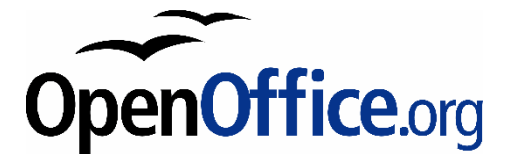

**Slika 47: Originalni logotip Open Office Org** 

Nato smo vidno plast malo povečali in dodali slovenski napis za prenos (slika 48).

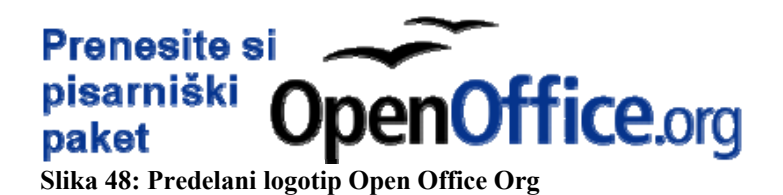

S predelavo teh slik smo do-dobra ponovili uporabo GIMP-a in se lotili logotipa. Najprej smo mislili, da se bo portal imenoval SloGIMP in smo zato naredila logotip (slika 49).

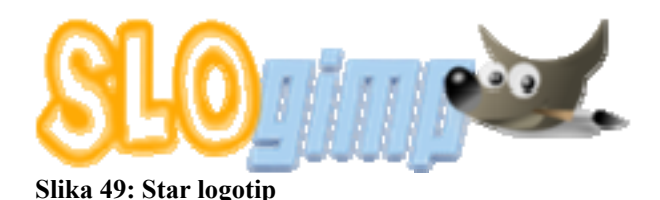

Kasneje smo se dogovorili, da bo portal GIMP.si. Naredili smo logotip, kjer piše GIMP, zaradi boljšega videza pa smo čopič obrnili navzgor , saj potem izgleda, kot da je GIMP ravnokar napisal .si (slika 50).

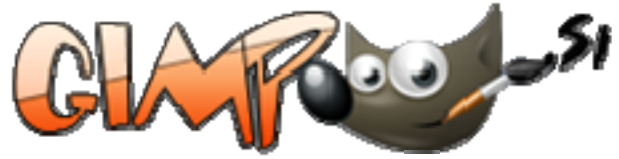

**Slika 50: Končni logotip** 

Naredili pa smo tudi svojo pasico za oglaševanje. Najprej smo izbrali barvo ozadja in na spletnem naslovu http://www.dafont.com (29. 11. 2008) poiskali pisavo, ki nam je ustrezala. Namestili smo jo z njo napisali besedilo, vsak del posebej. Nato smo dodali učinek Vžarjeno in nam je GIMP naredil GIF-animacijo. Nato smo obrnili plasti in ponovili postopek. Potem smo vse plasti združili in jih optimatizirali za GIF-animacijo in določili čase za prehod med plastmi (vseh plasti je bilo 58). Ker je pasica animacija, se vidi samo prva (slika 51)

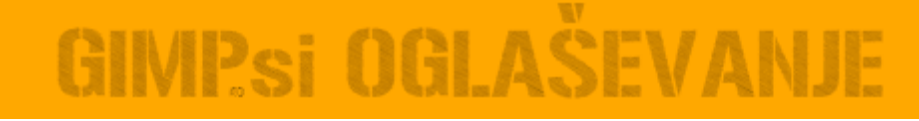

**Slika 51: Pasica (osnovna stran)** 

in druga stran (slika 52), prehod pa se ne vidi.

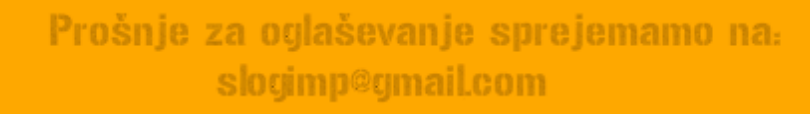

**Slika 52: Pasica (zadnja stran)** 

### *3.6 Nameščanje komponent in modulov*

Zaradi želje, da je portal res funkcionalen smo namestili tudi kar nekaj komponent in modulov, ki si večinoma prevedeni v slovenščino, nekaj pa smo tudi samo poslovenili. Najprej smo namestili eXtplorer (slika 53), ki je kot Windows-ov raziskovalec.

| <b>TACK In Journal</b>                                                                                                    |                                                     |          | Cent plarer aux motum                |                  |              |      | Carrent mode: file. You could switch to fit: mode. |
|----------------------------------------------------------------------------------------------------|-----------------------------------------------------|----------|--------------------------------------|------------------|--------------|------|----------------------------------------------------|
| Directory Tree of                                                                                                    | <b>Browning Directory   Innuisma</b>                |          |                                      |                  |              |      |                                                    |
| $\Box$ and                                                                                                    | There Stated Linech Light at E E G G G D Deutschein |          |                                      |                  |              | Film |                                                    |
| is CiVeder<br>U C edministrator                                                                                                    | <b>Bame</b>                                         | Size:    | Type <i>blockhed</i>                 | Perms.           | Owner        |      |                                                    |
| $\equiv \square$ tt                                                                                                    | editor content.css                                  | 245 Byte | CSS File 2005/12/24 12:04            | 755 (next-at-a)  | apache (48)  |      |                                                    |
| al Cache                                                                                                    | a extensiona.css                                    | 140 Eyle | CSS File 2005/12/24 12:04            | 755 (next-at-a)  | apache (48)  |      |                                                    |
| a Components                                                                                                    | m generatess                                        | 0.21 KB  | CSS File 2009/01/08 13:41            | 755 (Fwariana)   | apache (40)  |      |                                                    |
| a Condocumenta<br><b>UI COMPANY</b>                                                                                                    | w leihacks.css                                      | 3.56 KB  | CSS File 2005/12/24 12:04            | 755 (mean ad ap  | apache (45)  |      |                                                    |
| # Children                                                                                                    | to leThacks.css                                     | 133 Byte | CSS Pile 3008/12/24 12:54            | 755 (next-ac-a)  | spache (48)  |      |                                                    |
| <b>Janguage</b>                                                                                                    | <b>IN HONCHS.CSS</b>                                | 1,67 KB  | CSS File 2008/12/24 12:04            | 755 (rwww.ar-ac) | speche (40)  |      |                                                    |
| is Children's                                                                                                    | - index.html                                        |          | 44 Bytes, HTSL Page 3555/12/24 12:54 | 755 (reaments)   | apache (48)  |      |                                                    |
| iii China<br>a Coreda                                                                                                    | s joorekacaa                                        | 10.23 KB | CSS Pile 2008/12/24 12:04            | 755 (nearlat-a)  | spectra (42) |      |                                                    |
| # Circulates                                                                                                    | m inyout.com                                        | 12.65 KB | CSS File 2008/12/24 12:04            | 755 (newsrias)   | speche (40)  |      |                                                    |
| <b>UI Confident</b>                                                                                                    | <b>TO MARKLESS</b>                                  | 15.54 KB | CSS File 2006/12/28 16:30            | 755 (restraina)  | apache (AS)  |      |                                                    |
| & C stories                                                                                                    | n module.cos                                        | 6.17 KB  | CSS File 2005/12/24 12:04            | 755 (nwwnaniac)  | apache (48)  |      |                                                    |
| <b>B</b> <i>Stempletes</i><br>U CI Kapia ces-a                                                                                                    | - рорира.css                                        | 3.30 KB  | CSS Pile 2005/12/24 12:04            | 755 (rwwr-ar-a)  | apache (42)  |      |                                                    |
| <b>SHIP CONTROL</b>                                                                                                    | in template.css.php                                 |          | 2.03 KB Pell Scroot 2008/12/24 12:04 | 755 (inverses a) | apache (42)  |      |                                                    |
| U2 C system<br>G Cayes even<br><b>Billiam</b><br>is Clarige<br>in (2) black<br>iii Ci blue<br>iii Clipress<br><b>≥</b> © Red<br>@ Corange<br>WILLIAMS <sup></sup><br>a Chroster<br>ar City views<br><b>U COMM</b><br>(a) C phengers<br>当日に<br>a Citra<br><b>BETWAN</b><br>al Chamber |                                                     |          |                                      |                  |              |      |                                                    |
|                                                                                                    | <b>IET</b>                                          |          |                                      |                  |              |      | Distaying Three 1 - 13 of 13                       |

**Slika 53: eXtplorer** 

Z njegovo pomočjo lahko prenašamo datoteke na strežni in s strežnika, lahko jih tudi urejamo (slika 54), preimenujemo, spremenimo dovoljenja…

| <b>The CS for Juniorist</b>                                                                                                    |                                                                                                    |                                                                                                    | Cent placer warmon                                                                                                    |                                                                                                    | Carrent mode: Illa. Yau could wwitch to far mode. |
|----------------------------------------------------------------------------------------------------|----------------------------------------------------------------------------------------------------|----------------------------------------------------------------------------------------------------|----------------------------------------------------------------------------------------------------|----------------------------------------------------------------------------------------------------|---------------------------------------------------|
| <b>Sleechery Free oft six</b>                                                                                                    |                                                                                                    |                                                                                                    |                                                                                                    |                                                                                                    |                                                   |
| <b>Grigmet</b><br>$\Rightarrow$ $\Box$ Veiter.<br>at C ethnician<br>ALC: UH<br>$\frac{11}{24}$ (2007) $6$<br><b>WE components</b><br><b>UI CO Antistonichi</b><br>H C PAGE<br><b>III</b> DOUGLE<br>U C I letguage<br>ALC: NOVAL<br>of Caribbe<br>$H \square$ reds.<br><b>JI COMMAN</b><br>ULC Highs<br>$\frac{1}{2}$ $\frac{1}{2}$ of prices<br>LE La templates<br>All C. Moste cell at<br>IE CISHAE<br>UC IR petr<br>Si Corbot, millyway<br>si Circulan<br>UC Lyns, points.<br>$-50$<br>in Citation<br>Jan Circulation<br><b>BIGSTON</b><br><b>WEIGHT</b><br>THE COMPANY<br>at Clintonipe<br>is in the case.<br>is Concession<br>is Covent.<br>U CHAI<br>ULT PROFIL<br><b>WILD</b><br><b>Black</b><br>$\frac{1}{2}$ $\frac{1}{2}$ with which $\frac{1}{2}$<br><b>WEIGHTS</b> | There Stated 11 Service (200 K 24 T) (31-9) 49-41-1<br><b>Barnet</b><br>ra editor content.cas<br>in extensions.car<br><b>El provisione</b><br>$n$ elharks.css<br>H leThacks.csk<br>m HOUSESEE<br>will indies Attni<br>im promises.<br>im leyoutzes<br>ra) menuzsa<br>as a shotter in<br>$m$ popupa.cza<br>we terriplate z's a php | Alien-<br>245 livra<br>141 Byter<br><b>K21HB CEEPIA 3</b><br>3.35 A.B.<br>FB3 Byte:<br>3.87 KB<br>44 Bytes AITME<br>12.23 KH<br>12.83 km<br>$-1$<br>15.34 KH<br>$^{12}$<br>2.17 x 0<br><<br>3.79 KB<br><b>CE</b><br>23163 (647) | <b>Q</b> : PeeDrectoies<br>Type Minimag.<br>CSS Fie 2008/204 12:04<br>CSE Fre 2010/12/24 12:04<br><b>PLAN CLAIR</b><br>CEEPING 2008/12/24 12:04<br>CEE File 2009/1204 12:04<br>Website Diskso<br>Edit file: //templates/yoo_switch/css/general.css<br>File Contants:<br><b>Tiachover</b><br>221<br>mulori feb7800;<br>231<br>24.1<br>25<br>201<br>32<br>Poston Ln 275, Ch 67<br>Toggle editor<br>Copy file into this fleriame:<br>general.css | Film<br>Payma.<br><b>UNIVER</b><br>255 (rest-al-a)<br>atente (25)<br>755 (receives)<br>acache (48)<br>758 (Ford Alw) Applies (4)<br>755 Inventoria : weethe (45)<br>753 (hold ist of a searche (40)<br><b>MODE NO</b><br>$-320$<br>text-decoration: underline;<br>If body, red ailink, body, red aivisited I color: fe41414;  <br>27 hody.red ashover ( color: #ffie00; )<br>Il body.blue a:link, body.blue a:visited   color: #3764aa:  <br>35 Body.blue achover ( color: #008cff: )<br>31 Body.orange ailink, body.orange aivisited ( color: #ff#200; )<br>Il body.orange albover { coler: #ffa000; }<br>34 Body.green milink, body.green mivisited / color: #649423; }<br>33 hody.green.athower   mint: #a0cR2R:  <br>Total Le 275, CA 5808<br>Return to deectory after saving?:<br>n<br>One.<br>:Seie | $-2$                                              |
|                                                                                                    | Family Mill and China                                                                                                    | CONTRACTOR                                                                                                    |                                                                                                    |                                                                                                    | Stevenstein Stevens V . VR . POST                 |

**Slika 54: Urejanje CSS-a z eXtplorer-jem** 

Namestili smo še program Phoca Favicon, s katerim lahko spremenimo in zamenjamo ikono spletne strani v katerekoli sliko. Najprej je bila slika originalna (slika 55).

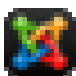

#### **Slika 55: Malo povečana originalna ikona**

Zamenjali smo jo s podobo GIMP-a (slabo se vidi zaradi povečave) (slika 56).

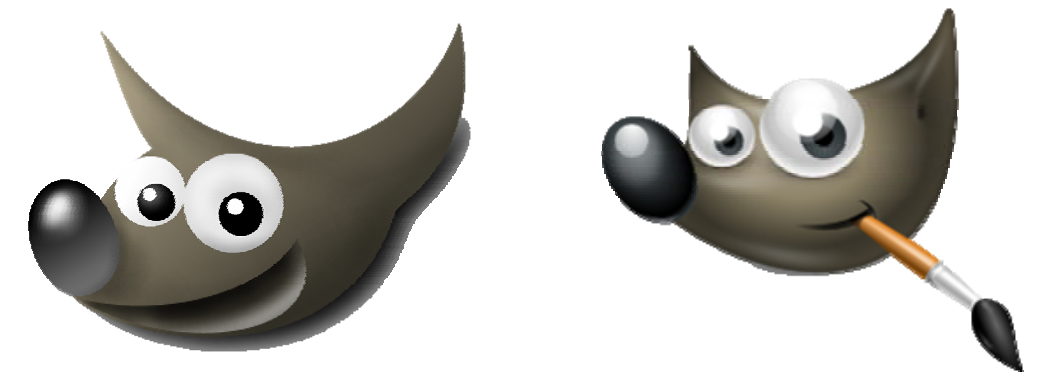

**Slika 56: Ikona s podobo stare in nove maskote Wilberja** 

Odločili smo se tudi, da namestimo knjigo gostov in izbrali Phoca knjigo gostov, ki je že bila prevedena, vendar za starejšo različico. Pregledali smo prevedene jezikovne datoteke in originalne angleške, pri tem smo ugotovili, da ni nobenih novih besed in da je enak vrstni red. Dodali smo jezikovni paket v mapo z jeziki in popravili XML-namestitveno datoteko, da se je ob namestitvi namestil tudi slovenski jezik. V nastavitvah smo spremenili barvo pisave, saj se prejšnja ni videla, zaradi barve ozadja (slika 57).

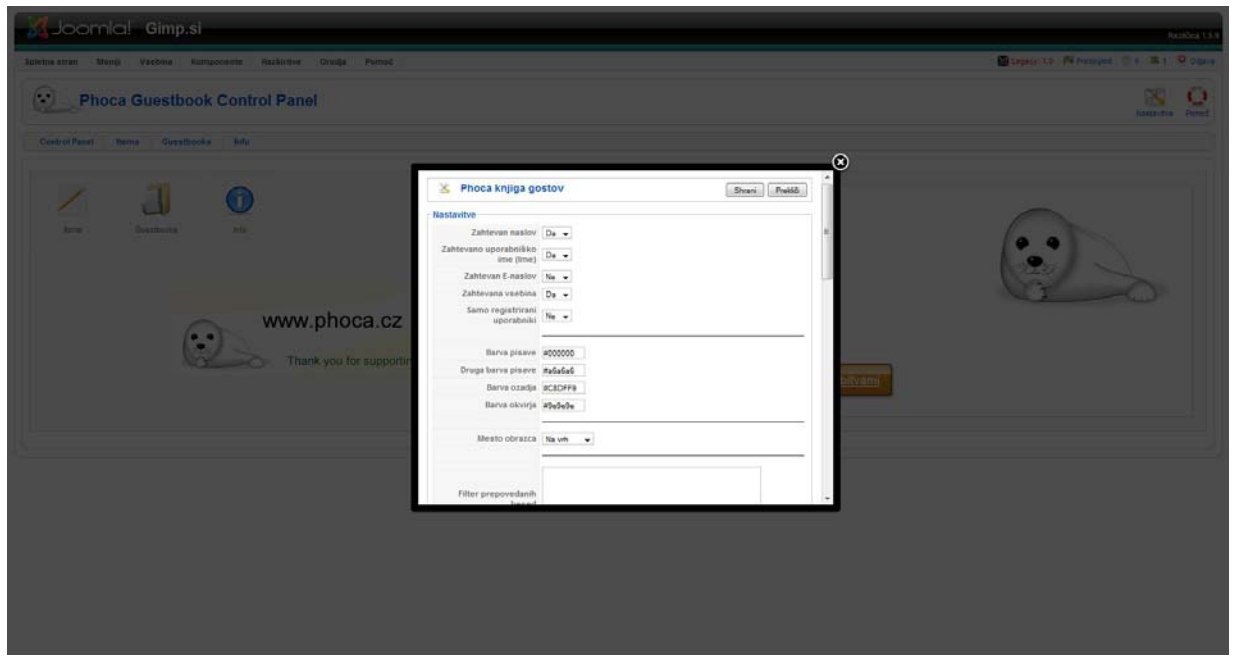

**Slika 57: Celotne nastavitve za knjigo gostov** 

Na spletnem portalu pa se je slabo videl tudi čas nastanke, zato smo tudi to barvo malo potemnili (slika 58).

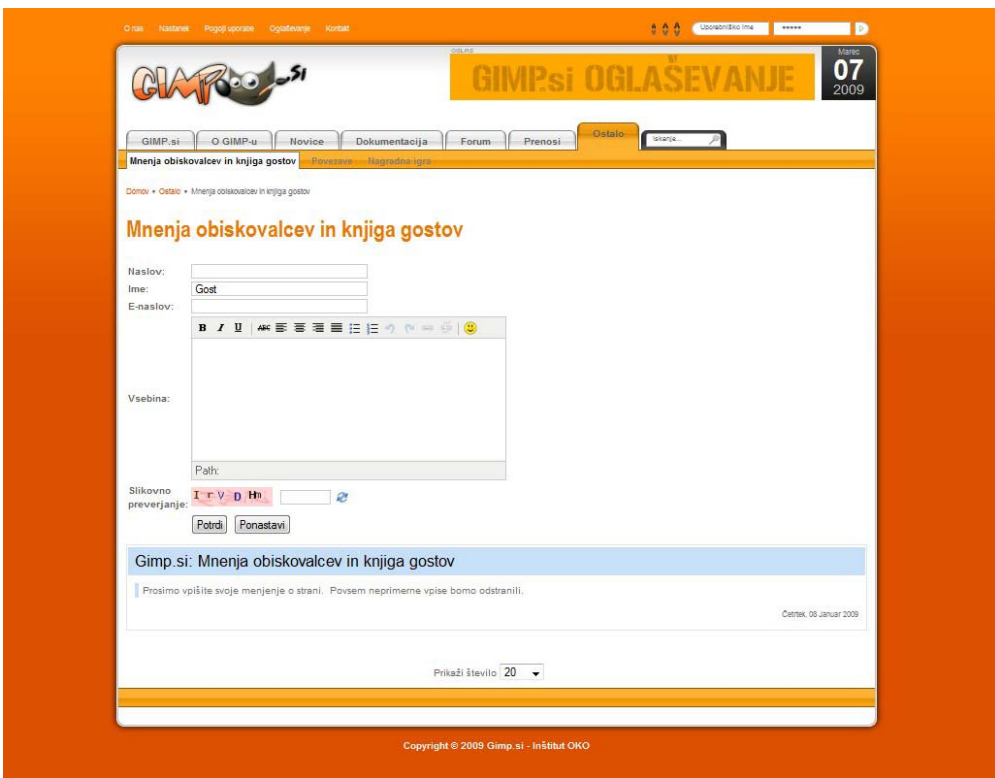

**Slika 58: Knjiga gostov na portalu** 

Na spletu smo zasledili tudi veliko komponent za prijavo na e-novice.Zdelo se nam je primerno, da jo tudi dodamo na naš portal. Namestili smo Vemond News Mailer in ponovili postopek preverjanja prevoda ter dodali slovenski jezik za prikaz na portalu. Besedilo, ki se pošilja po e-pošti, pa je bilo potrebno prevesti kar v nastavitvah komponente (slika 59).

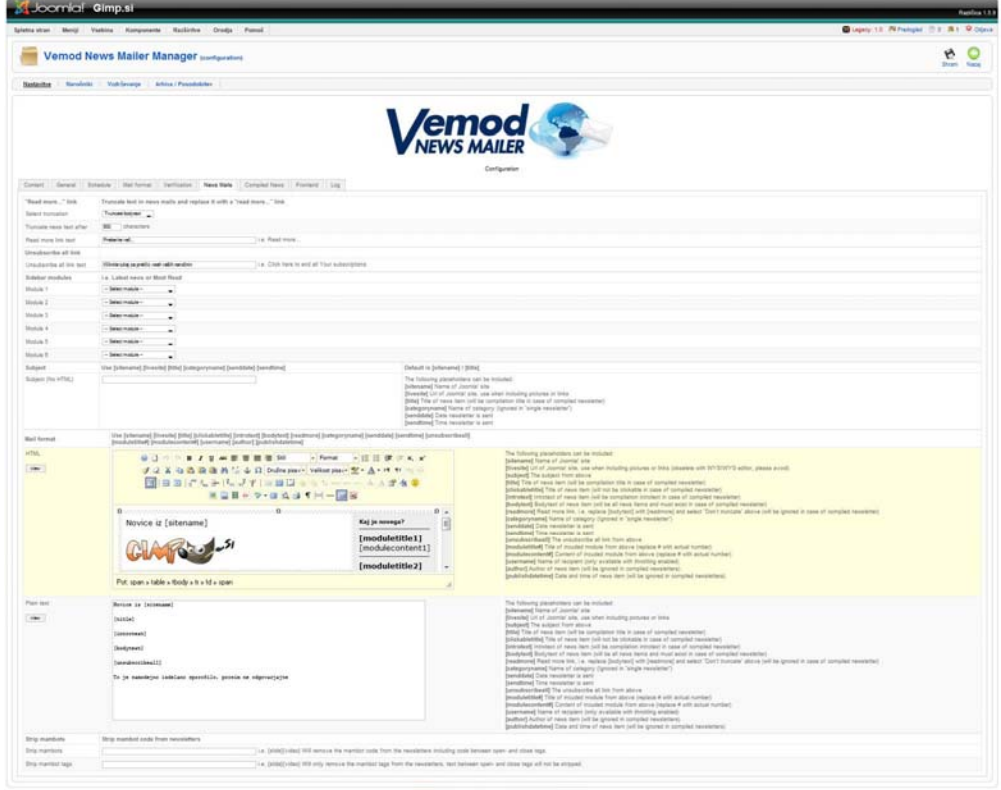

**Slika 59: Nastavitve besedila za pošiljanje e-pošte** 

Za prenos in ogled PDF-vodičev smo namestili tudi komponento DOCman, ki je sicer pisana za prejšnjo različico Joomle, a se lahko s pomočjo vtičnika Legacy: 1.0 tudi uporablja na Joomla 1.5. Pri kliku na gumb Prenos se nam začne prenašati izbrana datoteka. Če kliknemo na Pogled se nam odpre pojavno okno, v njem pa se nam odpre izbrana datoteka. Če pa kliknemo na gumb Podrobnosti, se nam pokažejo podrobnosti o izbrani datoteki (slika 60).

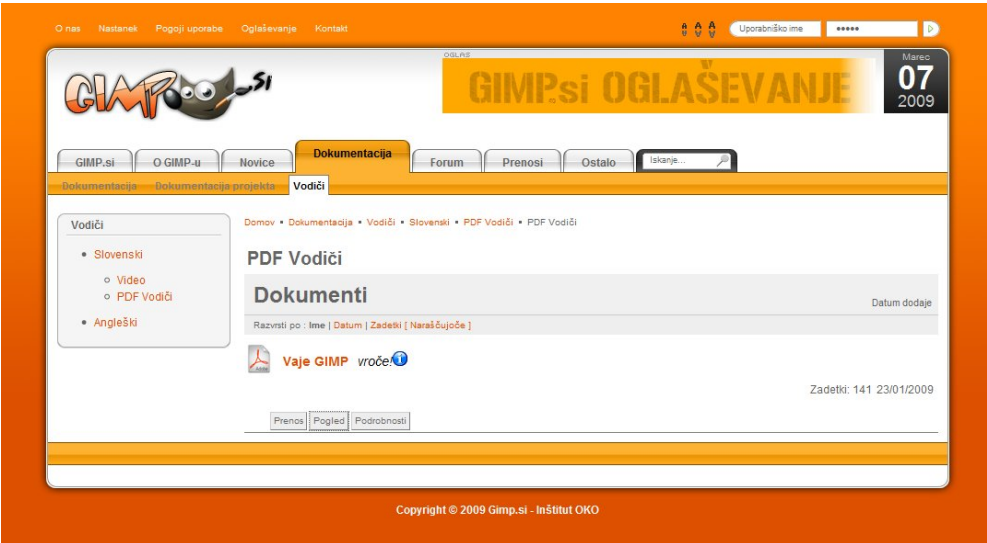

**Slika 60: DOCman na portalu** 

Za spremljanje števila obiskovalcev smo namestili tudi modul Vinaora števec obiskovalcev. Modul je že bil preveden v slovenščino, tako da smo ga lahko namestili brez predelave. Beleži, koliko ljudi obišče stran na dan, prejšnji dan, v tednu, v mesecu in koliko je bilo vseh obiskovalcev. Ta modul smo namestili med zadnjimi in števec je pokazal, da je zanimanje veliko. V slabih dveh mesecih je portal obiskalo okrog 1000 obiskovalcev (slika 61).

| 00101                |      |
|----------------------|------|
| Danes<br>ö           | 15   |
| $\frac{6}{2}$ Včeraj | 13   |
| Ta teden             | 100  |
| Ta mesec             | 121  |
| <b>TD</b> Vsi        | 1015 |
| Trenutno na strani   |      |
| Prisotni 1 gost.     |      |

**Slika 61: Vineora števec obiskovalcev** 

### *3.7 Namestitev foruma*

Po končanem prenosu na strežnik smo nanj prenesli še datoteko za namestitev foruma phpBB3. Zanj smo se odločili, saj ima zelo dobro slovensko podporo uporabnikov. Izbrati smo morali vrsto podatkovne baze in podatke za dostop do nje (slika 62).

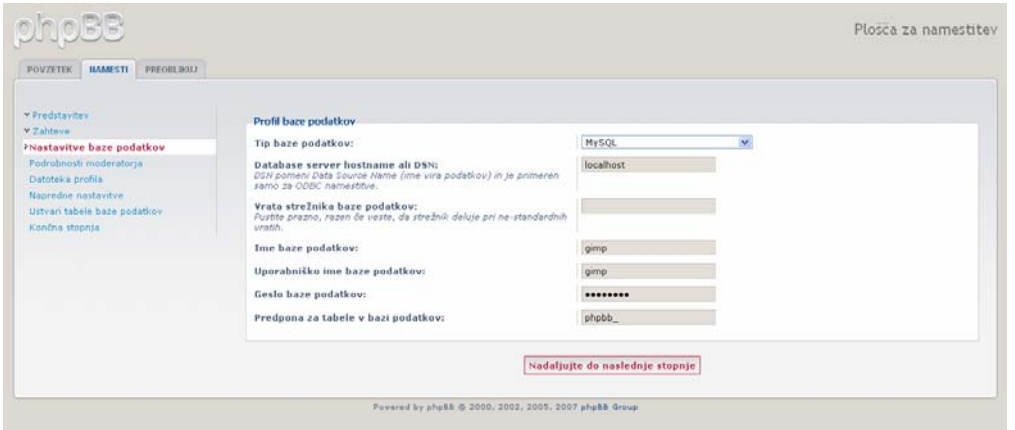

**Slika 62: Vnašanje podatkov za dostop do podatkovne baze za forum** 

Zaradi dostopa do administracije je potrebno vpisati še podatke o skrbniku (admin-u) in izbrati privzeti jezik (slika 63).

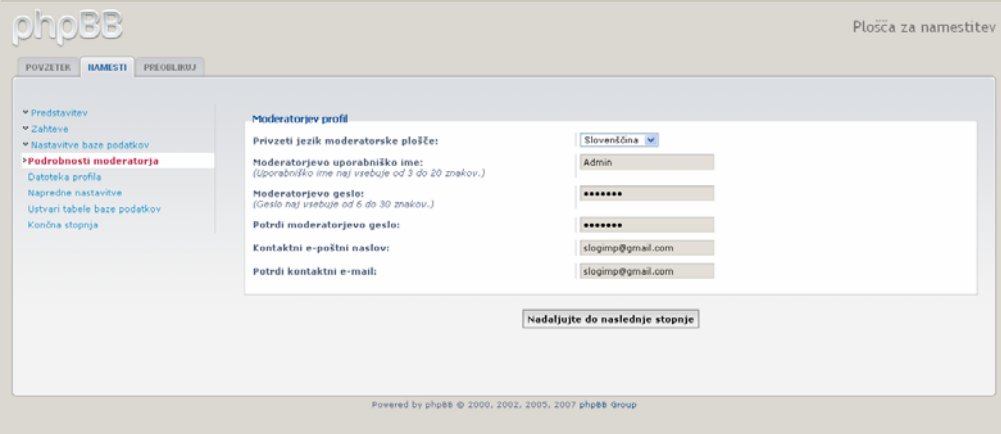

**Slika 63: Podatki za dostop do administrativne plošče za forum** 

Po končani namestitvi nas sistem foruma opozori, da moramo odstraniti namestitveno mapo (označeno z rdečo) (slika 64).

|                                                                                                    |                                                                                                    |             |                    |                                |                 |                                                                                                    | Administracijska Nadzorna Plošča<br>Admin index + Seznam forumov |
|----------------------------------------------------------------------------------------------------|----------------------------------------------------------------------------------------------------|-------------|--------------------|--------------------------------|-----------------|----------------------------------------------------------------------------------------------------|------------------------------------------------------------------|
| FORUME<br><b>OBJAVLIAILE PRESPEVKOV</b><br>SPLOSIIO                                                       | UPOPARIBO III SKUPBIE                                                                                             | DOVOL JERAA | <b>SLOGL</b>       | VZDRŽEVAJLJE SISTEM            |                 |                                                                                                    |                                                                  |
| Prijavljeni ste kot:<br>$\left  \alpha \right $<br>Admin [ Odjava ][ Odjava iz ANP<br><b>HITTE DOSTOP</b> | Dobrodošli na phpBB                                                                                               |             |                    |                                |                 | Hvala ker ste izbrali php88 forum. Tukaj boste našli hiter pregled različnih statistik foruma. Povezave na levi strani zaslona vam omogočajo<br>kontrolo vsega kar se dogaja na forumu. Vsaka stran bo vsebovala navodila kako uporabljati različna orodja. |                                                                  |
| Uredi uporabnike                                                                                          |                                                                                                    |             |                    |                                |                 |                                                                                                    |                                                                  |
| Urejante skupin                                                                                           |                                                                                                    |             |                    |                                | Opozorilo       |                                                                                                    |                                                                  |
| Urejaj forume                                                                                             |                                                                                                    |             |                    |                                | administracija. | Prosimo brišite, premaknite ali preimenjujte inštalacijske datoteke, preden uporabite forumi Če bodo datoteke še vedno dosegljive, bo na voljo samo                                                                                                    |                                                                  |
| Dnevnik moderatorjev                                                                                      |                                                                                                    |             |                    |                                |                 |                                                                                                    |                                                                  |
| Paśki/Roboti                                                                                              |                                                                                                    |             |                    |                                |                 | Vača konfiguracijska datoteka (config.php) ima trenutno dovoljeno pisanje s strani vsakogar. Močno vam svetujemo, da spremenite datotečna dovoljenja na                                                                                                    |                                                                  |
| Informacije o PHP-ju                                                                                      |                                                                                                    |             |                    |                                |                 | 640 ali vsaj na 644 (glej primer: chmod 640 config php).                                                                                                    |                                                                  |
| KONFIGURACIJA FORUMA                                                                                      |                                                                                                    |             |                    |                                |                 |                                                                                                    |                                                                  |
| Nastavitve priponi:                                                                                       |                                                                                                    |             |                    |                                |                 |                                                                                                    |                                                                  |
| Nastavitve foruma                                                                                         | Statistika foruma                                                                                                 |             |                    |                                |                 |                                                                                                    |                                                                  |
| Značinosti foruma                                                                                         | <b>VREDNOST</b><br><b>STATISTIKA</b>                                                                              |             |                    | <b>STATISTIKA</b>              | <b>VRLDNOST</b> |                                                                                                    |                                                                  |
| Nastavitve avatarja                                                                                       | <b>Število</b> sporočil:                                                                                          | ٠           |                    |                                |                 | Sporočil na dani                                                                                                    | 1                                                                |
| Nastavitve zasebnih sporočil                                                                              | Stevilo tem:                                                                                                    |             |                    |                                |                 | Tem na dans                                                                                                    |                                                                  |
| Nastavitve prispevkov                                                                                     | Stevilo uporabnikov:                                                                                              |             |                    |                                |                 | Uporabnikov na dan:                                                                                                    |                                                                  |
| Nastavitve podpisa                                                                                        | Stevilo priponk:                                                                                                  |             |                    |                                |                 | Priponk na dan:                                                                                                    | 0.00                                                             |
| Nastavitve registracije uporabnikov<br>Nastavitve vizualnega potrdila                                     | Forum zagnant                                                                                                    |             | 15. mar 2009 18:38 |                                |                 | Velikost direktorija za avatarje:                                                                                                    | 0 hajtov                                                         |
|                                                                                                    | Velikost podatkovne baze:                                                                                         |             | 265.1 KIB          |                                |                 | Velikost vseh priponk:                                                                                                    | 0 bajtov                                                         |
| <b>KOMUNIKACTIA MED UPDRABNIKI</b>                                                                        | Server podatkovne baze:                                                                                           |             |                    | MySOL 5.0.51b-community-nt-log |                 | GZip kompresija:                                                                                                    | Izklopljeno                                                      |
| Preverjanje                                                                                               | Verzija foruma:                                                                                                   | 3.0.4       |                    |                                |                 | Samostoine priponke:                                                                                                    | $\alpha$                                                         |
| Nastavitve a-posta                                                                                        | Ponovno uskladi ali resetiraj statistiko                                                                          |             |                    |                                |                 |                                                                                                    |                                                                  |
| <b>Nastavitve klepeta</b>                                                                                 |                                                                                                    |             |                    |                                |                 |                                                                                                    |                                                                  |
| KONFIGURACIJA STREŽNIKA                                                                                   | Resetiraj rekordno število uporabnikov.                                                                           |             |                    |                                | Zaženi sedat    |                                                                                                    |                                                                  |
| Nastavitve pitkokov                                                                                       | Resetiraj začetni datum foruma                                                                                    |             |                    |                                | Zalenisedaj     |                                                                                                    |                                                                  |
| Nastavitve strežnika                                                                                      |                                                                                                    |             |                    |                                |                 |                                                                                                    |                                                                  |
| Nastavitve varnosti                                                                                       | Ponovno uskladi statistiko                                                                                        |             |                    |                                | Zaženi sedaj    |                                                                                                    |                                                                  |
| Nastavitve nalaçanja                                                                                      | Ponovno izračunaj skupno število sporočil, tem, uporabnikov in<br>datotek.                                        |             |                    |                                |                 |                                                                                                    |                                                                  |
| Nastavitve iskanja                                                                                        |                                                                                                    |             |                    |                                |                 |                                                                                                    |                                                                  |
|                                                                                                    | Ponovno uskladi števec sporočil<br>Upoštevaj samo obstoječa sporočila. Odstranjena sporočila se ne<br>bodo štela. |             |                    |                                | Zaženizedaj     |                                                                                                    |                                                                  |
|                                                                                                    | Panavna uskladi označene teme<br>Prvo odznačite vse teme in potem pravilno označite teme, ki so bile              |             |                    |                                | Zaženi sedaj    |                                                                                                    |                                                                  |

**Slika 64: Forumska administrativna plošča** 

Po odstranitvi opozorilo izgine. Potrebno je nastaviti tudi pravice mape na 640 zaradi delovanja celotnega sistema foruma. Po spremembi pravic tudi to modro okno izgine. Potrebno je tudi pregledati vse nastavitve in jih po želji tudi spremeniti. Spremenili smo tudi domeno piškotka iz .phpbb3 v .gimp.si. V nastavitvah strežnika smo morali vpisati tudi domeno, kjer je postavljen forum. V nastavitvah varnosti smo izbrali tudi, da morajo biti v geslu črke in številke. Spremenili smo tudi nastavitve vizualnega potrdila (slika 65), da ima slika več šuma.

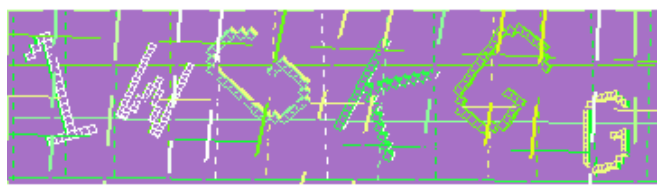

**Slika 65: Slika vizualnega potrdila** 

V konfiguraciji foruma smo morali spremeniti še časovni pas, ime foruma, privzeti jezik in oblika izpisa datuma.

### *3.8 Obdelava predloge za forum*

Na začasni strežnik smo namestili tudi forum phpBB3. Na njihovi uradni strani (http://www.phpbb3styles.net/db/ (13. 12. 2008)) smo si izbrali predlogo za forum Milky\_way. Ko smo jo namestili, je bilo potrebno posloveniti gumbe (tabela 1).

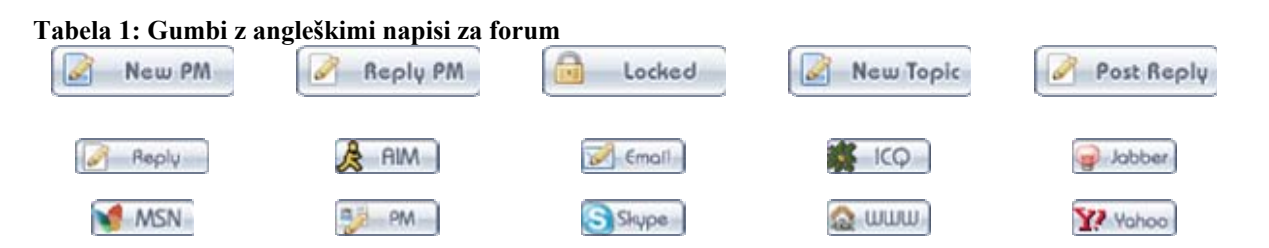

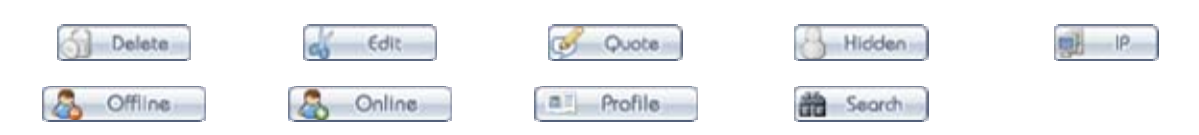

Za gumbe smo na spletni strani www.dafont.com (29. 11. 2008) poiskali pisavo, ki nam je bila najbolj všeč. Namestili smo jo in začeli s predelavo gumbov. Najprej smo odstranili staro pisavo in na novo napisali besedilo. Ker so bile nekatere črke zelo slabo berljive, smo jih pri velik povečavi popravljali ročno. Kako se to vidi smo spremljali na forumu. Za gumba Dosegljiv in Nedosegljiv smo morali podaljšati gumb, saj je bil originalen prekratek (tabela 2).

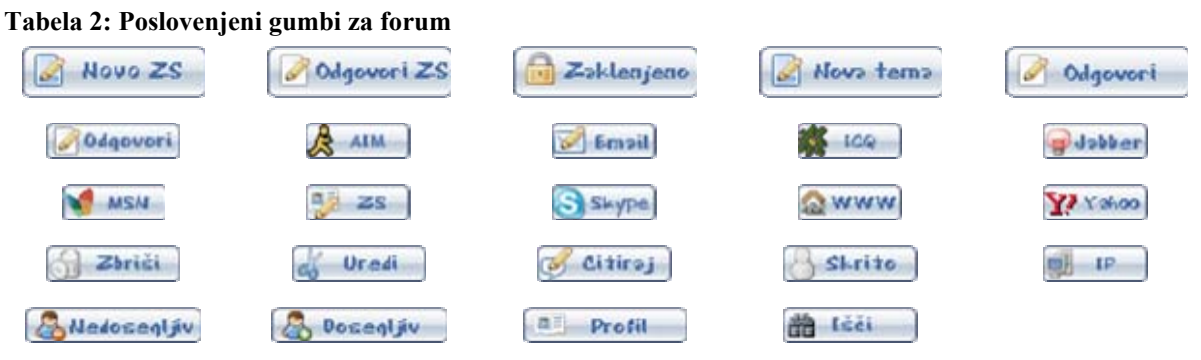

Predloga nam je bila všeč, vendar je glava z logotipom oranžne barve in je bil logotip viden 2-krat (slika 66),

|                               | IPsi NALI                                                                                                    |              |                | 2009                                          |
|-------------------------------|----------------------------------------------------------------------------------------------------|--------------|----------------|-----------------------------------------------|
| GIMP.si                       | Forum<br>O GIMP-u<br><b>Dokumentacija</b><br>Ostalo<br>Novice<br>Prenosi                                                                                            | Iskanje      |                |                                               |
| Domov . Forum<br><b>Forum</b> |                                                                                                    |              |                |                                               |
|                               | المعارق                                                                                                    |              |                | gimp.si<br>Forum Gimp.si                      |
|                               |                                                                                                    |              |                |                                               |
|                               | Registriraj se! ● Prijava ● Forum ● Iskanje ● FAQ                                                                                                    |              |                |                                               |
|                               | <b>Seznam forumov</b><br>Danes je 08 mar 2009, 12:48<br>Vsi časi so UTC + 1 ura [ DST ]                                                                             |              |                | Neodgovorjeni prispevki   Poglej aktivne teme |
|                               | gimp.si                                                                                                    |              |                | F.                                            |
|                               | <b>Forum</b>                                                                                                    | <b>Teme</b>  | Prispevkov     | Zadnji prispevek                              |
| 6                             | Splošno<br>Čvekanje o vseh splošnih stvareh kar je povezano z GIMP-om ali poratlom<br>Moderatorji: kv1dr, iztok                                                     | $\mathbf{1}$ | $\mathbf{1}$   | 06 feb 2009, 19:00<br>kv1dr +D                |
| B                             | Predstavi se<br>Predstavi se, pokaži svoje izume in izdelke<br>Moderatorji: kv1dr, iztok                                                                            | $\mathbf{1}$ | $\overline{2}$ | 07 feb 2009, 15:39<br>$kv1dr + D$             |
| 6                             | Pomoč, težave, motnje, izboljšajmo<br>Težave in motnje na forumu, javite tukaj oziroma nam pomagajte izboljšati karkoli na<br>portalu!<br>Moderatorji: kv1dr, iztok | $\circ$      | $\circ$        | Brez prispevkov                               |

**Slika 66: Forum z glavo** 

zato smo v CSS-u pri prikazu logotipa dodali kodo (krepko): #top\_logo $\{$ **display:none;** 

 border-width: 0px 0px 0px 0px; margin: 0px 0px 0px; padding: 0px 0px 0px 0px; background: url('./images/top\_header.png') repeat; height: 150px;

kasneje je bil izgled veliko boljši in smo to ohranili (slika 67).

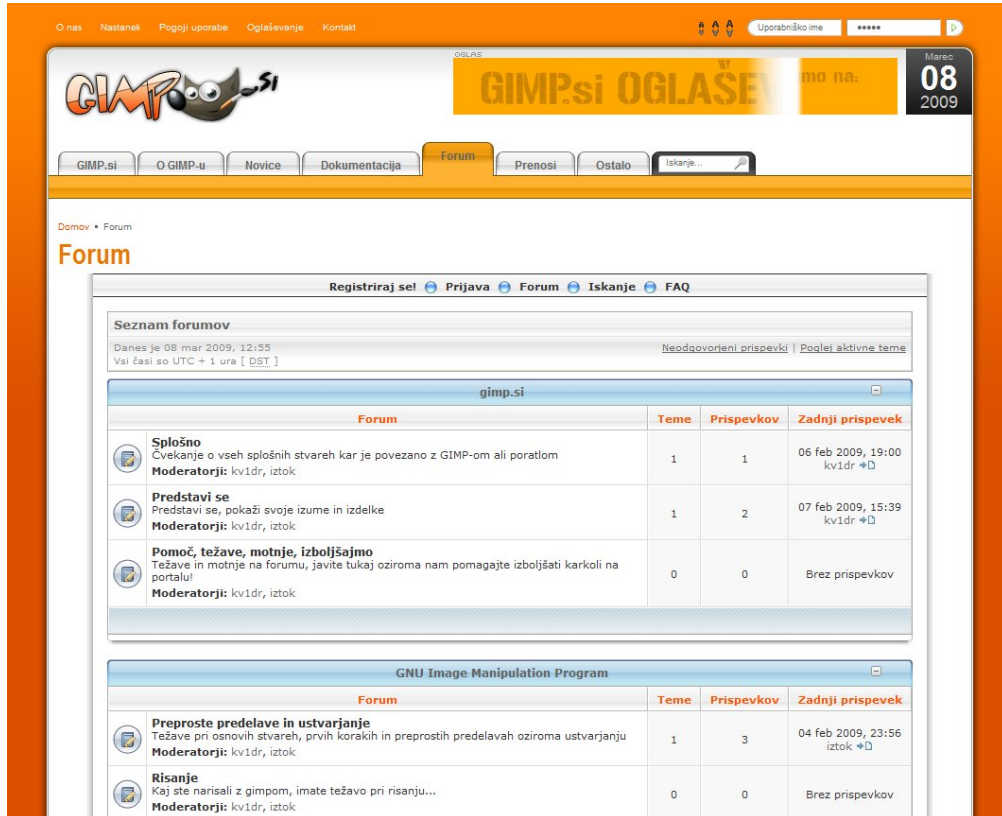

**Slika 67: Forum brez glave** 

}

#### *3.9 Prenos na strežnik*

Prenos na strežnik smo opravili v šoli pri praktičnem pouku. Najprej smo izvozili podatkovno bazo in stisnili celotno mapo, kjer smo imeli nameščeno Joomlo in na njej izdelan skoraj celoten portal. Nato smo mapo prenesli na gostovanje in uvozili podatkovno bazo. Na strežniku smo morali popraviti še nastavitveno datoteko, kjer je določena baza, uporabniško ime, geslo… Ko smo vse opravili, smo namestili še urejevalnik za prispevke. Pri testu smo ugotovili, da še nekaj ni prav. Ker smo prej delali v Windows okolju strežnik pa je postavljena na Linux platformi, smo morali spremeniti še poti za začasne podatke (temp).

#### *3.10 Priprava in objava vsebin*

Vsebino smo si najprej zapisovali v urejevalniku, nato smo jo kopirali v urejevalnik na Joomli (slika 68) in jo objavili.

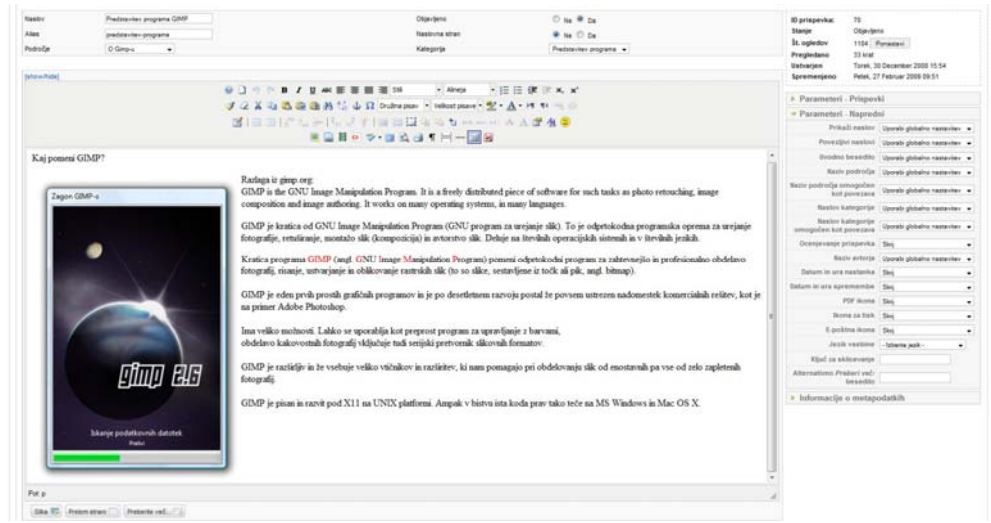

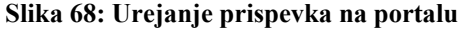

Vse slike, ki smo jih objavili, smo najprej naložili na strežnik in jih nato vstavili v prispevke, po potrebi smo jih tudi pomanjšali. Vsak prispevek smo objavili, ga pregledali in po potrebi popravili.

#### *3.11 Izdelava vodičev z Wink-om*

Za izdelavo vodiča smo najprej naredili zaslonske slike za vsako spremembo na zaslonu. Nato smo vse slike obdelali še z GIMP-om, da so bile enake velikosti, in jih prenesli v Wink. Dodali smo klike na vse gumbe, ki so bili na sliki potrjeni. Vse skupaj smo tudi časovno uskladili in predvajali. Ko so bili vsi prehodi med slikami res popolni, smo dodali še navodila v oblačke. Vse skupaj smo še nekajkrat pregledali in popravili še kakšno malenkost (slika 69). Ko smo bili prepričani, da je vse v redu, smo vodič prenesli na strežnik in razporedili v mape.

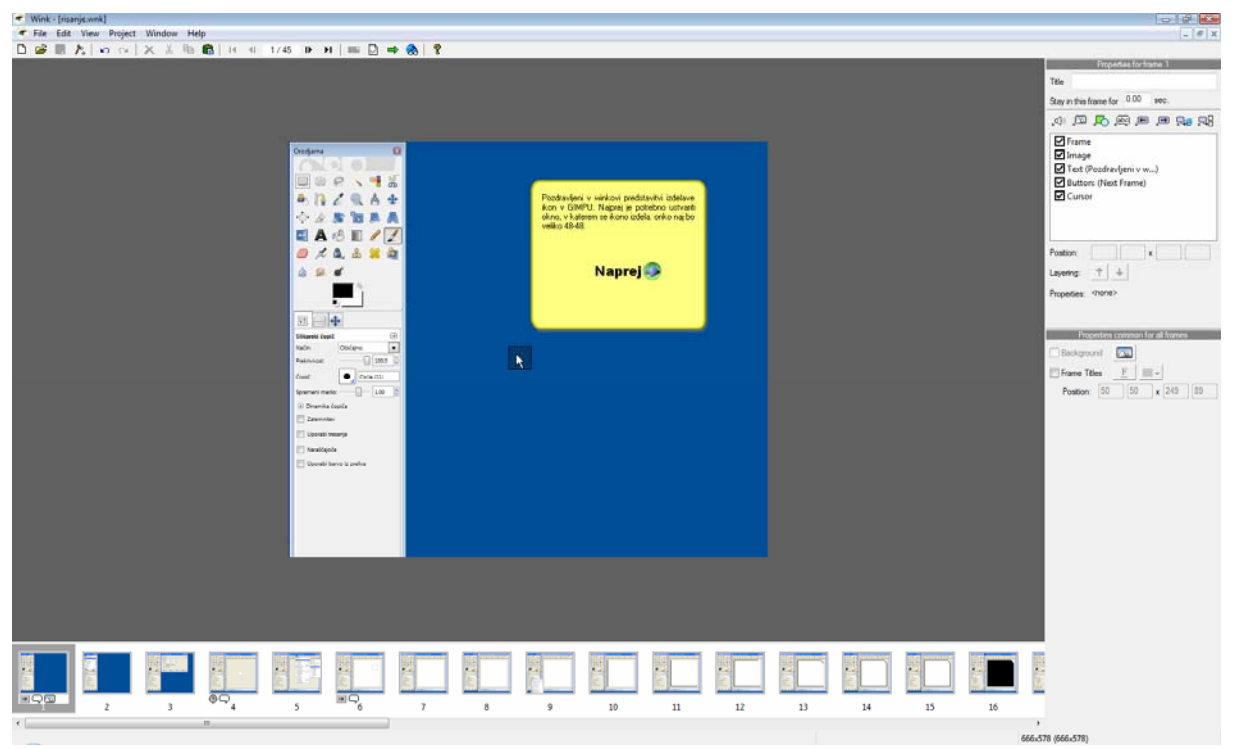

**Slika 69: Izdelava vodiča s programom Wink** 

# **4 REZULTATI DELA**

Sledi krajši opis oz. pregled izdelanega portala. Na prvi strani je kratek opis, kaj je GIMP, nekaj strani o GIMP-u, prijava na e-novice, anketa in števec obiskovalcev. Na dnu strani pa so še slike s povezavami za prenos brezplačne programske opreme. Na tej strani sta objavljani samo zadnji dve novici (slika 70).

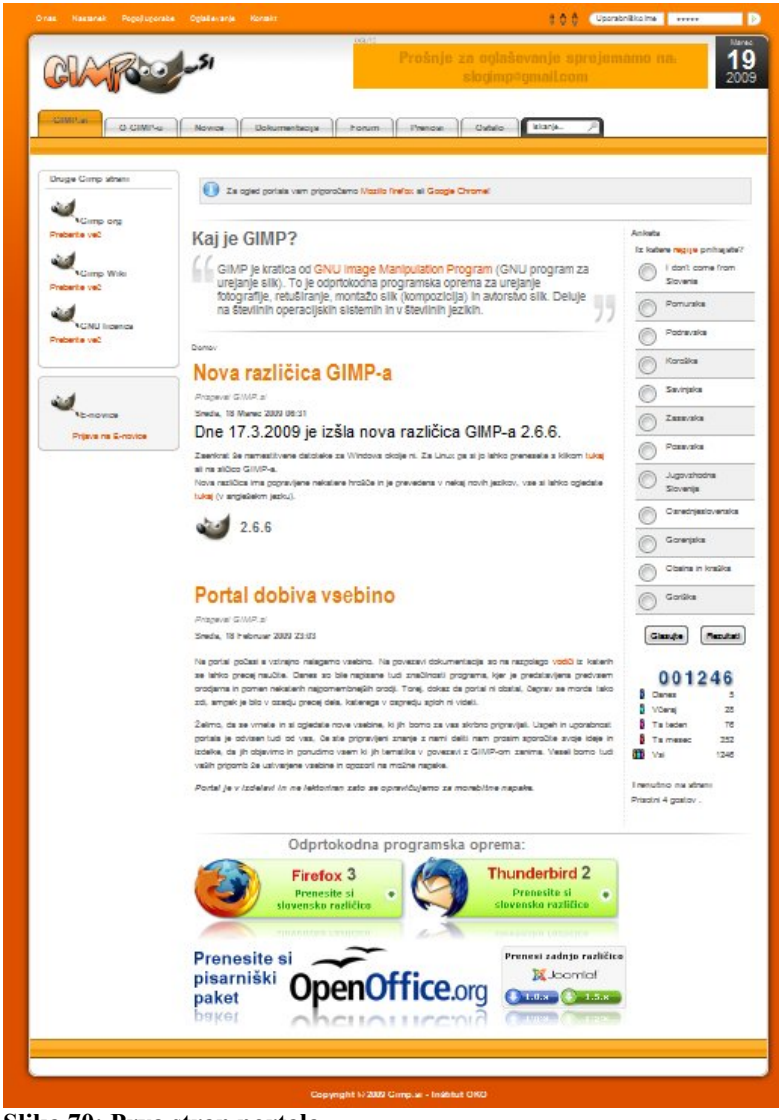

**Slika 70: Prva stran portala** 

V zavihku O GIMP-u smo opisali program GIMP in dodali sliko, ki prikazuje zaganjanje GIMP-a. Napisana je tudi angleška razlaga z njihove uradne strani (slika 71).

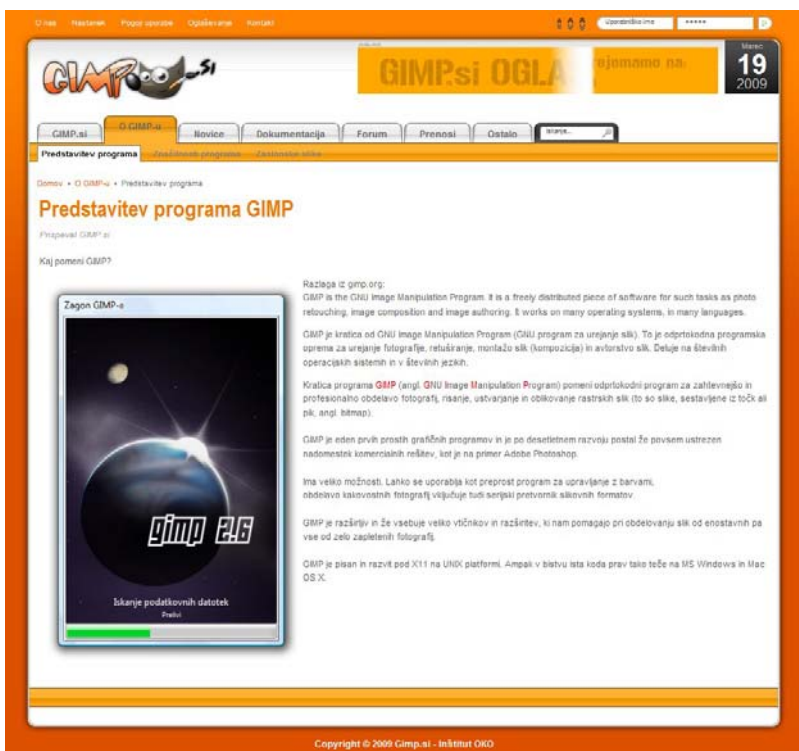

**Slika 71: Predstavitev programa GIMP** 

V zavihku Značilnosti programa smo opisali lastnosti orodij GIMP-a, vse smo tudi prikazali s slikami. Na slikah je razdeljena orodjarna in opis vsakega orodja posebej (slika 72).

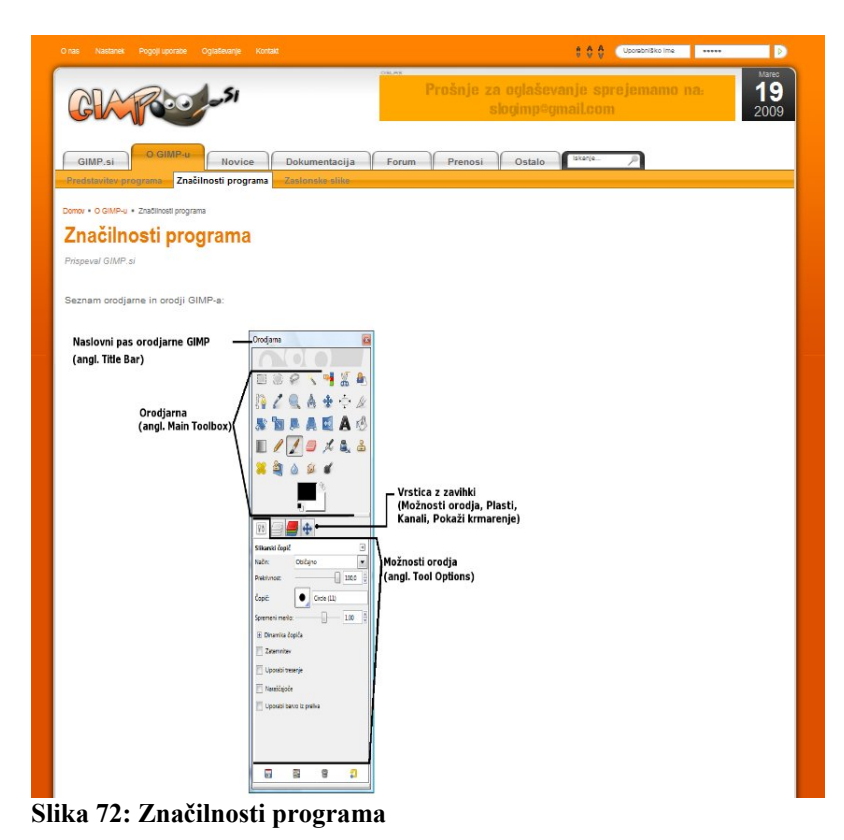

V zavihku Zaslonske slike smo dodali slike zagnanega GIMP-a v Windows, Linux in Mac OSX okolju (slika 73).

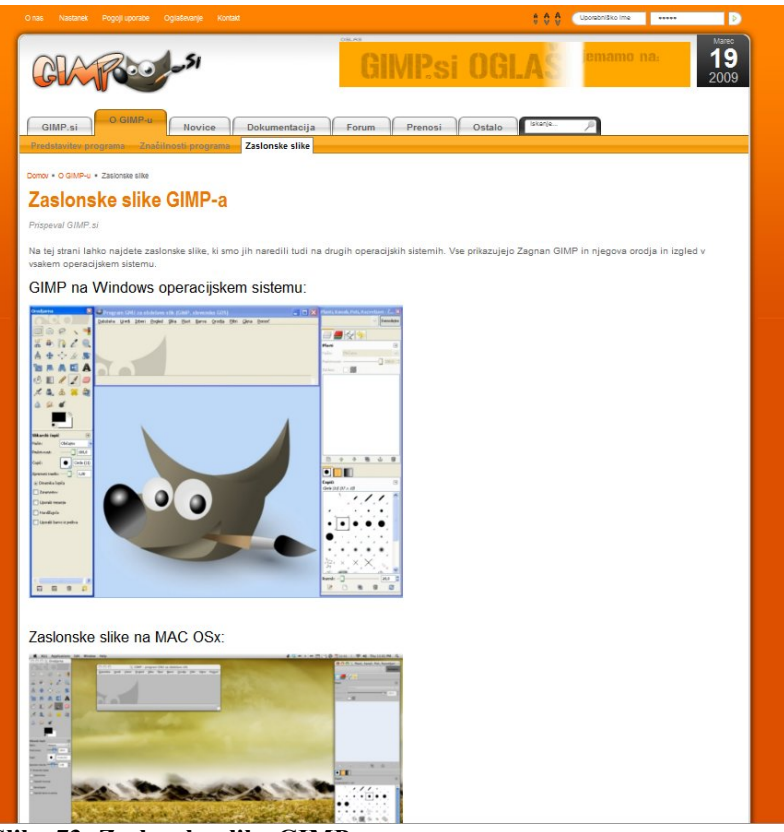

**Slika 73: Zaslonske slike GIMP-a** 

Pod zavihkom Novice se prikazujejo vse novice, ki so bile dodane na portal, tudi tiste, ki niso več vidne na prvi strani. Vsaka nova objava se postavi na vrh, ostale pa se pomaknejo navzdol (slika 74).

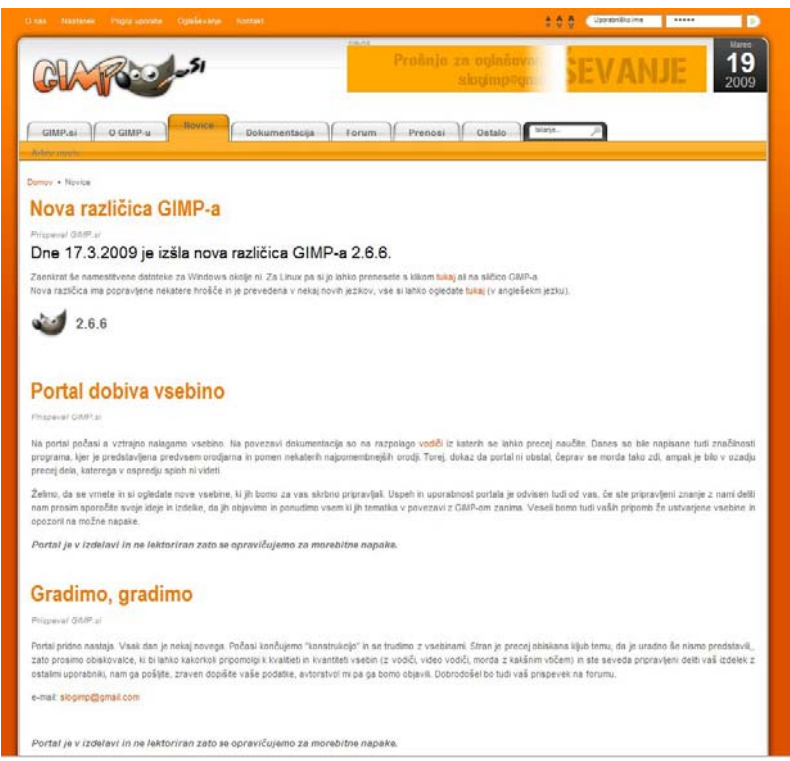

**Slika 74: Stran z novicami** 

Pod zavihkom Dokumentacija smo opisali, kam smo kaj napisali in kako je razporejena

dokumentacija. V podmeniju Dokumentacija projekta bomo objavili to poročilo o našem delu. V podmeniju Vodiči pa smo dodali nekaj vodičev, nekaj jih bomo še dodali, saj so v pripravi za objavo. Razdelili smo jih na angleške in slovenske (slika 75),

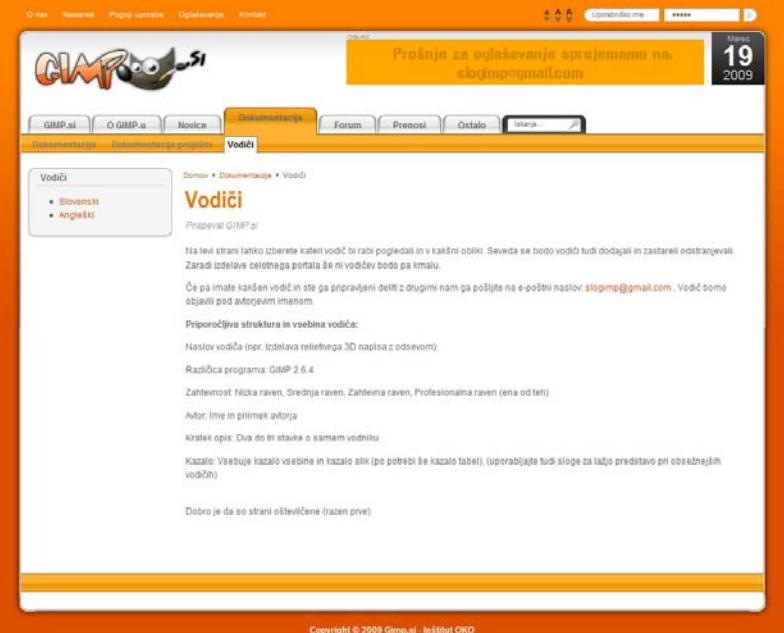

**Slika 75: Dokumentacija in podmeni Vodič**

oboje pa smo razdelili še na Video vodiče in PDF-vodiče. S klikom na ikono GIMP-predvajaj se odpre novo okno, v njem pa si lahko ogledate vodič (slika 76).

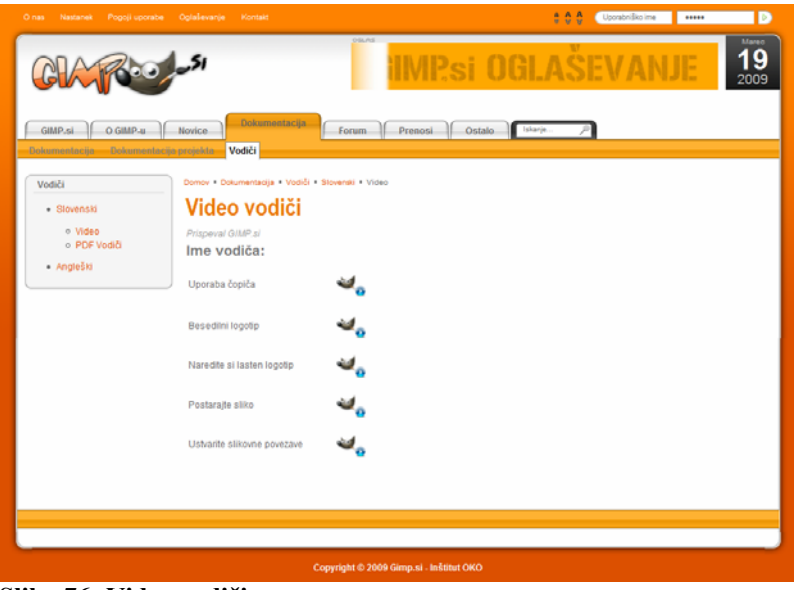

**Slika 76: Video vodiči** 

Pod zavihkom Forum smo vstavili forum phpBB3, ki prav tako teče na istem strežniku, a je z osnovno komponento Ovojnica prikazan na spletnem portalu (slika 77).

|               | Proânje za odlaševanje sprojemamo na                                                                                                    | slogmp=gmail.com |                |                                                |
|---------------|----------------------------------------------------------------------------------------------------|------------------|----------------|------------------------------------------------|
|               |                                                                                                    |                  |                |                                                |
| GIMP.si       | <b>Socurn</b><br>O GIMP u<br>Novice<br>Dokumentacija<br>Prenosi<br>Ostalo                                                                                           | Iskarie          |                |                                                |
|               |                                                                                                    |                  |                |                                                |
| Damey + Forum |                                                                                                    |                  |                |                                                |
| Forum         |                                                                                                    |                  |                |                                                |
|               | Registriraj sel <b>(*)</b> Prijava (*) Forum (*) Iskanje (*) FAQ                                                                                                    |                  |                |                                                |
|               | Seznam forumov                                                                                                    |                  |                |                                                |
|               | Danes je 19 mar 2009, 10:40<br>Vei dasi an UTC + 1 ura [ DST ]                                                                                                    |                  |                | Reodoovorseni prizpevščí i Poglet aktivne teme |
|               | almp.sl                                                                                                    |                  |                | 8.                                             |
|               | Forum                                                                                                    | Terrie           | Prispevkov     | Zadnji prispevek.                              |
| 品             | Splošno<br>Čvekanje o vseh splošnih stvareh kar je povezano z GIMP-om ali poratlom<br>Moderatorji: kv1dr, iztok                                                     | ä.               | 1              | 06 feb 2009, 19:00<br>kw1dr +D                 |
| ø             | Predstavi se<br>Predstavi se, pokaži svoje izume in izdelke.<br>Moderatorii: kv1dr, iztok                                                                           | $\mathbf{1}$     | $\overline{ }$ | 07 feb 2009, 15:39<br>kvide #D                 |
| ø             | Pomoč, težave, motnje, izboljšajmo<br>Težave in motnje na forumu, javite tukaj oziroma nam pomagajte izboljšati karkoli na<br>portalui<br>Moderatorji: kv1dr, izlok | o                | $\alpha$       | Brez prispevkov                                |
|               |                                                                                                    |                  |                |                                                |
|               | <b>GNU-Insage Manipulation Program</b>                                                                                                    |                  |                | Θ.,                                            |
|               | <b>Forum</b>                                                                                                    | Teme             | Prispevkov     | Zadnji prispevek.                              |
|               |                                                                                                    |                  | 3              | 04 feb 2009, 23:56                             |
|               | Preproste predelave in ustvarjanje<br>Težave pri osnovih stvareh, prvih korakih in preprostih predelavah oziroma ustvarianju<br>Moderatorji: kv1dr, iztok           | 1                |                | istok #D                                       |

**Slika 77: Forum na portalu** 

Eden bolj pomembnih zavihkov pa je zavihek Prenosi, kjer so povezave za prenos GIMP-a. Vse skupaj je tudi obogateno s slikami in ločeno glede na operacijski sistem (slika 78).

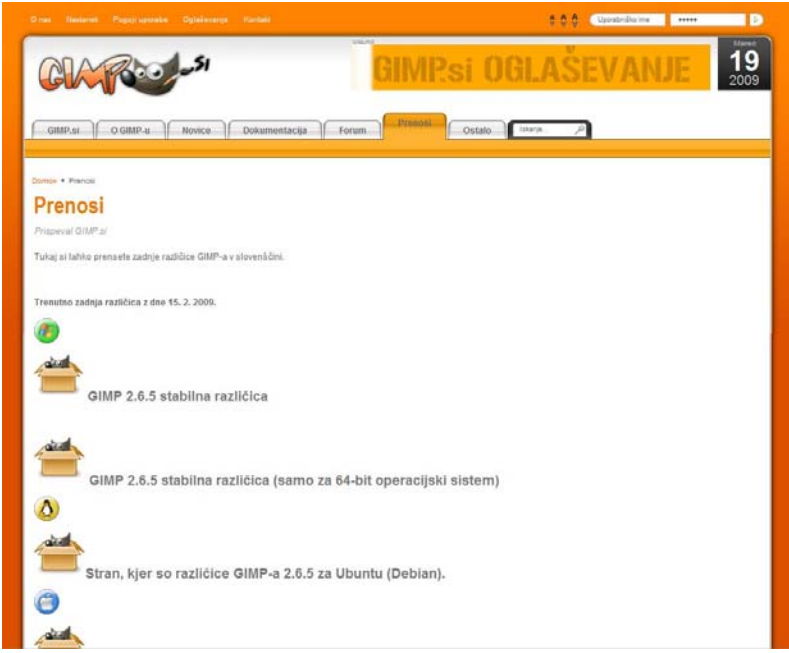

**Slika 78: Stran za prenos GIMP-a** 

Ostalo pa je zavihek, kjer se nahaja vse, česar nismo mogli uvrstiti v druge skupine. Najprej se nam odpre Knjiga gostov, kjer lahko vsi gosti komentirajo, grajajo, pohvalijo… ta portal (slika 79).

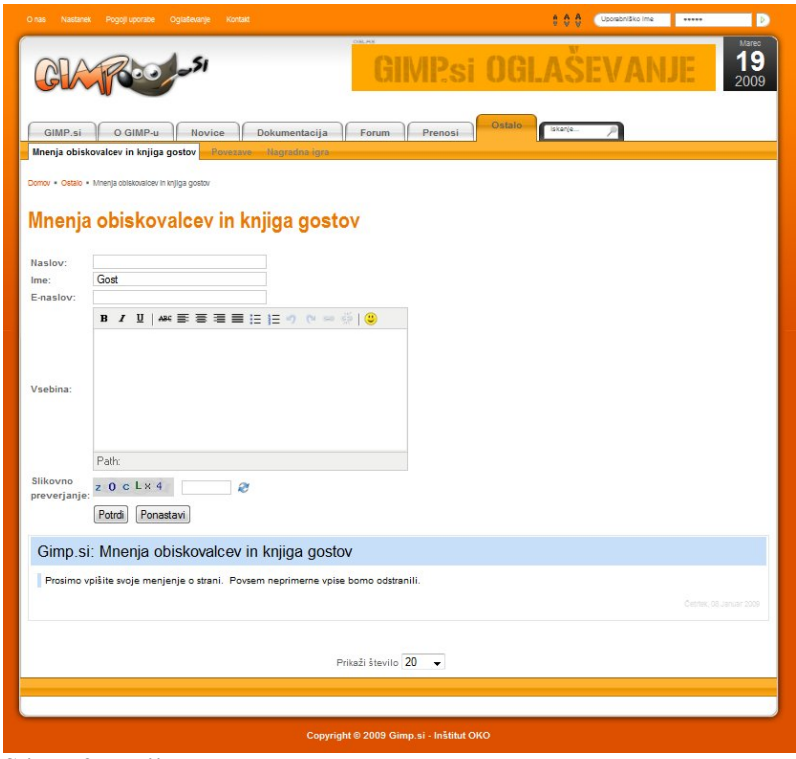

**Slika 79: Knjiga gostov** 

S pomočjo osnovne komponente za povezave smo naredili tudi stran s povezavami. Na njej smo dodali povezave, ki smo jih uporabljali za sistem Joomla in nekaj povezav s področja odprte kode in brezplačne programske opreme (slika 80).

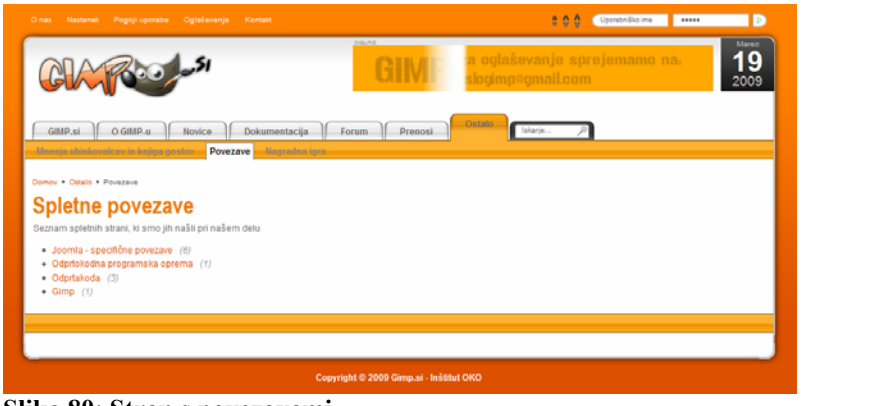

**Slika 80: Stran s povezavami** 

Dodali smo tudi stran Nagradna igra, vendar smo imeli toliko dela z vsem skupaj, da nismo objavili še nobene nagradne igre. To smo na strani tudi obrazložili.

#### **5 RAZPRAVA**

Po končani izgradnji portala smo se ponovno osredotočili na hipoteze in jih potrditi oziroma ovrgli.

1. hipotezo, Izdelava spletnega portala za pomoč uporabnikom grafičnega programa ni preprosto opravilo, lahko brez oklevanja potrdimo. V izdelavo portala je bilo vloženega več kot 400 ur dela in kar nekaj posvetovanj z mentorjem in strokovnjakom za Joomlo.

2. hipotezo, Za izdelavo portala bomo potrebovali manj kot 3 mesece, tudi lahko potrdimo. Z izdelavo portala smo začeli v mesecu decembru in končali v februarju. Seveda smo tudi kasneje popravljali malenkosti in dodajali nove prispevke. Sicer je izdelava živa star, če obstajajo uporabniki, ki soustvarjajo in prispevajo k nadaljnjemu razvoju.

3. hipotezo, Predvidevamo, da bo po prvem mesecu objav vsebin in po širšem objavljanju portala na medmrežju vsaj 300 obiskovalcev, lahko tudi potrdimo. S pomočjo Google Analytics smo spremljali obiskanost portala, saj beleži več vrst obiskovalcev. Ob pregledu vsega smo ugotovili, da je portal v enem mesecu obiskalo kar 620 novih obiskovalcev. To lahko potrdimo tudi z grafom iz Google Analytics-a (slika 81).

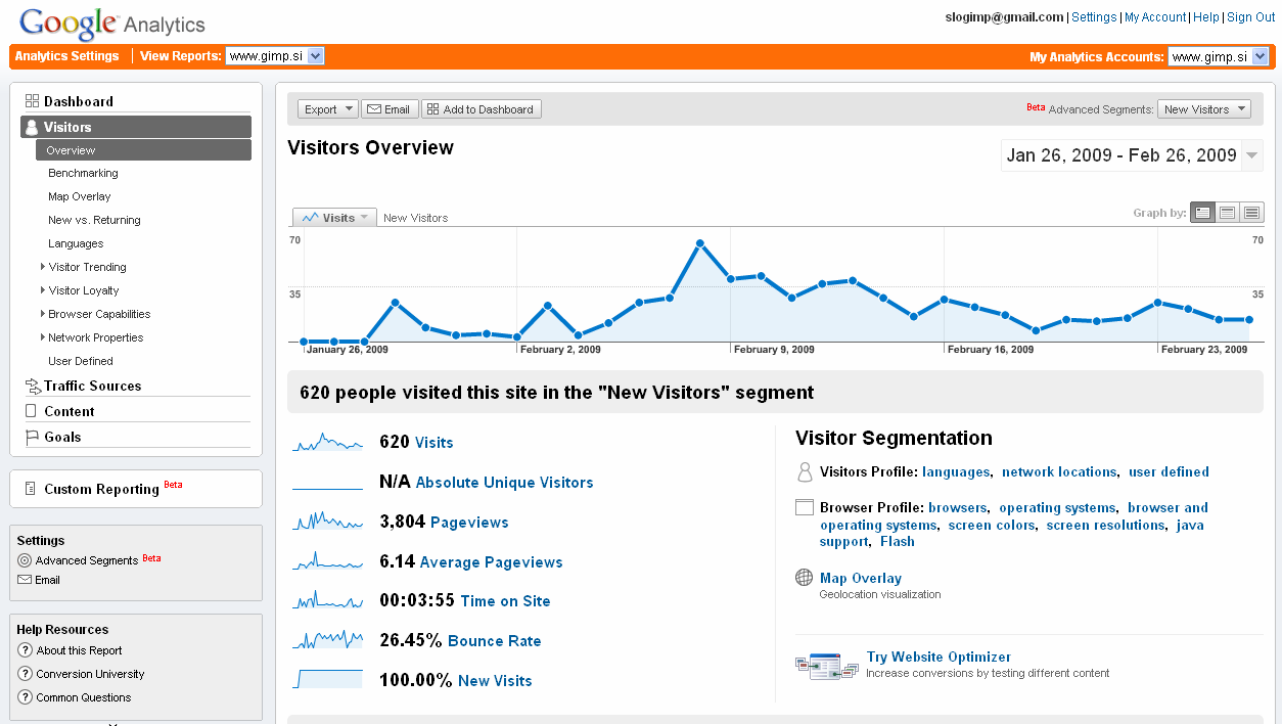

**Slika 81: Število obiskovalcev v prvem mesecu**

V tej raziskovalni nalogi aplikativnega tipa smo raziskovali možnosti in gradili sistem za podporo uporabnikom za urejanje slik s pomočjo vodnikov, navodil in foruma v obliki spletnega portala.

## **6 ZAKLJUČEK**

Naš aplikativni cilj, ki smo si ga zastavili ob začetku izdelave raziskovalne naloge, smo dosegli. Portal je javno dostopen na spletu, njegovi uporabniki lahko dostopajo do vsebin, se registrirajo na forum in komunicirajo med sabo.

Po naših ocenah je portal zgrajen kakovostno, pregledno, potrebuje še večje število aktivnih uporabnikov. Zavedamo se, da takšno spletišče lahko živi le z uporabniki, zato moramo skrbeti za ustrezne vodiče, ki bodo privabljali k ogledu našega portala znova in znova. Razobesili bomo tudi plakate po Šolskem centru Velenje in drugod, ki bodo naše dijake povabili k ogledu in sodelovanju, poleg tega pa se bomo potrudili tudi z oglaševanjem preko spleta.

Do sedaj portala še nismo oglaševali (le na SloJoomla je bila objavljena novica o izgradnji), kljub temu že lahko naredimo manjšo analizo obiska in najbolj gledanih vsebin.

Do sedaj (23. 3. 09) je bilo na našem portalu 1766 obiskov (slika 82), kar se nam zdi dokaj lepa številka. Vsebin je le za vzorec, ampak menimo, da nam bo ob dodatnem oglaševanju, pridobitvi uporabnikov in dodajanju zanimivih vsebin obisk zrasel ter portal zaživel.

| <b>Google</b> Analytics                                        |                                                  |                  |                   |                                    |                                                                         | slogimp@gmail.com   Settings   My Account   Help   Sign Out |
|----------------------------------------------------------------|--------------------------------------------------|------------------|-------------------|------------------------------------|-------------------------------------------------------------------------|-------------------------------------------------------------|
| Analytics Settings   View Reports: www.cimp.si =               |                                                  |                  |                   |                                    |                                                                         | My Analytics Accounts: www.gimp.si                          |
| <b>B</b> Dashboard                                             | Export * C Email 88 Add to Dashboard             |                  |                   |                                    |                                                                         | <b>Bria</b> Advanced Segments: All Visits T                 |
| <b>A</b> Visitors<br><b>t Traffic Sources</b><br>Overview      | <b>Traffic Sources Overview</b>                  |                  |                   |                                    |                                                                         | Jan 26, 2009 - Mar 23, 2009 -                               |
| <b>Drect Traffic</b><br>Referring Stes                         | A. Visits -                                      |                  |                   |                                    |                                                                         | Graph by:<br>1日                                             |
| Search Engines<br>All Traffic Sources<br>Keywords<br>F AdWords | 55<br>45                                         |                  |                   |                                    |                                                                         |                                                             |
| Carrosigns<br>Ad Versions                                      | January 26, 2009<br>February 2, 2009             | February 9, 2008 | February 16, 2009 | February 23, 2008<br>Marsh 2, 2009 | Marsh 9, 2009                                                           | Marsh 16, 2008                                              |
| Content                                                        | All traffic sources sent a total of 1,768 visits |                  |                   |                                    |                                                                         |                                                             |
| $\Box$ Goals                                                   | MAnuel 42.82% Direct Traffic                     |                  |                   |                                    |                                                                         |                                                             |
| <b>El Custom Reporting Beta</b>                                | Mum 35.24% Referring Sites                       |                  |                   |                                    | Direct Traffic<br>757.00 (42.82%)<br>Referring Sites<br>623.00 (35.24%) |                                                             |
| <b>Settings</b><br>@ Advanced Segments Bela<br>$\Box$ Email    | Museum 21.95% Search Engines                     |                  |                   |                                    | Search Engines<br>388.00 (21.95%)                                       |                                                             |
| <b>Help Resources</b>                                          | <b>Top Traffic Sources</b>                       |                  |                   |                                    |                                                                         |                                                             |
| (?) About this Report<br>(?) Conversion University             | <b>Sources</b>                                   | <b>Visits</b>    | % visits          | Keywords                           | <b>Visits</b>                                                           | % visits                                                    |
| (?) Common Questions                                           | (direct) ((none))                                | 757              | 42.82%            | gimp                               | 219                                                                     | 56.44%                                                      |
|                                                                | slojoomla.si (referral)                          | 431              | 24.38%            | gimp.si                            | 66                                                                      | 17.01%                                                      |
|                                                                | google (organic)                                 | 311              | 17.59%            | slogimp                            | 11                                                                      | 2.84%                                                       |
|                                                                | institut-oko.si (referral)                       | 142              | 8.03%             | gimp portal                        | 10                                                                      | 2.58%                                                       |
|                                                                | najdi (organic)                                  | 76               | 4.30%             | gimp novi portal                   | 7                                                                       | 1.80%                                                       |
|                                                                | view full report                                 |                  |                   | view full report                   |                                                                         |                                                             |

**Slika 82: Vsi obiski portala** 

Pomembno je, kaj uporabnike privablja k obisku, katere vsebine jih najbolj zanimajo. Ravno na te vsebine polagamo še več pozornosti.

Z Google Analytics lahko vidimo, da je največ uporabnikov zanimala dokumentacija, kjer so tudi vodiči, saj je bila ta stran najbolj obiskana (457 ogledov, poleg naslovne seveda). Na 2. mestu obiskanosti pa je naš forum (423 obiskov).

Po tem lahko sklepamo, da uporabnike najbolj zanimajo kvalitetni vodiči, iz katerih se lahko marsikaj naučijo, in forum, kjer lahko probleme rešimo skupaj.

| $\Box$ comemn<br>Overview<br><b>Top Content</b> | $\sim$ Pageviews $\sim$                                  |                  |                  |                   |                                                          |                                                               |
|-------------------------------------------------|----------------------------------------------------------|------------------|------------------|-------------------|----------------------------------------------------------|---------------------------------------------------------------|
| <b>Content by Title</b>                         | 800                                                      |                  |                  |                   |                                                          |                                                               |
| Content Drilldown                               |                                                          |                  |                  |                   |                                                          |                                                               |
| <b>Top Landing Pages</b>                        | 400                                                      |                  |                  |                   |                                                          |                                                               |
| <b>Top Exit Pages</b>                           |                                                          |                  |                  |                   |                                                          |                                                               |
| <b>Site Overlay</b>                             | January 26, 2009                                         | February 2, 2009 | February 9, 2009 | February 16, 2009 | February 23, 2009                                        | March 2, 2009                                                 |
| Site Search                                     |                                                          |                  |                  |                   |                                                          |                                                               |
| Event Tracking                                  | Pages on this site were viewed a total of 10,563 times   |                  |                  |                   |                                                          |                                                               |
| $\Box$ Goals                                    | $\sim$ 10,563 Pageviews                                  |                  |                  |                   | <b>Navigation Analysis</b>                               |                                                               |
| <b>El</b> Custom Reporting Beta                 | 6,604 Unique Views                                       |                  |                  |                   | ia Navigation Summary<br>How visitors found your content |                                                               |
|                                                 |                                                          |                  |                  |                   | R Entrance Paths                                         |                                                               |
| <b>Settings</b>                                 | 33.82% Bounce Rate                                       |                  |                  |                   |                                                          | Paths visitors used to get to your conter                     |
| 6 Advanced Segments Beta                        | <b>Top Content</b>                                       |                  |                  |                   | <b>Landing Page Optimization</b>                         |                                                               |
| $\nabla$ Fmail                                  |                                                          |                  |                  |                   | <b>Entrance Sources</b>                                  |                                                               |
|                                                 | Pages                                                    |                  | <b>Pageviews</b> | % Pageviews       | Top sources per page                                     |                                                               |
| <b>Help Resources</b><br>(?) About this Report  |                                                          |                  | 3,139            | 29.72%            | <sup>第</sup> Entrance Keywords<br>Top keywords per page  |                                                               |
| (?) Conversion University                       | /index.php?option=com content&view=article&id=88&Itemid= |                  | 457              | 4.33%             | <b>Click Patterns</b>                                    |                                                               |
| (?) Common Questions                            | /index.php?option=com_wrapper&view=wrapper&Itemid=14     |                  | 423              | 4.00%             |                                                          |                                                               |
|                                                 | /index.php?option=com_content&view=article&id=70&Itemid= |                  | 402              | 3.81%             | Site Overlay<br>Click data on top of your website        |                                                               |
|                                                 | /index.php?option=com content&view=article&id=70&Itemid= |                  | 379              | 3.59%             |                                                          |                                                               |
|                                                 | view full report                                         |                  |                  |                   |                                                          | <b>Try Website Optimizer</b><br>Increase conversions by testi |
|                                                 |                                                          |                  |                  |                   |                                                          |                                                               |

**Slika 83: Najbolj obiskane strani** 

Največkrat prenesen vodič je trenutno »Vaje GIMP«, ki se nahaja na naslovu http://www.gimp.si/index.php?option=com\_docman&Itemid=203 (21. 3. 2009). V njem je opisano ogromno začetnih in tudi nadaljevalnih korakov, iz katerih se lahko vsak veliko nauči.

© 2009 Google | Analytics Home | Terms of Service | Privacy Policy | Contact us | Analytics Blog (in English)

Za konec lahko rečemo, da so sedaj na vrsti v 99 % uporabniki, ki bodo pripravljeni sodelovati z nami in ostalimi. Mi pa se bomo trudili, da vam bomo ponujali uporabne in koristne vsebine, informacije na forumu, zaradi katerih se boste radi vračali na naš portal. Vse kritike in ideje, kako lahko izboljšamo naš portal, pa sprejemamo na elektronski naslov slogimp $@g$ mail.com.

Ta aplikativna raziskovalna naloga bo živela z uporabniki, ki jih zanima urejanje slik, in prav ti lahko postanejo tudi sami ustvarjalni in izdelajo lastne vodiče ali pomagajo začetnim uporabnikom v forumu.

### **7 POVZETEK**

Namen našega raziskovalnega dela je razviti spletni portal za podporo pri uporabi odprtokodnega programa GIMP (angl. GNU Image Manipulation Program), ki je namenjen grafičnemu ustvarjanju in obdelavi rastrskih slik (npr: fotografij iz digitalnih kamer). V tej aplikativni raziskovalni nalogi smo gradili sistem za podporo uporabnikom za urejanje slik s pomočjo vodnikov in foruma v obliki portala. Portal naj bi uporabnikom omogočil samoizobraževanje s pomočjo vodnikov (video in besedilni s slikami) in njihovo medsebojno podporo pri reševanju težav in vprašanj, ki se pojavijo ob uporabi GIMP-a.

Cilj izdelave spletnega portala o GIMP-u je širša javna predstavitev in uporaba tega programa vseh zainteresiranih uporabnikov.

Najprej smo se seznanili s potrebno programsko opremo in orodji, s pomočjo katerih smo lahko uresničili naše cilje. Med več možnostmi smo se odločili za za nas najbolj primeren, ugoden in podprt sistem v našem prostoru. Začeli smo z gradnjo spletnega portala na osnovi sistema za upravljanje spletne vsebine (*angl.* CMS, *content management system*) Joomla

(http://www.joomla.org/). V raziskovalni nalogi je opisana namestitev potrebnih programskih orodij in razvoj portala na različnih stopnjah: nastavitve, predelave, dodajanje komponent, modulov ... Če vas ali vašega znanca zanima obdelava slik z odprtokodnim programom GIMP, obiščite naš portal na spletnem naslovu http://www.gimp.si/.
### **8 LITERATURA**

[1.] Predstavitev in razlaga CMS-ja

http://www.sisplet.org/index.php?fl=0&p1=1&p2=2&p4=450&id=450 (13. 11. 2008)

[2.]. Kaj je google analytics?

http://www.optimizacija-strani.info/2008/10/uporaba-google-analytics-osnove/ (18. 1. 2009)

[3.] Opis sistema SloJoomla http://www.slojoomla.si/content/view/148/103/ (25. 11. 2008)

[4.] Zaslonske slike pri pregledu spletnih strani (SloJoomla): http://www.bolero.si/ (7. 1. 2009)

http://plesnicenter.slojoomla.si/ (7. 1. 2009)

http://www.slojoomla.si/ (7. 1. 2009)

http://www.hotelequipment.si/ (7. 1. 2009)

- [5.] Zaslonska slika spletišča Joomla.org www.joomla.org (12. 12. 2008)
- [6.] Zaslonske slike pri pregledu spletišča gimp.org in ostalih spletišč o GIMP-u www.gimp.org (12. 3. 2009) www.developer.gimp.org (12. 3. 2009) www.layers.gimp.org (12. 3. 2009) www.ghuj.com (12. 3. 2009) www.gimp-tutorials.net (12. 3. 2009) www.gimpusers.com (12. 3. 2009) www.gimpusers.de (12. 3. 2009) [7.] Primer odličnega vodiča (sliki 20, 21) http://gimp-tutorials.net/Creating-Fireball-and-

Explosion-effect-in-Gimp (12. 3. 2009)

[8.] Opis programa Wink http://wiki.sc-nm.si/index.php/Wink (20. 11. 2008)

[9.] Prenos programskega paketa OKO-XAMPP

http://www.institut-

oko.si/index.php?option=com\_phocadownload&view=category&id=8%3A&Itemid=69&lang=sl (13. 11. 2008)

[10.] Prenos posodobitve Joomle

http://joomlacode.org/gf/project/joomla/frs/?action=FrsReleaseBrowse&frs\_package\_id=4288 (13.11.2008)

[11.] Prenos slike Firefox

http://sl.www.mozilla.com/sl/ (20. 11. 2008)

[12.] Prenos ozadja za Thunderbird

http://www.mozillamessaging.com/en-US/thunderbird/ (20. 11. 2008)

[13.] Prenos slike Open Office Org

http://www.mynetimages.com/abd8b35e.gif (20. 11. 2008)

[14.] Prenos pisave za pasico

http://www.dafont.com/urban-sketch.font (29. 11. 2008)

[15.] Prenos namestitve za forum phpBB3

http://www.phpbb.com/downloads/ (13. 12. 2008)

[16.] Prenos teme za forum

http://www.phpbb3styles.net/db/style/Milky+Way (29. 12. 2008)

[17.] Prenos programa Wink

http://debugmode.com/wink/download.php (17. 1. 2009)

# **9 ZAHVALA**

Zahvaljujeva se:

- Mentorju Nedeljku Grabantu za spodbudo, pomoč, svetovanje in podporo pri izdelavi raziskovalnega dela. Posebna zahvala tudi za vso literaturo, ki nama jo je priskrbel ter pomagal spraviti v red.
- Iztoku Osredkarju, inž., za pomoč in svetovanje pri uporabi Joomle .
- Mariji Klemenšek, prof., za lektoriranje dokumentacije.
- Inštitutu OKO in njegovemu direktorju Iztoku Osredkarju, inž., ki nam je registriral domeno gimp.si in na strežniku ponudil prostor za gostovanje.

# **10 O AVTORJIH**

Sem Urban Rotnik, dijak 3. letnika računalniške šole (PTERŠ) v Velenju. Za to raziskovalno nalogo sem se odločil, saj sem želel spoznati novejše sisteme za izgradnjo spletišč in orodja, ki jih uporabljamo, ter sam postopek izdelave spletišča. Delal sem že preproste HTML-spletne strani. Vseskozi uporabljam za obdelavo grafike GIMP in tako smo se s sošolcem in mentorjem odločili, da bomo skušali zgraditi spletišče zanj.

V prostem času precej pomagam doma na kmetiji, igram bobne, poleti pa skušam čim več energije sprostiti na gorskem kolesu (slika 84) Šolanje bom prav gotovo nadaljeval v računalniški smeri.

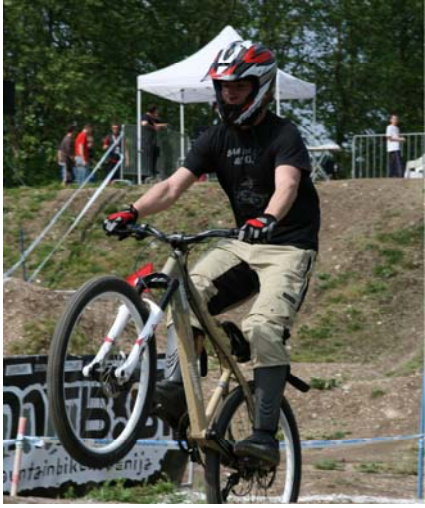

**Slika 84: Urban na tekmovanju** 

Sem Tadej Černevšek, dijak 3. letnika računalniške šole (PTERŠ) v Velenju. Zanima me izdelava spletnih strani, še posebej dinamičnih. Skoraj pri vseh strokovnih predmetih so nam predstavili raziskovalne naloge in izgradnja portala se mi je zdela dober izziv. Za prav to raziskovalno pa sem se odločil, saj sem doma že dodobra spoznal sistem Joomla. Veliko pa sem delal tudi s programom GIMP.

V prostem času grem rad v hribe, se vozim s tandemom (kolo za dva)… Sem tudi član prostovoljnega gasilskega društva Gornji Grad, kjer preživim kar nekaj časa (slika 85). Šolanje bom gotovo nadaljeval v računalniški smeri, veseli me predvsem programiranje.

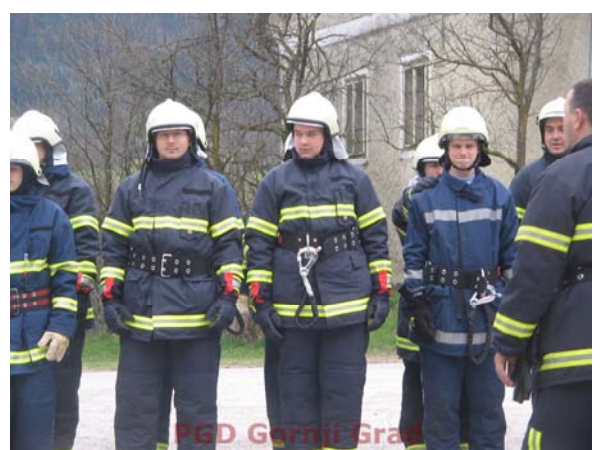

**Slika 85: Gasilski tečaj (Tadej je na sredini)** 

### **11 PRILOGE**

V prilogah so naslednji naslovi:

**Priloga 1: Zakaj bi se odločili za izdelavo vodiča za GIMP? Priloga 2: Nekaj smernic za izdelavo vodiča za GIMP Priloga 3: Primer 1. vodiča: Sprememba fotografije v sivinsko risbo Priloga 4: Primer 2. vodiča: Izdelava reliefnega 3D-napisa z odsevom** 

**Priloga 5: Plakat oz. reklama za spletišče www.gimp.si** 

## **Priloga 1: Zakaj bi se odločili za izdelavo vodiča za GIMP?**

Od začetkov računalništva se je ohranil odprtokodni duh, ki pomeni človečnost oz. narediti nekaj za drugega brez pričakovanja plačila za izdelano storitev. Prispevati nekaj svojega (časa in energije) za dobrobit človeštva ali zato, da sebi in drugim dokažemo, da kaj takega zmoremo, je lep primer pomaganja drugim ljudem. Namesto kreganja in slabe volje raje naredimo nekaj za drugega in to bo hkrati pomagalo tudi nam samim.

Torej odločite se, ali želite kaj prispevati k odprtokodni skupnosti in pomagati sočloveku.

# **Priloga 2: Nekaj smernic za izdelavo vodiča za GIMP**

V nadaljevanju je podanih nekaj smernic, ki služijo za izdelavo kakovostnega vodiča za GIMP. Sledil bo tudi primer izdelanega vodiča. Naslov vodiča (npr. Izdelava reliefnega 3D napisa z odsevom – velikost pisave je 16 pt) Velikost ostalega besedila je 11 ali 12 pt. Cilj vodnika: En stavek npr. Popravljanje rdečih oči. Trajanje: npr. 5-10 minut. Različica programa, s katerim je bil ustvarjen vodič: npr. GIMP 2.6.5. Zahtevnost: Začetna raven, Srednja raven, Zahtevna raven, Profesionalna raven, Za spletne strani, Za fotografe, Animacija in raven (ena od prej naštetih treh). Avtor: Ime in priimek avtorja vodiča. Lektor: Skrbi za jezikovno pravilnost, npr. Marija Klemenšek, prof. Recenzent: Skrbi za strokovno natančnost (več ljudi več ve). Kratek opis: Dva do trije stavki o vodiču. Slika končnega rezultata (pri obdelavi fotografije je potrebno najprej vstavit sliko pred obdelavo in potem po njej) Kazalo: Vsebuje kazalo vsebine in kazalo slik (po potrebi še kazalo tabel), če je vodič daljši od 3 strani. Strani vodiča so oštevilčene (prav tako naslovi in uporabljeni slogi), če je daljši kot 3 strani in v obliki npr. PDF. Prva stran vodiča ni oštevilčena.

Zaželena je uporaba licence Creativ Common (Prizanje avtorstva -

http://creativecommons.si/node/249, http://creativecommons.org/licenses/by-sa/2.5/si/ ) ali pridržane vse avtorske pravice © (kar ni prav v odprtokodnem duhu tega portala).

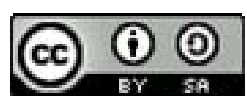

BY: Nedeliko Grabant

Sledi primer dveh izdelanih vodičev.

### **Priloga 3: Primer 1. vodiča: Sprememba fotografije v sivinsko risbo**

Cilj vodnika: Pokazati, kako se poljubna fotografija spremeni v sivinsko risbo (črno-belo sliko).

Trajanje: 3-8 minut

Različica programa: GIMP 2.6.6

Zahtevnost: Začetna raven

Avtor: Nedeljko Grabant

Lektor: Marija Klemenšek, prof.

Recenzent: Iztok Osredkar

Kratek opis: Risbe so iz grafičnega stališča za razliko od fotografij dostikrat bolj »čiste« glede oblik in črt, ker takrat barve ne motijo opazovanja. V nadaljevanju vodnika je opisan postopek pretvorbe fotografije v sivinsko risbo (desna slika 86). V tem vodniku bomo uporabili filter za zaznavanje roba, popravili črte in sliko pretvorili v sivinsko.

Najprej v GIMP-u odpremo sliko (leva slika 86).

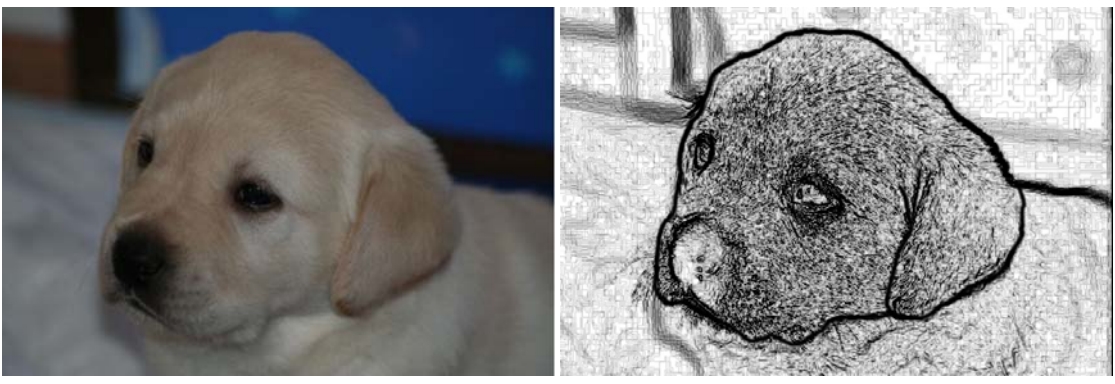

**Slika 86: Slika kužka pred obdelavo v risbo in po njej** 

V meniju GIMP izberemo pod Filtri | Prepoznaj robove | Rob (slika 87).

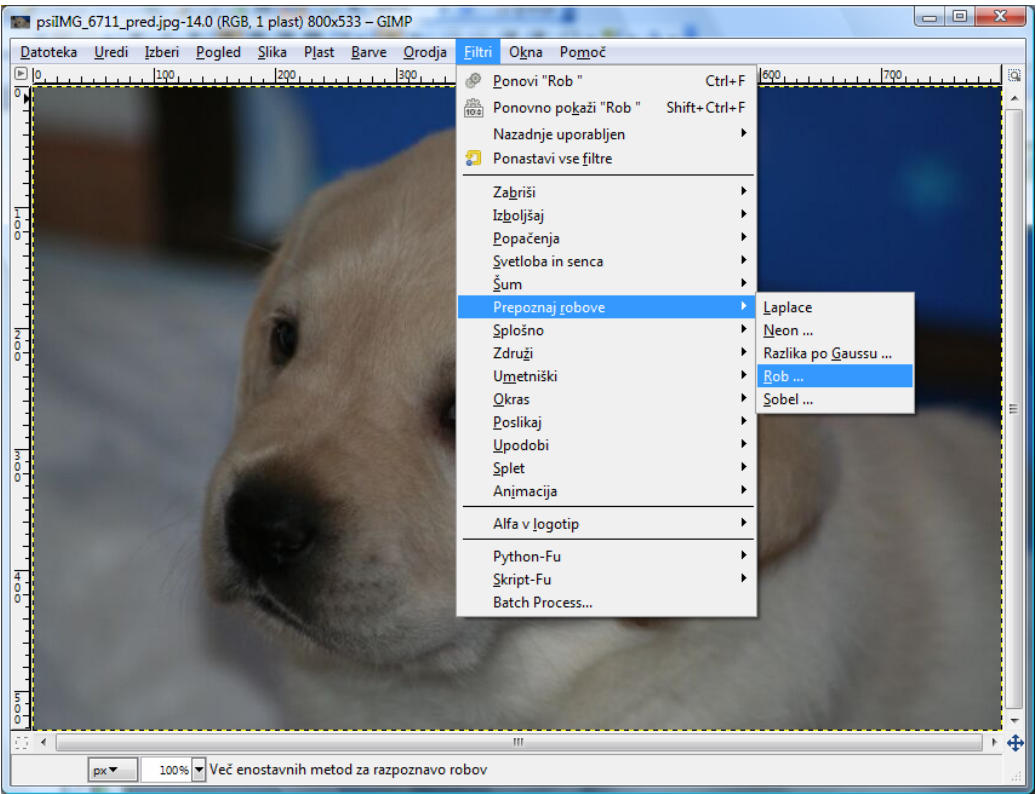

**Slika 87: Izbira filtra Rob (Filtri | Prepoznaj robove | Rob)** 

Na zaslonu se odpre pogovorno okno Prepoznavanje robov (leva slika 88), kjer izberemo pod Algoritem vrednost Prewittov kompas in nastavimo drsnik Količina na vrednost 10 (desna slika 88).

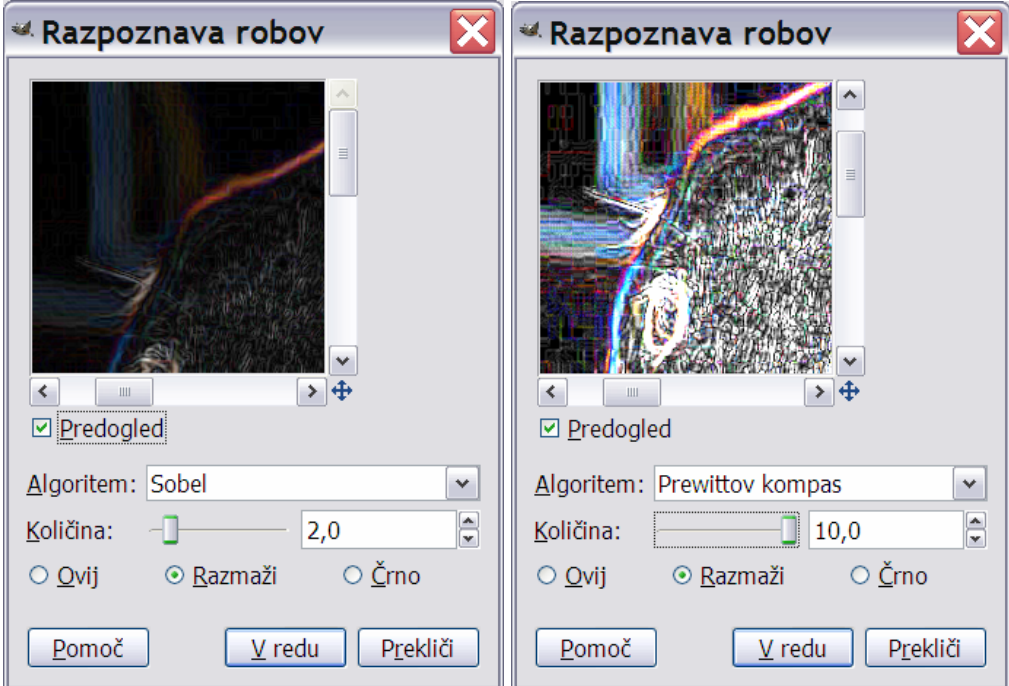

**Slika 88: Pogovorno okno Prepoznavanje robov pred nastavitvijo parametrov in po njej** Po potrditvi gumba  $\boxed{V$  redu se izvede filter za prepoznavanje robov (slika 89).

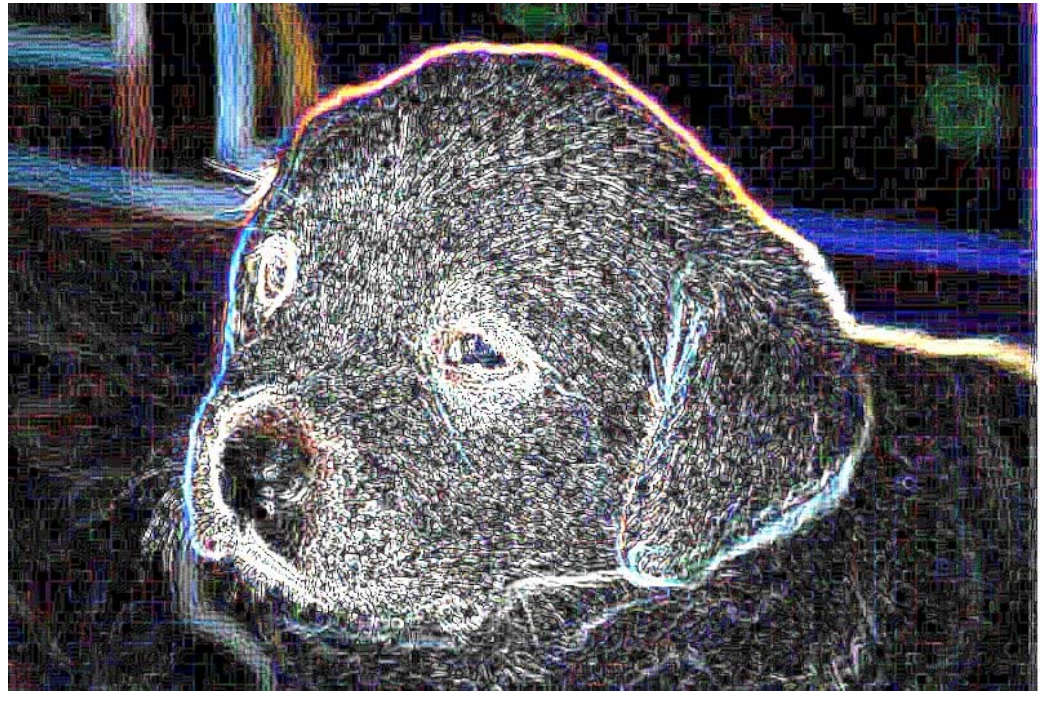

**Slika 89: Slika kužka po uporabi filtra za prepoznavanja roba z algoritmom Prewittov kompas** 

V orodjarni izberemo orodje Radirka in z nastavljenim čopičem Circle Fuzzy (11)

Circle Fuzzy (11)

 izbrišemo določene dele črt okrog kužka, da poudarimo njegove robove oz. obris (slika 90).

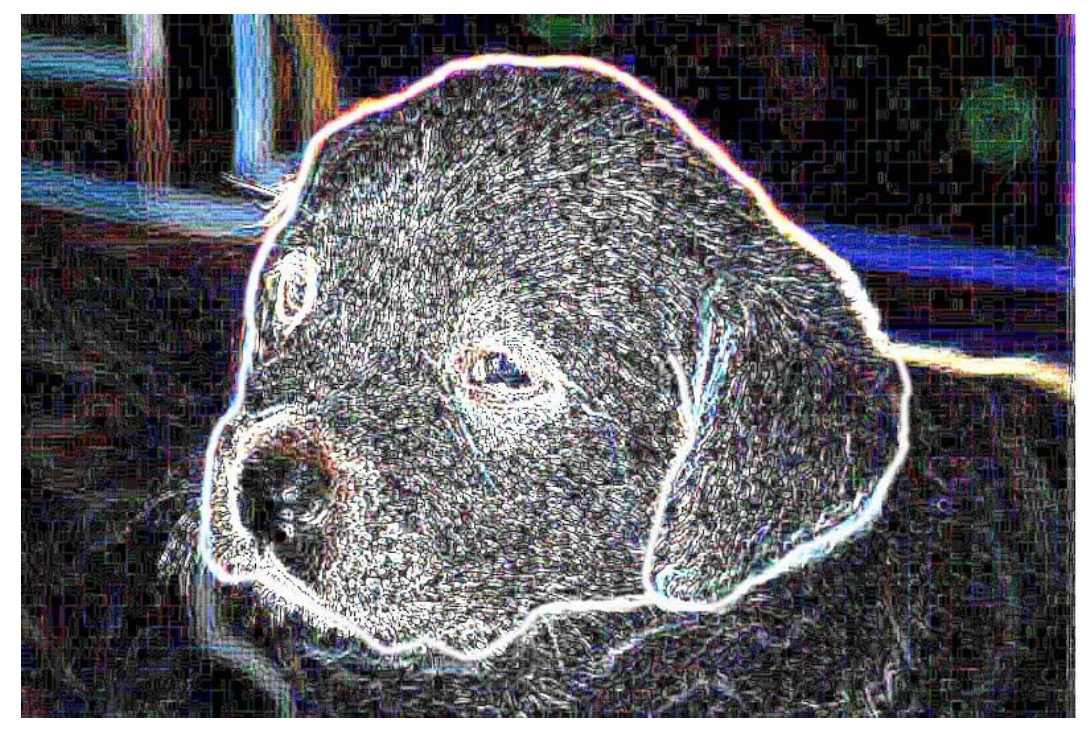

Slika 90: Po brisanju določenih delov črt okrog kužka

V meniju Barve izberemo ukaz Preobrni (slika 91).

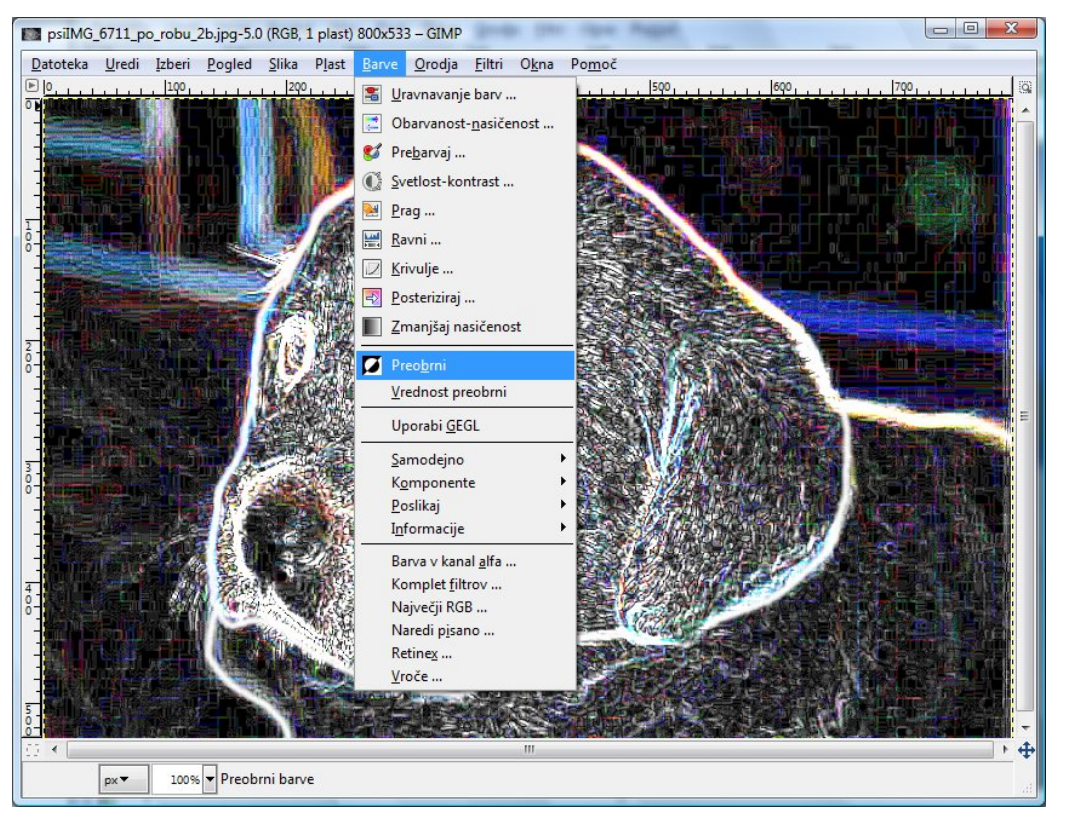

### **Slika 91: Izbira ukaza Preobrni (Barva | Preobrni)**  Slika oz. barvne vrednosti na njej se preobrnejo (slika 92).

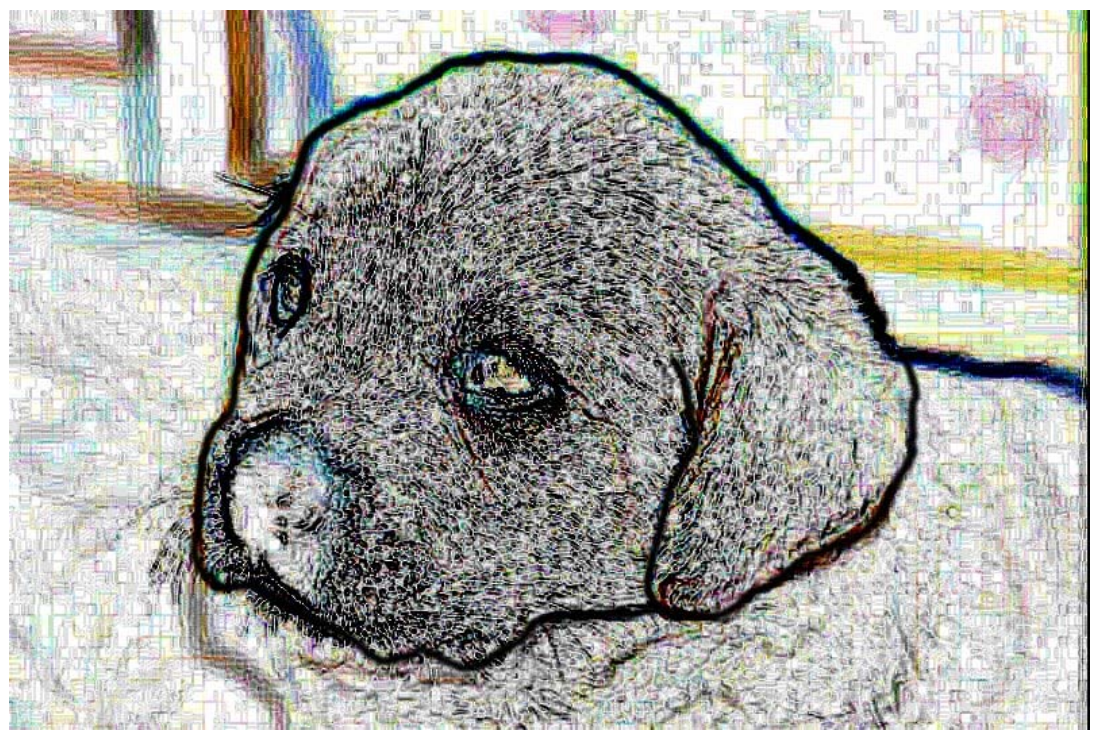

### **Slika 92: Barvno preobrnjena (invertirana) slika**

Za še lepšo sliko je možno to pretvoriti v sivinsko z uporabo ukaza Slika | Način | Sivinsko (Slika 93).

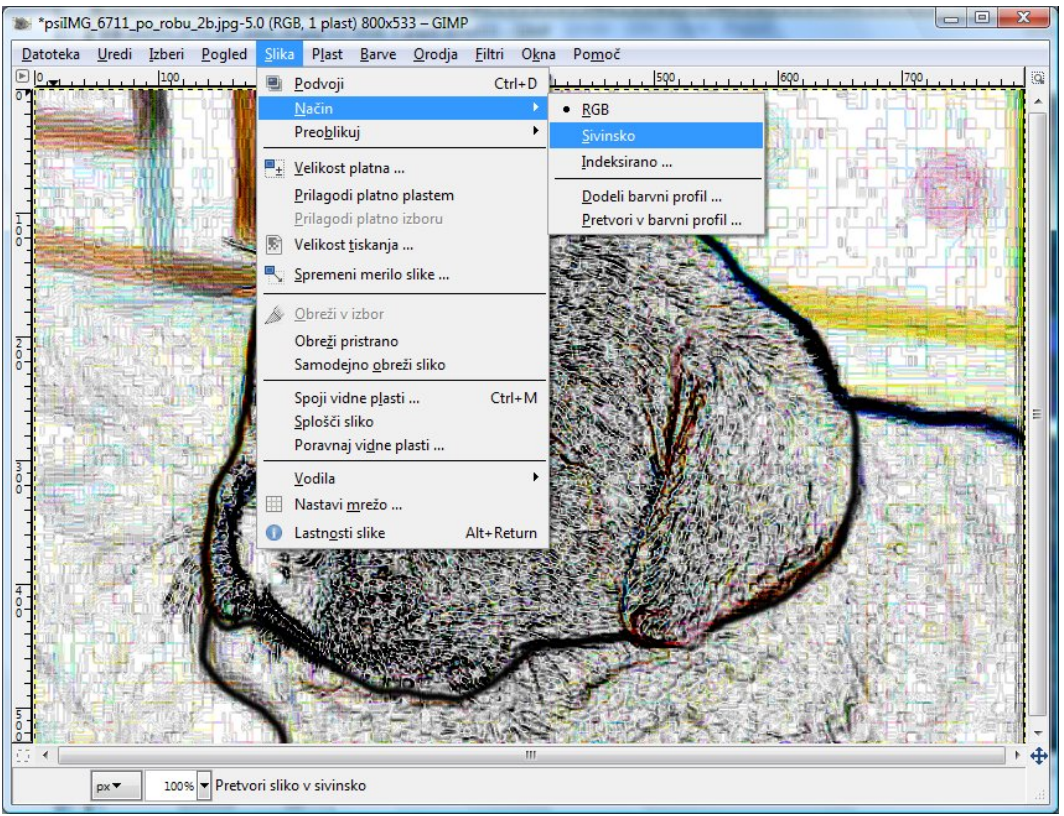

**Slika 93: Pretvorba slike v sivinsko (Slika | Način | Sivinsko)** 

Končano sivinsko sliko (slika 94) shranimo pod drugim imenom (Datoteka | Shrani kot …).

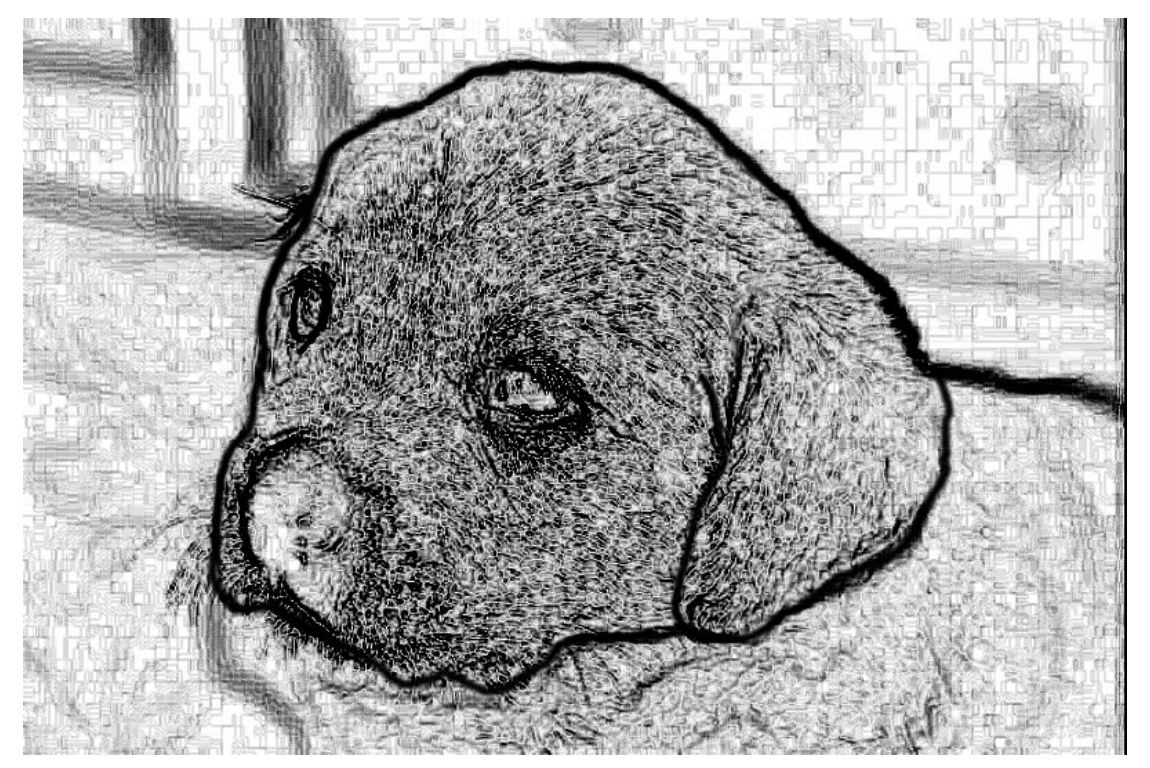

**Slika 94: Končna sivinska risba kužka (Slika | Način | Sivinsko)** 

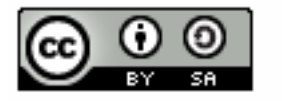

**BY Nedeljko Grabant S** Brezplačno **O** Deljenje pod istimi pogoji

### **Priloga 4: Primer 2. vodiča: Izdelava reliefnega 3D-napisa z odsevom**

Cilj vodnika: Izdelati reliefni 3D-napis, ki ima na spodnji strani odsev (zrcaljenje).

Trajanje: npr. 5-10 minut

Različica programa: GIMP 2.6.5

Zahtevnost: Zahtevna raven

Avtor: Nedeljko Grabant

Lektor: Marija Klemenšek, prof.

Recenzent: Iztok Osredkar

Kratek opis: V vodniku je opisan postopek izdelave posebnega 3D-reliefnega napisa (slika 95), ki ima zapolnjeno notranjost črk z vsebino fotografije. Za ta vodič je bilo izbrano ime Janez Pokorni, sicer se namesto tega lahko uporabi poljubno drugo ime ali stavek. Robovi napisa so popačeni tako, da je narejen videz reliefne strukture. Na koncu je bil dodan odsev, ki deluje, kot da ta rahlo valoviti v vodi.

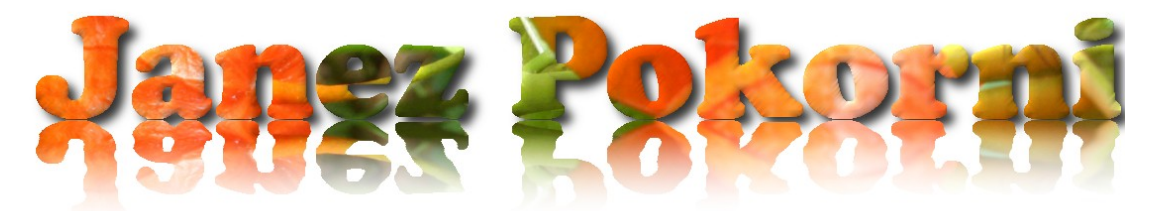

### **Slika 95: 3D-reliefni napis Janez Pokorni**

Z GIMP-om odpremo sliko kapucinka\_2000\_3.JPG (slika 99) ali drugo sliko, ki bo podlaga, iz katere bomo dobili zapolnitev črk oz. napisa.

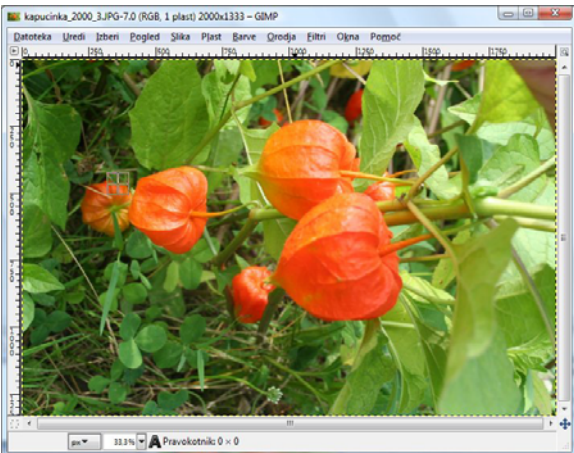

**Slika 96: Slika odprte slike kapucinke** 

V orodiarni s klikom izberemo orodje za pisavo , kliknemo v del slike, ki bo začetek pisanja besedila. Odpre se pogovorno okno Urejevalnik besedila GIMP, v katero vpišete vpišite ime ali drugo besedilo (slika 97).

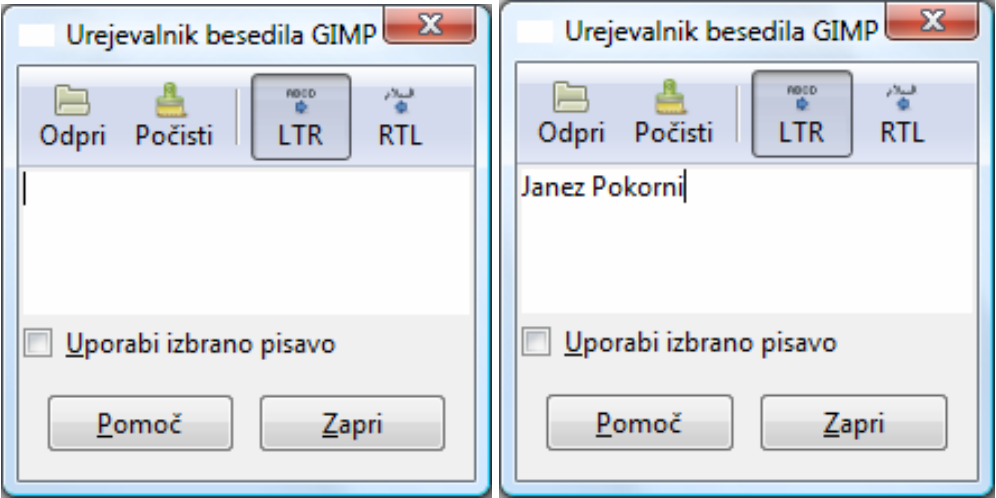

**Slika 97: Pogovorno okno Urejevalnik besedila GIMP, v katero vpišemo želeno ime ali drugo besedilo** 

S klikom na gumb Zapri se to okno z vnosnim poljem zapre. V možnostih orodja (slika 98) izberemo pisavo (tipografsko družino) npr. Cooper Black (Arial Black ali drugo, ki ima široke poteze. Če ne najdete ustrezne tipografije, njo poskusite najti na medmrežju ali iz kake zgoščenke in to datoteko s pisavo kopirajte v mapo C:\WINDOWS\Fonts). V polju Velikost nastavite velikost pisave na 150.

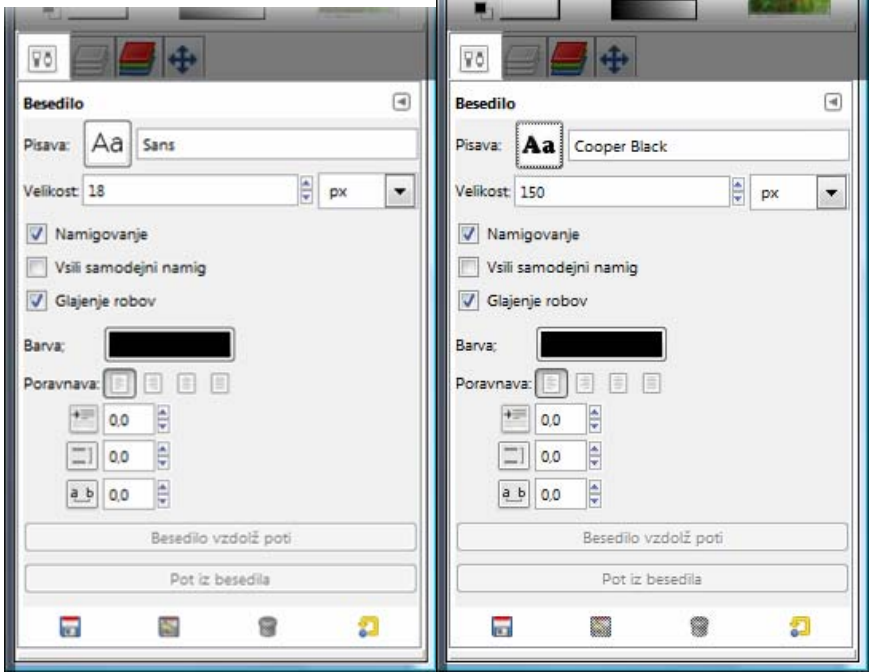

**Slika 98: Možnosti orodja pisave, kjer nastavimo vrsto pisave na Cooper Black in Velikost na 150** 

S klikom na orodje Premakni in s klikom na polnilo besedila in s premikom miške prestavimo besedilo na področje, kjer nam bo ozadje ustrezalo (slika 99).

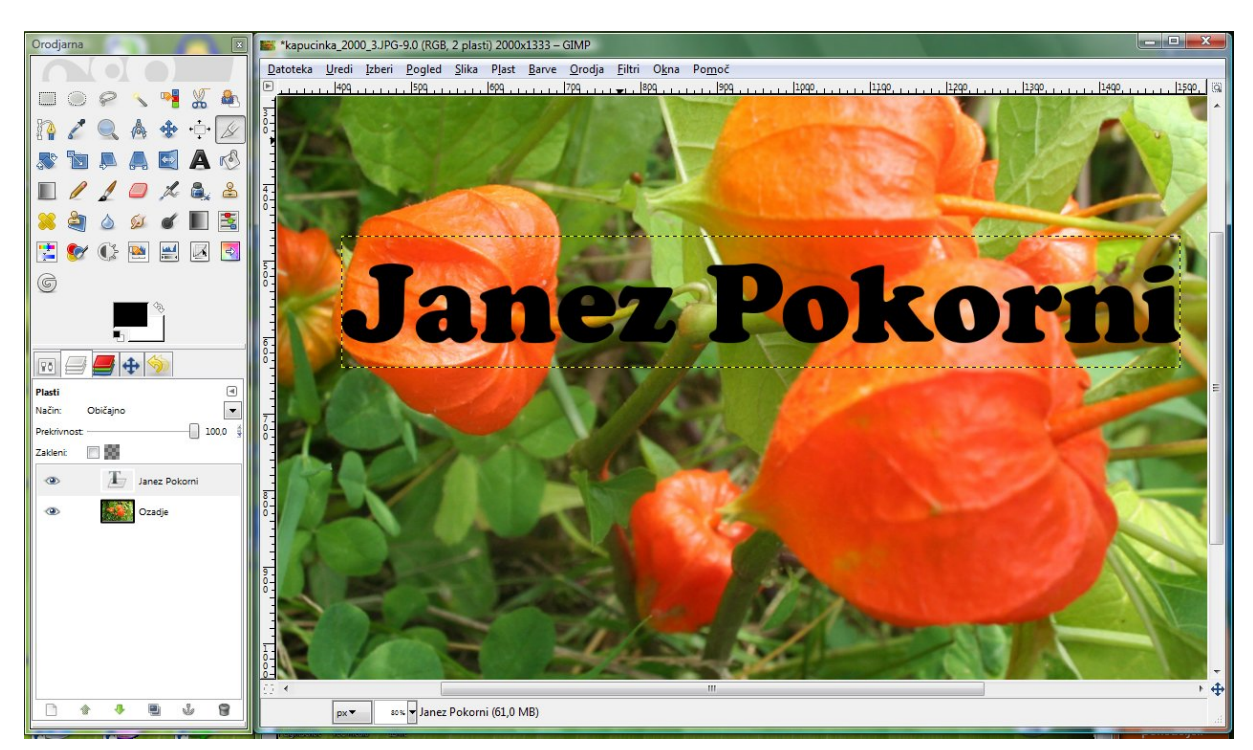

**Slika 99: Slika odprte slike kapucinke z napisom** 

V meniju Filter izberimo kategorijo Svetloba in senca in tam filter Vrži senco. Potrdimo gumb V redu (slika 100).

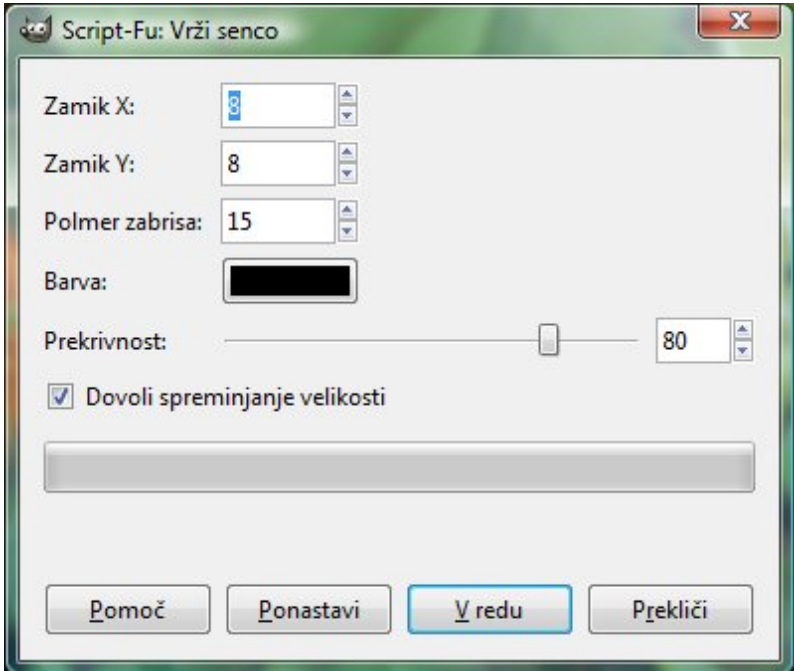

**Slika 100: Pogovorno okno Vrži senco** 

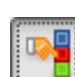

S klikom izberemo v orodjarni orodje Izbor po barvi in kliknemo na barvo črne črke plasti z imenom in priimkom. Na zaslonu so vidne korakajoče mravljice, ki korakajo okrog črk (slika 101). V zavihku Plasti izberemo plast Ozadje in tam z desnim klikom miške in v priročnem meniju Uredi izberemo ukaz Kopiraj ali z bližnjico Ctrl + C.

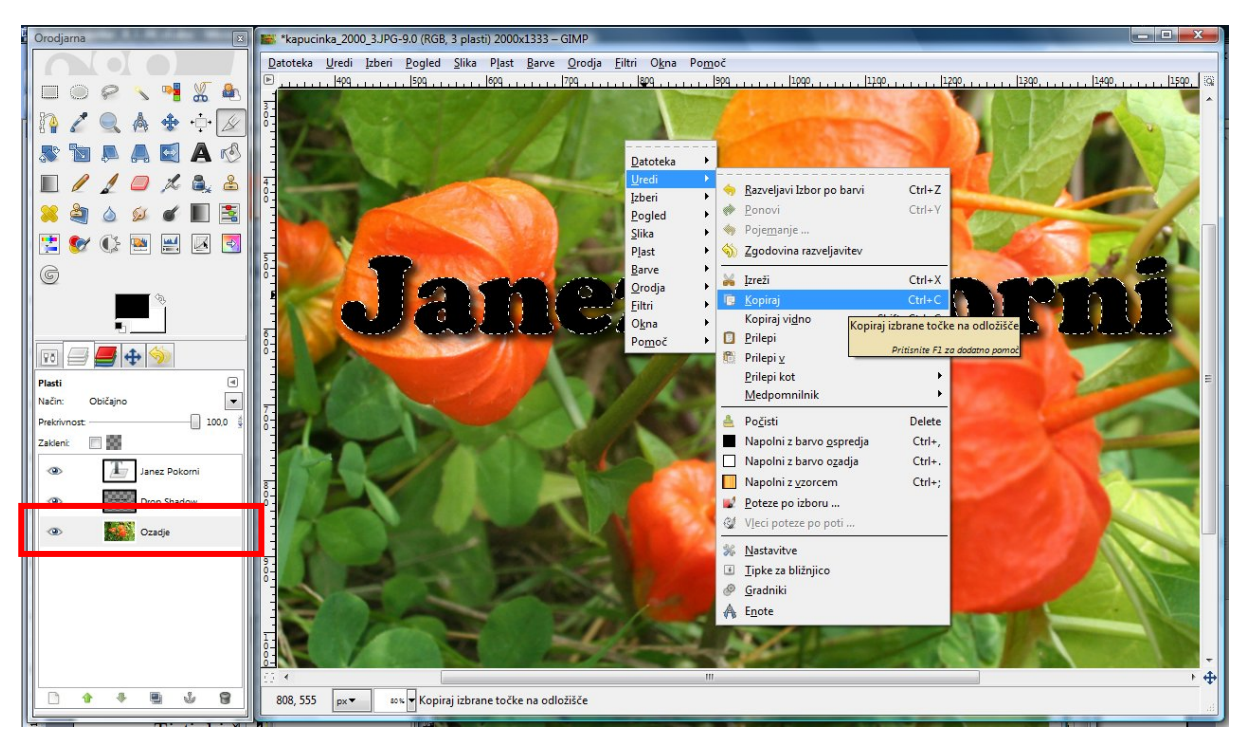

**Slika 101: Korakajoče mravljice in kopiranje ozadja v obliki črk** 

Potem z bližnjico Ctrl + V prilepimo napis in z desnim klikom v meniju Plast izberemo ikono Nova

plast  $\Box$  (da prilepimo plavajoči izbor). S klikom na ikono oko  $\Box$  pred plastjo s črko T in Ozadjem izklopimo vidnost obeh plasti (slika 102).

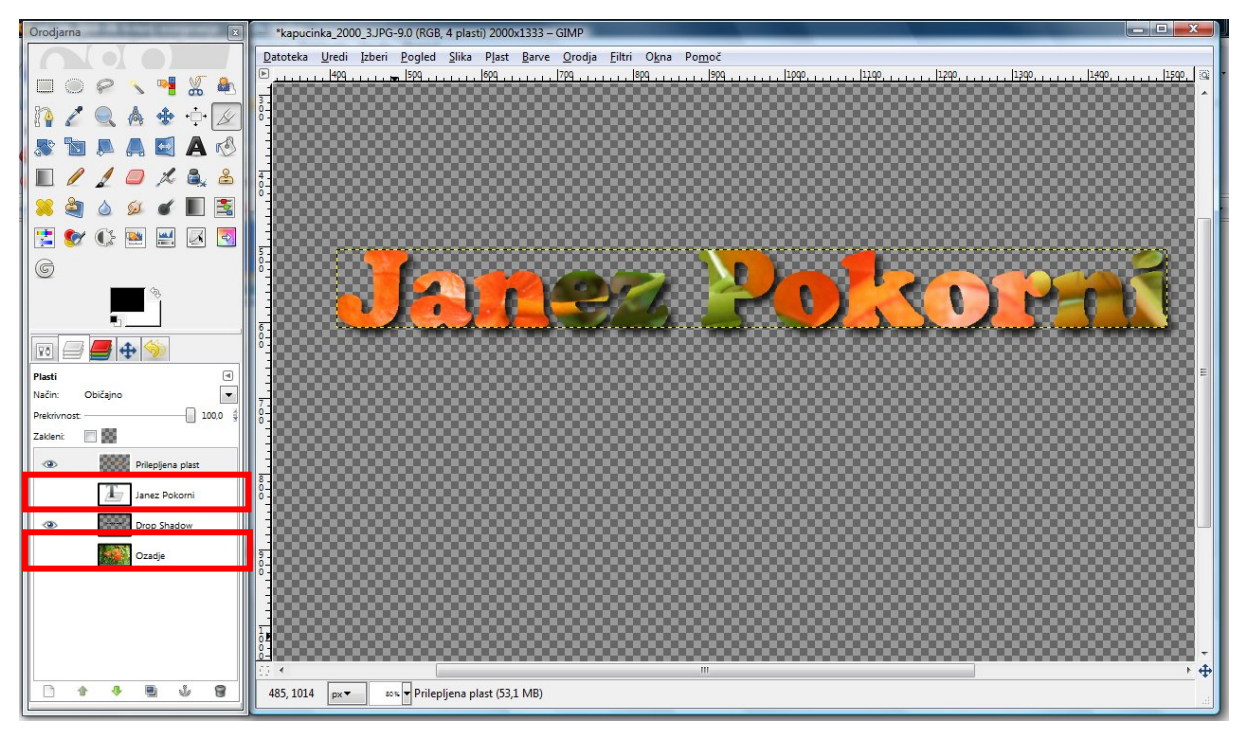

**Slika 102: Izklopljeno oko pred plastjo z napisom Janez Pokorni (črka T) in plastjo Ozadje** 

Prilepljeno plast podvojimo (Ctrl+V) in navpično prezrcalimo z orodjem Prezrcali **kaj** ter plast z orodjem Premakni **premaknemo navzdol**.

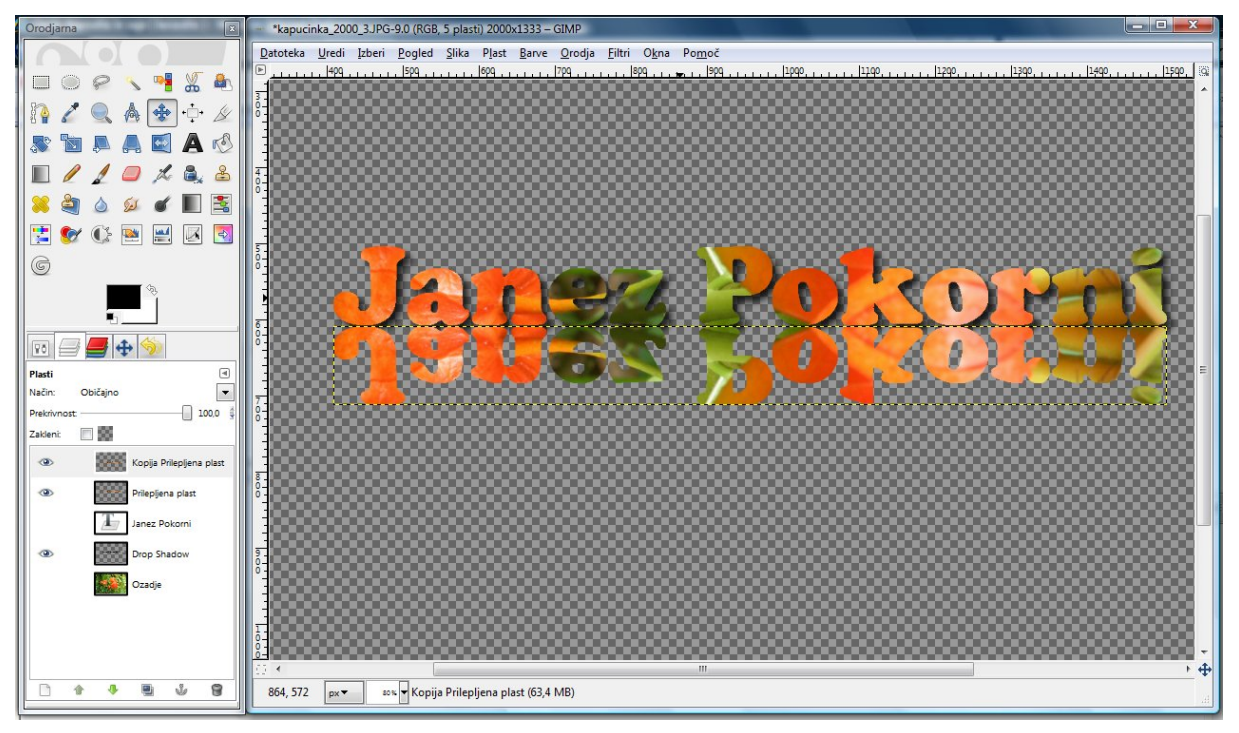

**Slika 103: Premaknjena in zrcaljena plast** 

Izberemo zrcaljeno plast in z orodjem **Izbor po barvi** kliknemo na šahovnico okrog črke ter invertiramo (preobrnemo) izbor z bližnjico Ctrl+I (dobili smo izbrani napis). Na zaslonu so vidne korakajoče mravljice, ki korakajo okrog črk (slika 104).

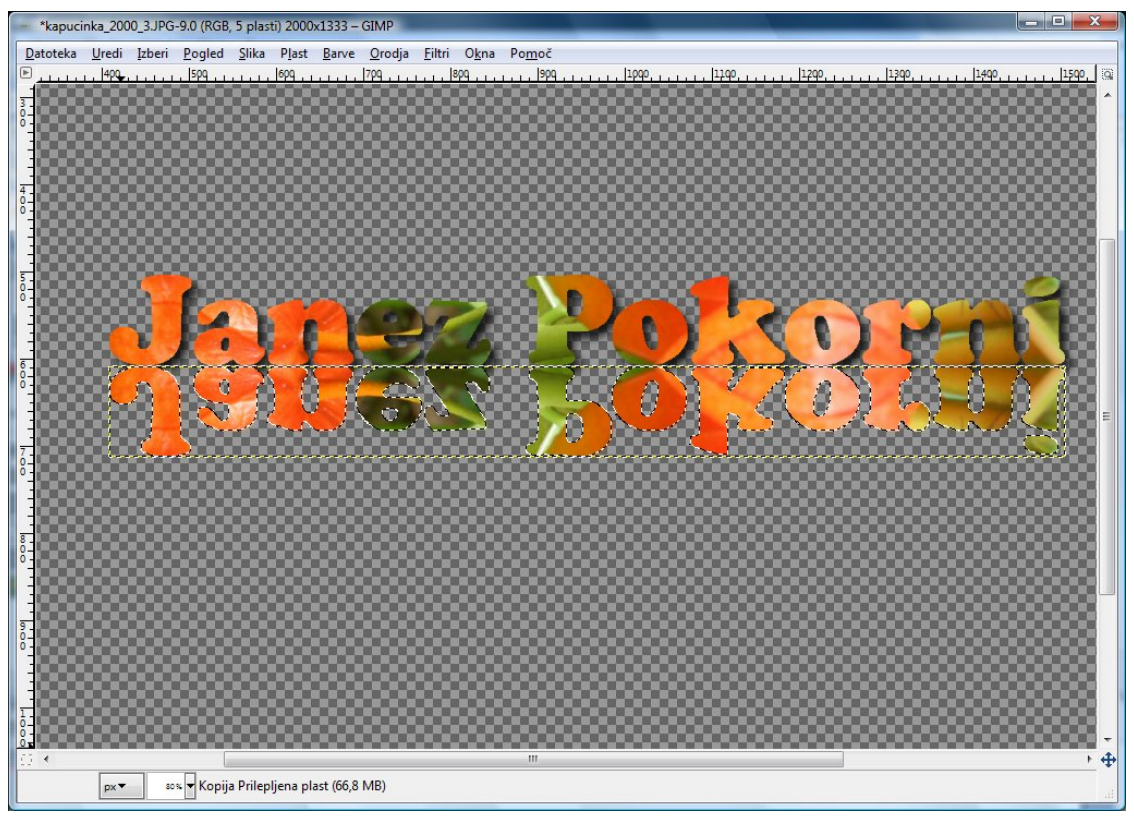

**Slika 104: Korakajoče mravljice okrog obrnjenih črk** 

Izberemo orodje **Zlij** in za barvo ospredja izberemo belo ter pod možnosti orodja Zlij izberemo pod **Preliv**: *Ospredje v prosojnost* in povlečemo navpično črto navzgor v bližini

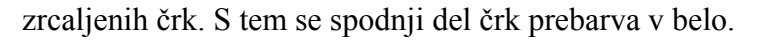

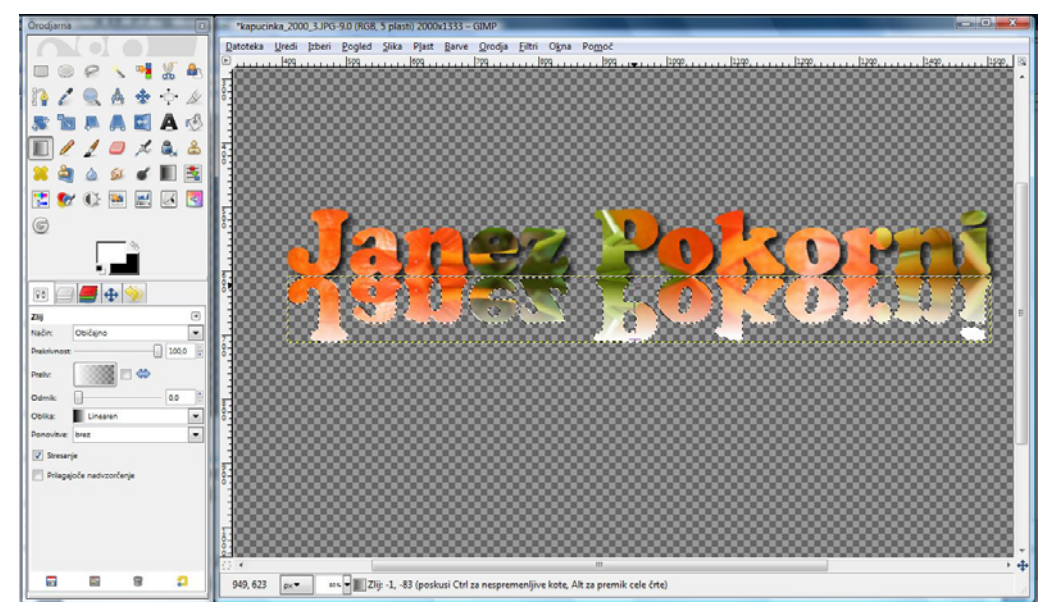

**Slika 105: Z belo pobarvan spodnji zrcaljen del črk** 

V meniju Filter izberemo kategorijo Popačenja in filter Zgrbanči. Nastavimo vrednosti, kot so vidne v pogovornem oknu Zgrbanči (slika 106), in potrdimo gumb V redu.

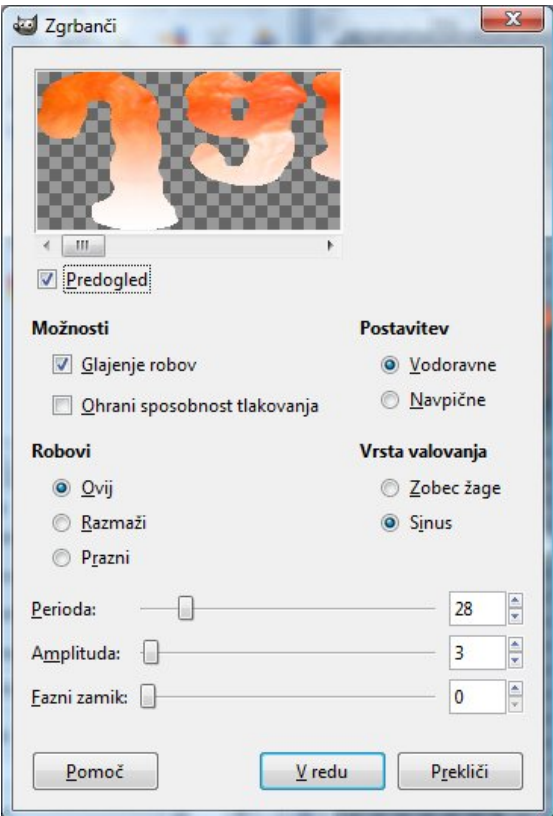

#### **Slika 106: Pogovorno okno filtra Zgrbanči**

V meniju Izberi uporabimo ukaz Nič in v oknu Plasti izberemo napis z imenom in priimkom. Z

orodjem Izbor po barvi kliknemo na šahovnico okrog črke ter invertiramo izbor z bližnjico Ctrl+I. Na zaslonu so vidne korakajoče mravljice, ki korakajo okrog črk. V meniju Filter izberemo kategorijo Okras in filter Izbočenost. Nastavimo vrednosti, kot so vidne v pogovornem oknu Dodaj izbočenost (slika 107), in potrdimo gumb V redu.

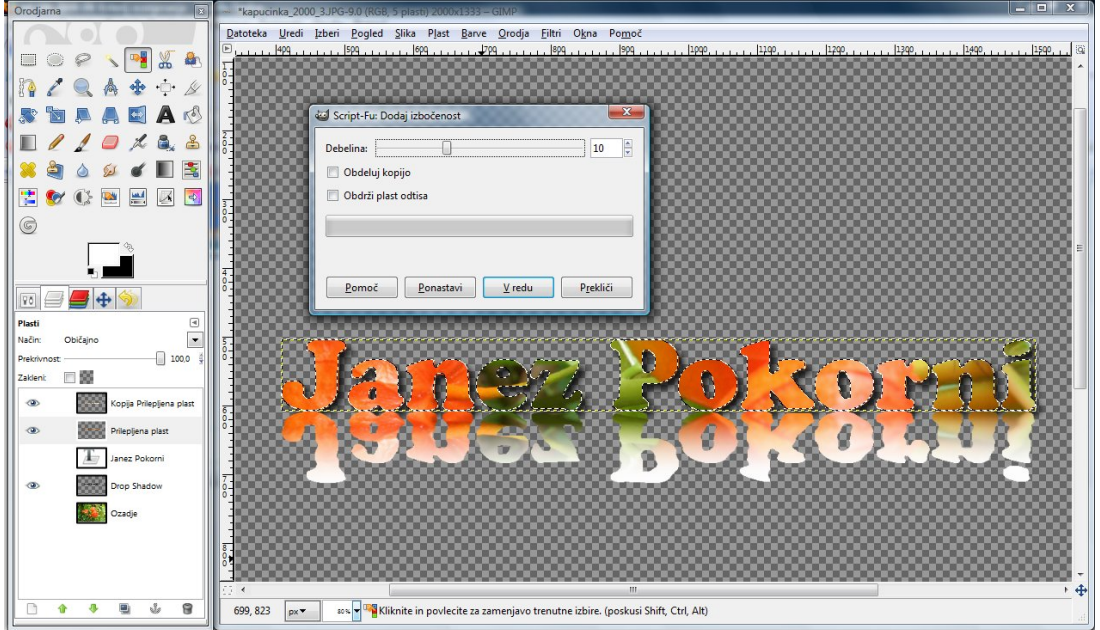

**Slika 107: Pogovorno okno filtra Izbočenost** 

Dobili smo gotovo sliko, le da je prevelika. Z orodjem Obreži **kliknemo in vlečemo miško**, da označimo pravokotnik okrog obeh besedil. S klikom na tipko Enter zmanjšamo sliko na želeno velikost napisa.

Sliko shranimo pod želenim formatom in imenom npr. kapucinka ime\_priimek\_razred\_1.xcf.bz2 (slika 108). Izbor formata xcf ohrani vse plasti (možno je pozneje te naprej obdelati) in bz2 omogoča uporabo stiskalnega algoritma, ki večkrat zmanjša velikost slike.

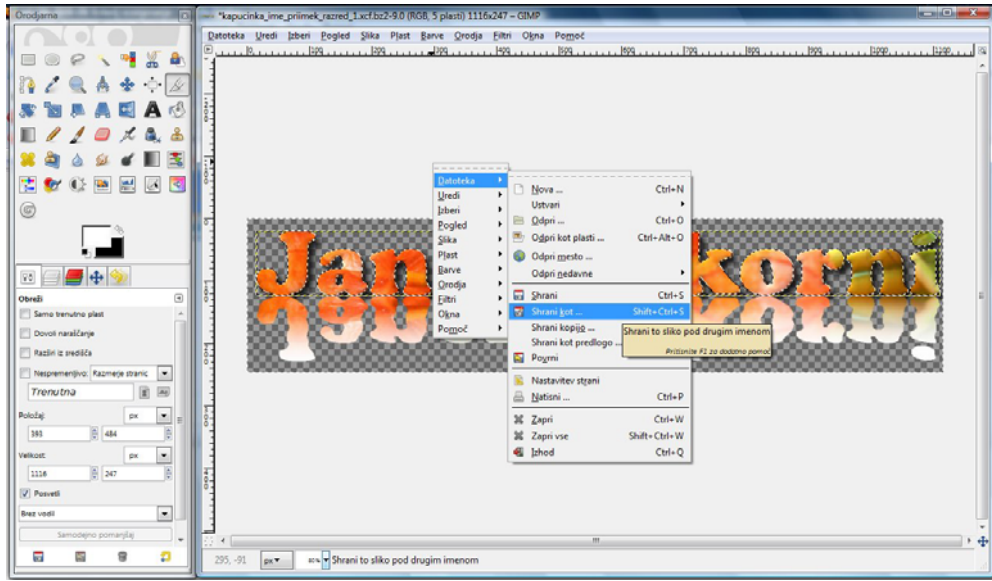

**Slika 108: Priročni meni za Shranjevanje kot …** 

Za shranjevanje tega napisa v format, ki je primeren za objavo na spletni strani je možno uporabiti formate GIF, JPG ali PNG. Slednji je najbolj primeren, če želimo ohraniti prosojnost oz. da ta slika zvezno prehaja v ozadje, ki jo ima spletna stran. Za ta primer je ime te datoteke npr. kapucinka ime priimek razred 1.png (slika 109).

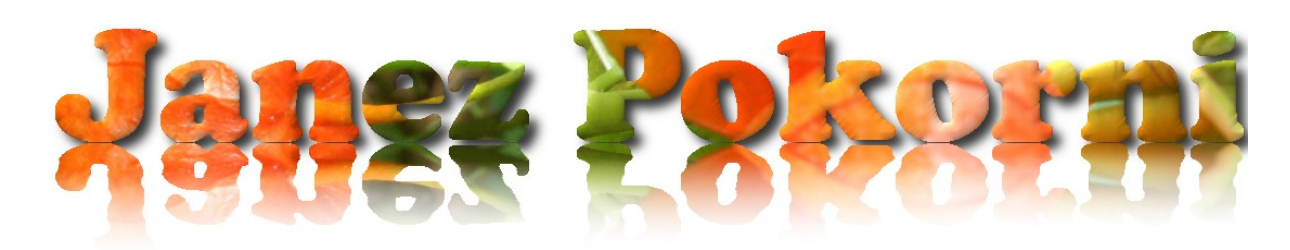

**Slika 109: Končna podoba napisa** 

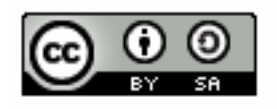

ву Nedeljko Grabant<br>❸ Brezplačno<br>◎ Deljenje pod istimi pogoji

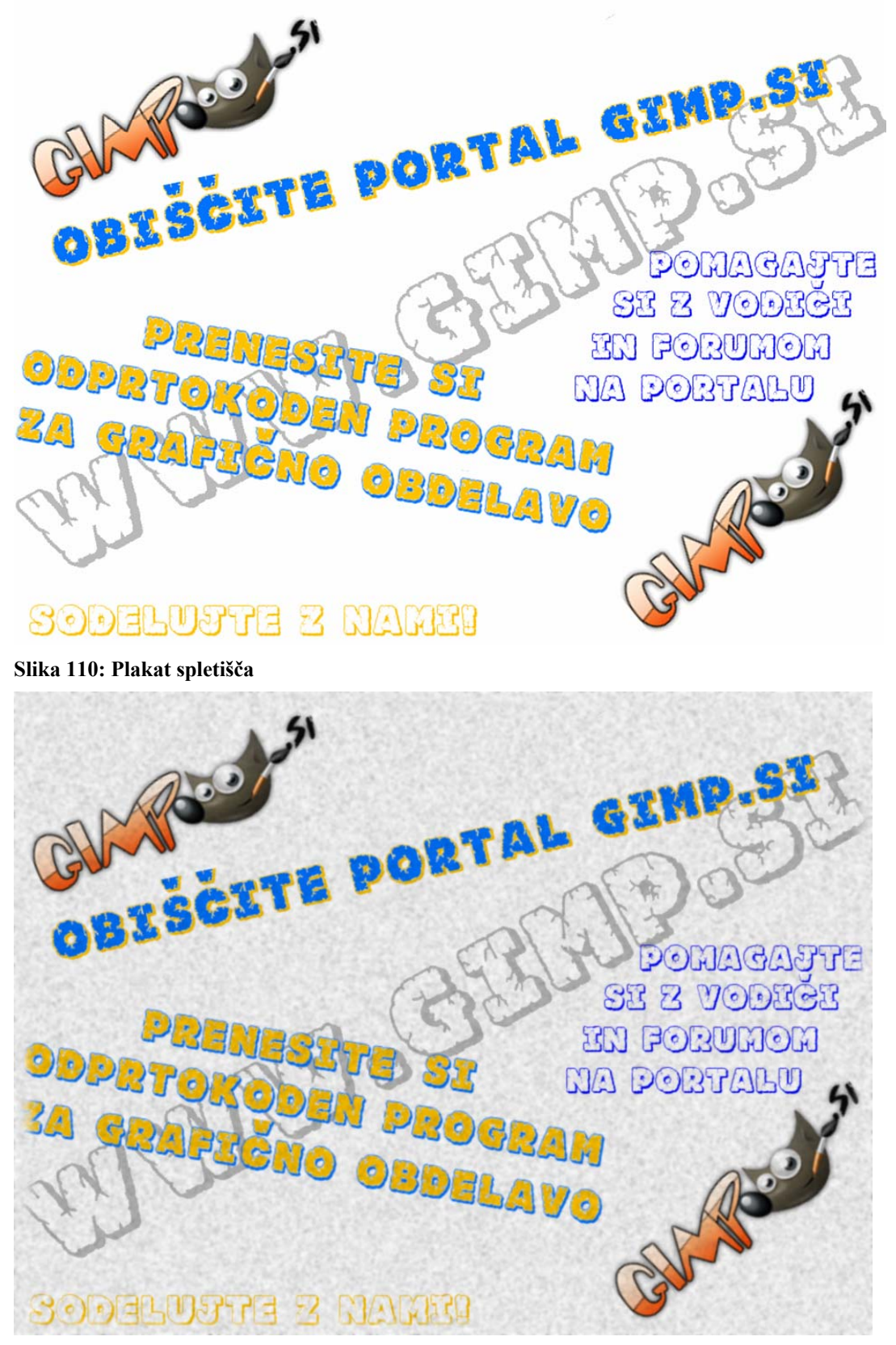

## **Priloga 5: Plakat oz. reklama za spletišče** www.gimp.si **(2 različici)**

**Slika 111: »Postaran« plakat spletišča**